# UNIVERSIDAD AUTÓNOMA DE NUEVO LEÓN FACULTAD DE INGENIERÍA MECÁNICA Y ELÉCTRICA SUBDIRECCIÓN DE ESTUDIOS DE POSGRADO

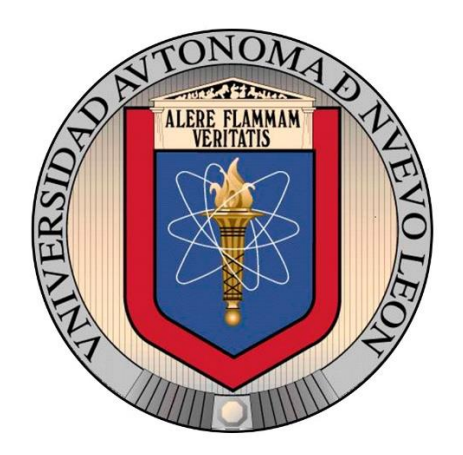

### **"DESARROLLO E IMPLEMENTACIÓN DE BANCO DE PRUEBAS PARA LA CARACTERIZACIÓN DE COMPONENTES DEL SISTEMA DE FRENOS PARA VEHICULOS PESADOS DE CLASE VIII"**

Por: JORGE IRAM CASTILLO ORTIZ

## COMO REQUISITO PARCIAL PARA OBTENER EL GRADO DE: MAESTRO EN CIENCIAS DE LA INGENIERIA AUTOMOTRIZ.

SAN NICOLÁS DE LOS GARZA, NUEVO LEÓN JULIO DEL 2020

UNIVERSIDAD AUTÓNOMA DE NUEVO LEÓN FACULTAD DE INGENIERÍA MECÁNICA Y ELÉCTRICA SUBDIRECCIÓN DE ESTUDIOS DE POSGRADO

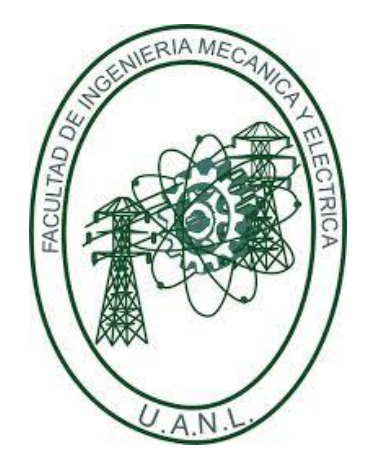

### **"DESARROLLO E IMPLEMENTACIÓN DE BANCO DE PRUEBAS PARA LA CARACTEIZACIÓN DE COMPONENTES DEL SISTEMA DE FRENOS PARA VEHICULOS PESADOS DE CLASE VIII"**

Por: JORGE IRAM CASTILLO ORTIZ

### COMO REQUISITO PARCIAL PARA OBTENER EL GRADO DE: MAESTRO EN CIENCIAS DE LA INGENIERIA AUTOMOTRIZ.

SAN NICOLÁS DE LOS GARZA, NUEVO LEÓN JULIO DEL 2020

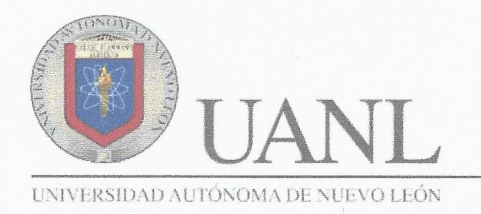

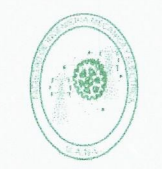

FACULTAD DE INGENIERÍA MECÁNICA Y ELÉCTRICA

#### Universidad Autónoma de Nuevo León Facultad de Ingeniería Mecánica y Eléctrica Subdirección de Estudios de Posgrado

Los miembros del Comité de Tesis recomendamos que la Tesis "Desarrollo e Implementación de Banco de Pruebas para la Caracterización de Componentes del Sistema de Frenos para Vehículos Pesados de Clase VIII", realizada por el alumno Jorge Iram Castillo Ortiz, con número de matrícula 1983168, sea aceptada para su defensa como requisito para obtener el grado de Maestría en Ciencias de la Ingeniería Automotriz.

El Comité de Tesis

Dr. Héctor Gilberto Barrón González Director

Dra. Tania Paloma Berber Solano Revisor

M.C. Enrique Ángel Garza Fernández Revisor

Vo. Bo.

Dr. Simon Martinez Martinez Subdirector de Estudios de Posgrado FIME 52

San Nicolás de los Garza, Nuevo León, septiembre de 2020

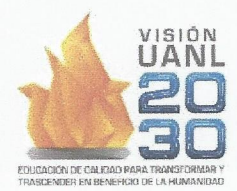

Ciudad Universitaria Pedro de Alba s/n, C.P. 66455. A.P. 076 Suc. "F" San Nicolás de los Garza, Nuevo León, México. Tels: (81) 8332 0903 / Conm.: 8329 4020 / Fax: (81) 8332 0904

## AGRADECIMIENTOS

Doy gracias a Dios primeramente por la oportunidad de permitirme llegar a este momento.

A CONACYT por la ayuda económica durante el periodo de estudio de maestría.

A la Dra. Adriana Salas Zamarripa por el apoyo brindado durante mi estancia en la maestría. Por procurar las herramientas necesarias y gestionar las mejores oportunidades para los alumnos.

A la Dra. Tania Paloma Berber Solano por sus consejos y dirección en el transcurso de este trabajo.

Al Dr. Héctor Gilberto Barrón González por su tiempo, conocimiento y asesoría. Por su disponibilidad para guiarme académicamente en la dirección correcta y por las herramientas proporcionadas para realizar esta línea de investigación.

A NAVISTAR México por la oportunidad brindada para realizar este proyecto de investigación. Agradezco que en todo momento tuve mentores dispuestos a auxiliarme en lo necesario: Al Ing. Jesús Daniel Reséndiz Fuentes quien estuvo a cargo de la dirección del proyecto, agradezco su confianza, compresión y ayuda. Al Ing. Alfonso Ochoa y al M.C. Arturo Cisneros Topete, quienes fueron mis principales mentores durante la elaboración del proyecto. A la Ing. Laura y su equipo en el Centro de Verificación de Ingeniería por su gran ayuda en el proceso de suministrar elementos necesarios para la experimentación y elaboración del área de pruebas. Al M.C. Ángel Enrique Garza Fernández y al M.C. Marco Zapiaín por su apoyo desde la gestión gerencial.

A los docentes que brindaron su conocimiento en cada asignatura cursada en el posgrado.

También agradezco a compañeros y amigos que estuvieron brindándome palabras de ánimo.

Agradezco a mi familia por su apoyo incondicional en todos los aspectos. A mis padres Jorge e Iriam quienes además de brindarme amor y apoyo amoral, me apoyaron con su esfuerzo para que pudiese obtener mayores estudios académicos. A mi hermana Andrea quien siempre ha confiado en mí. A mi abuela Juanita por su amor y oraciones.

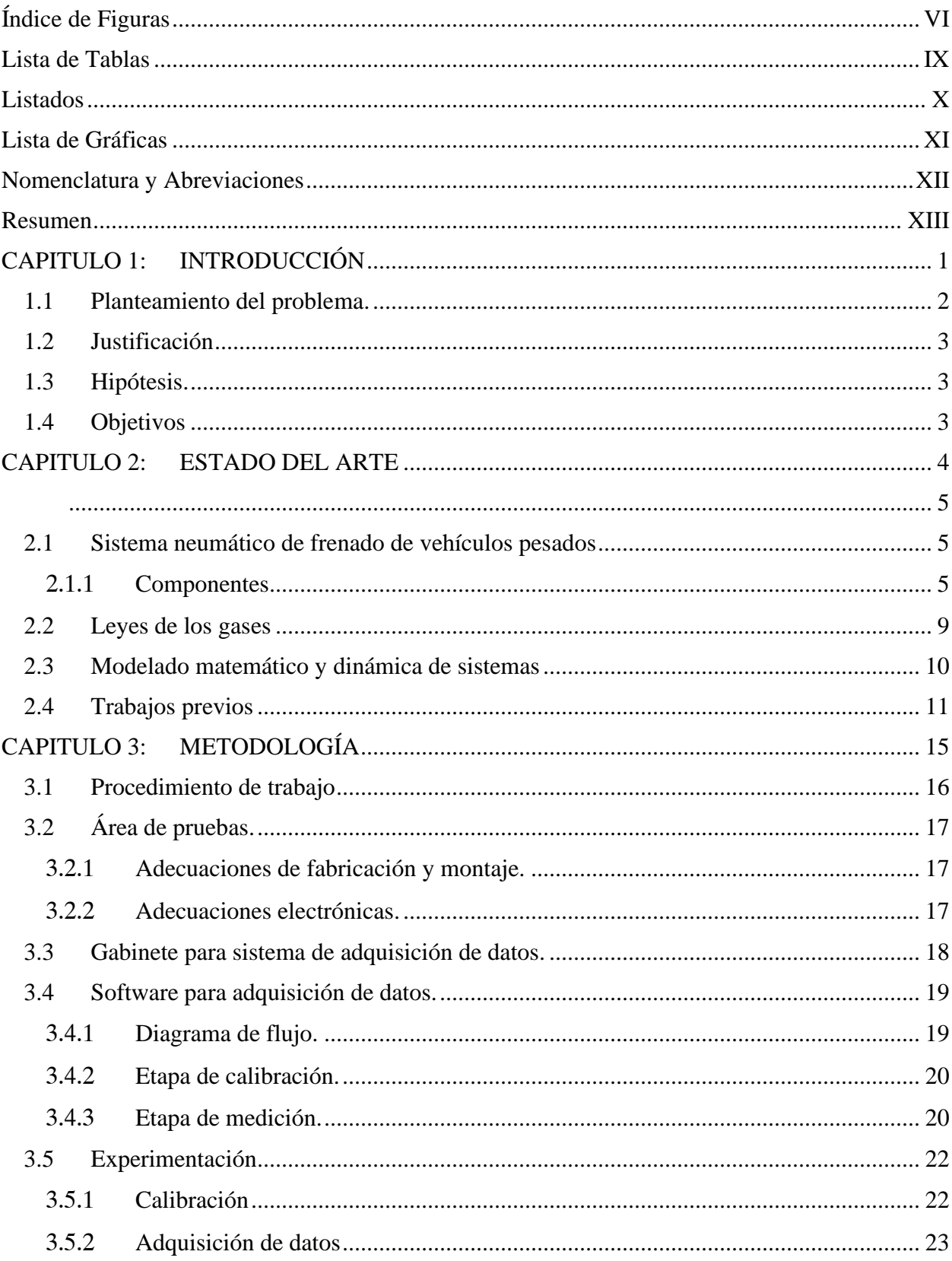

# Índice General

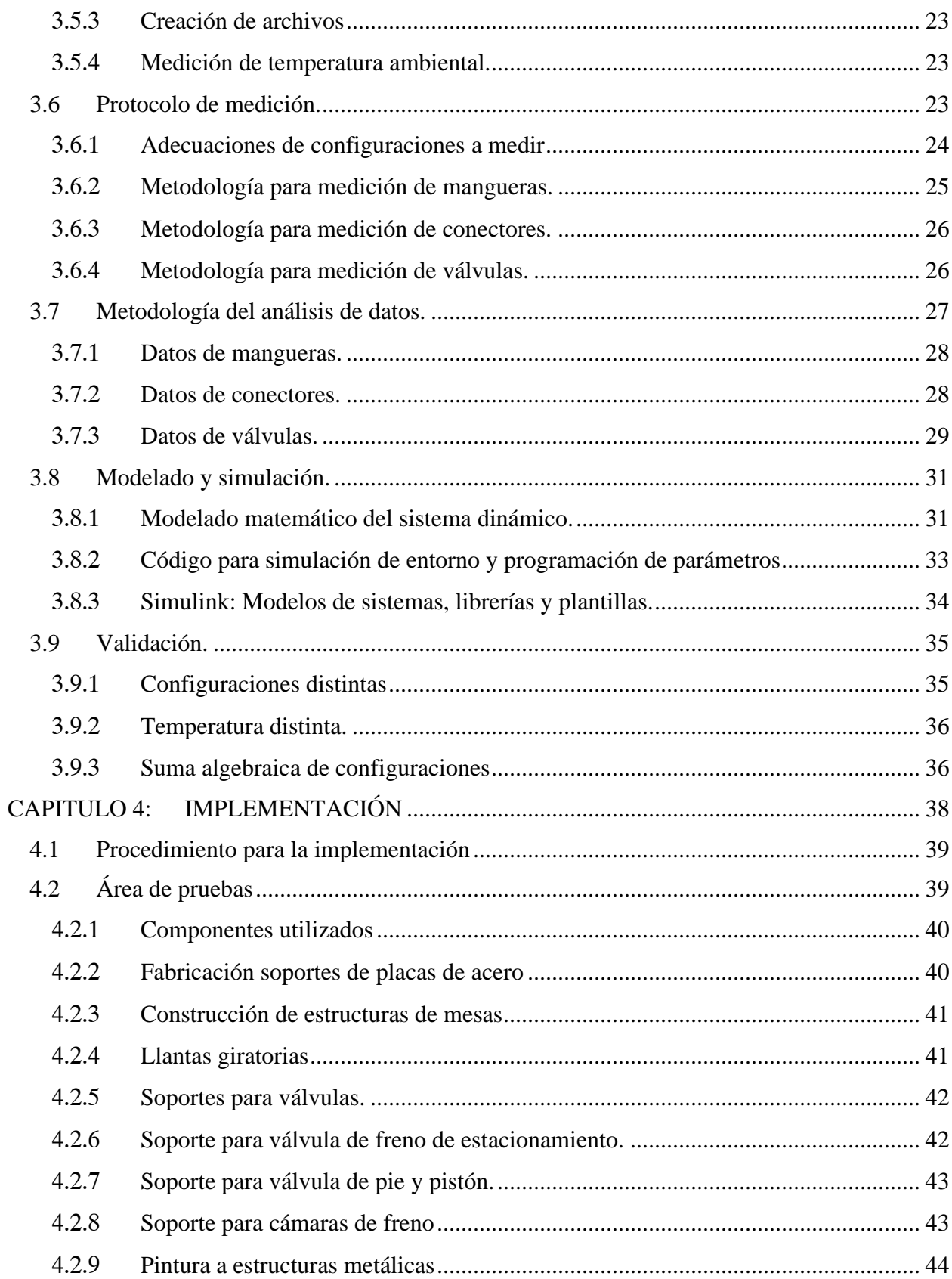

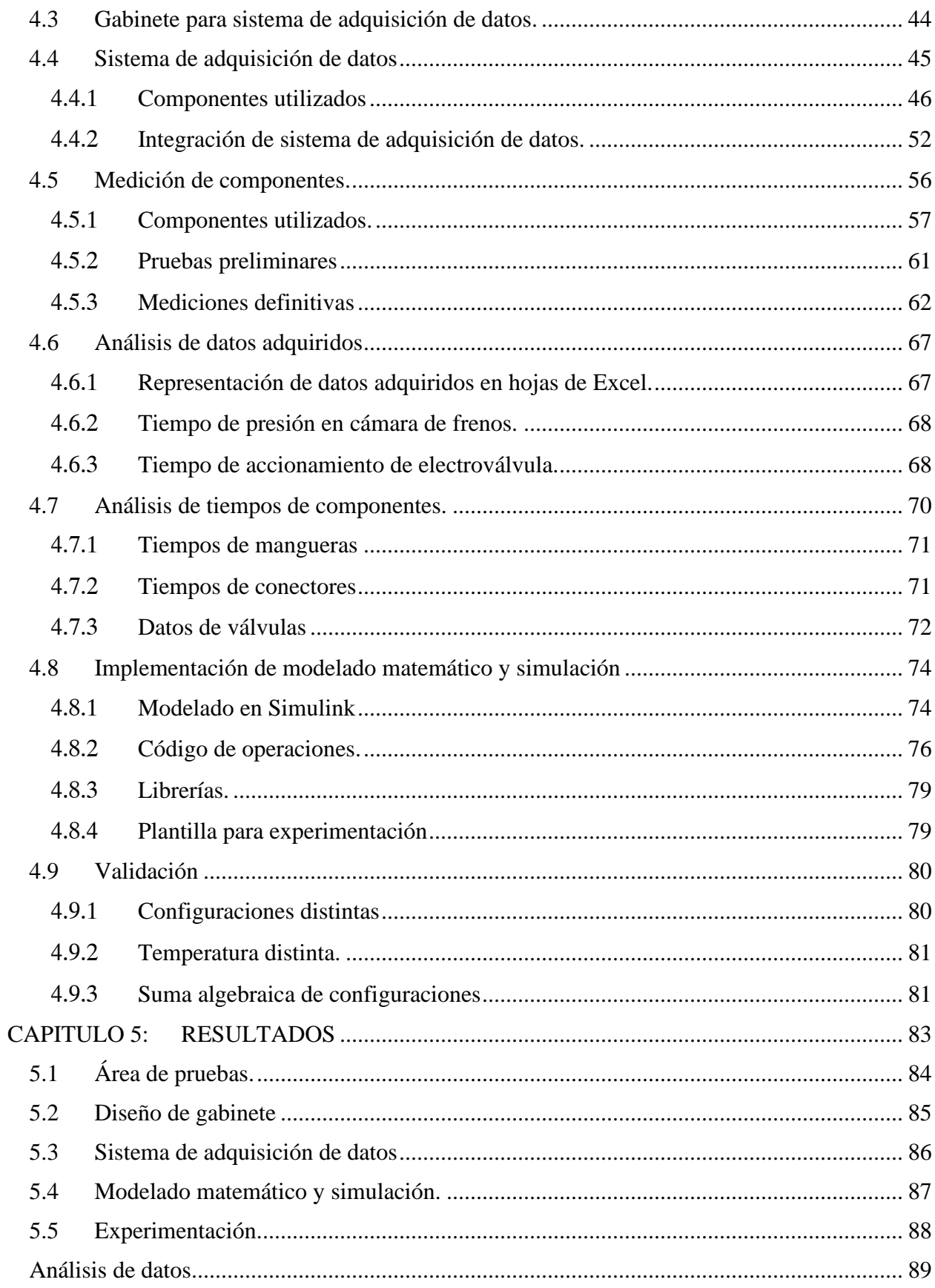

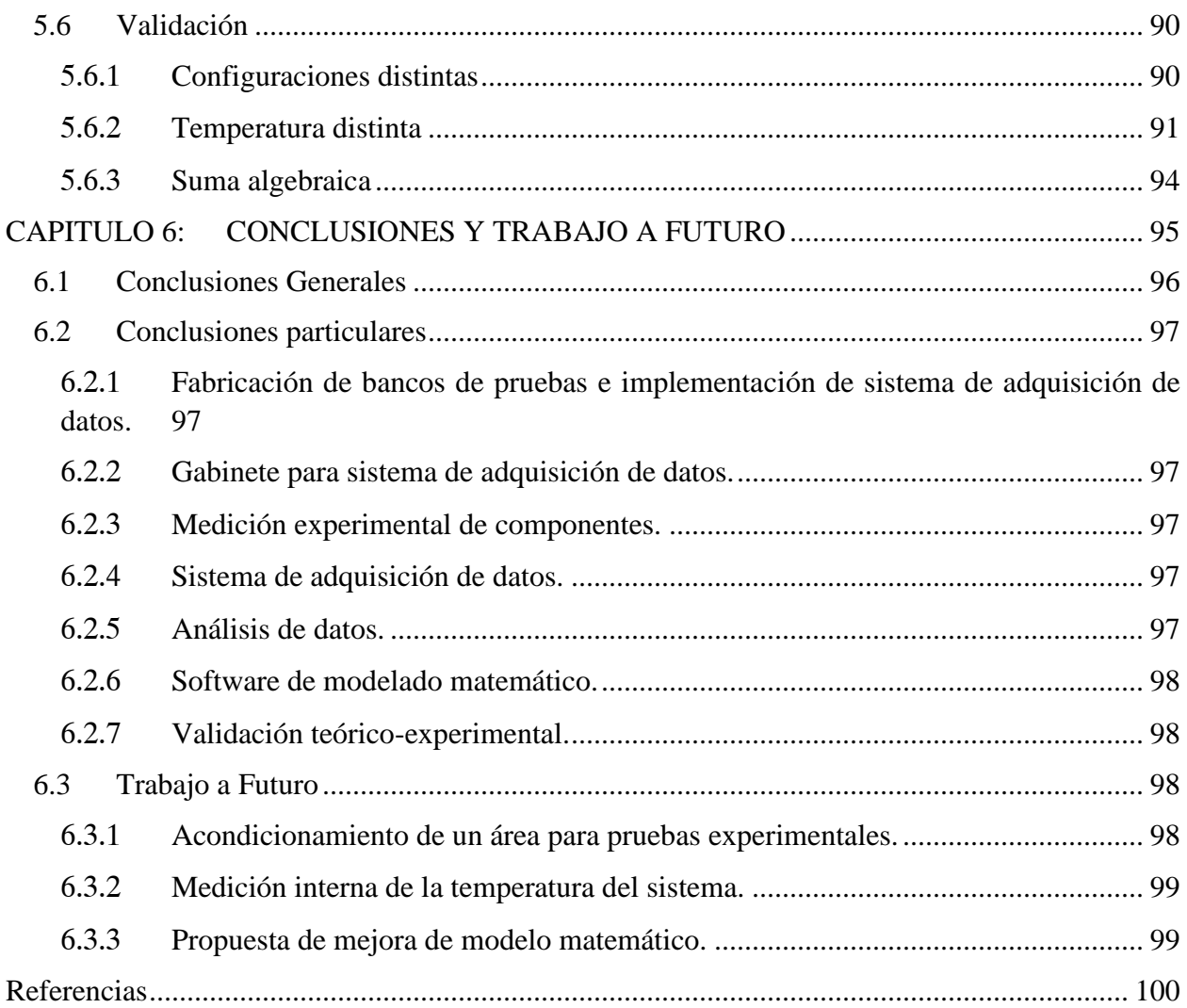

# **Índice de Figuras**

<span id="page-8-0"></span>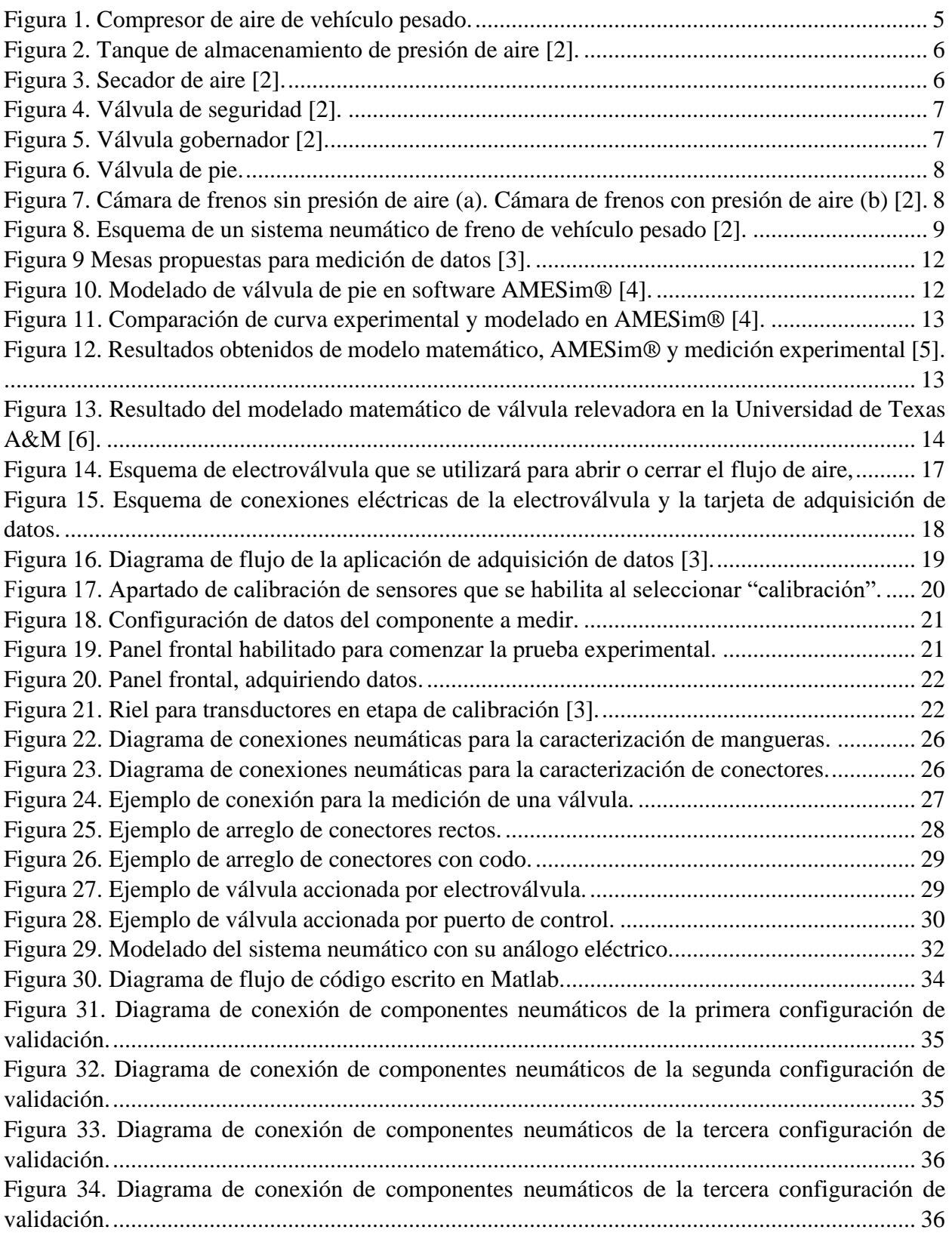

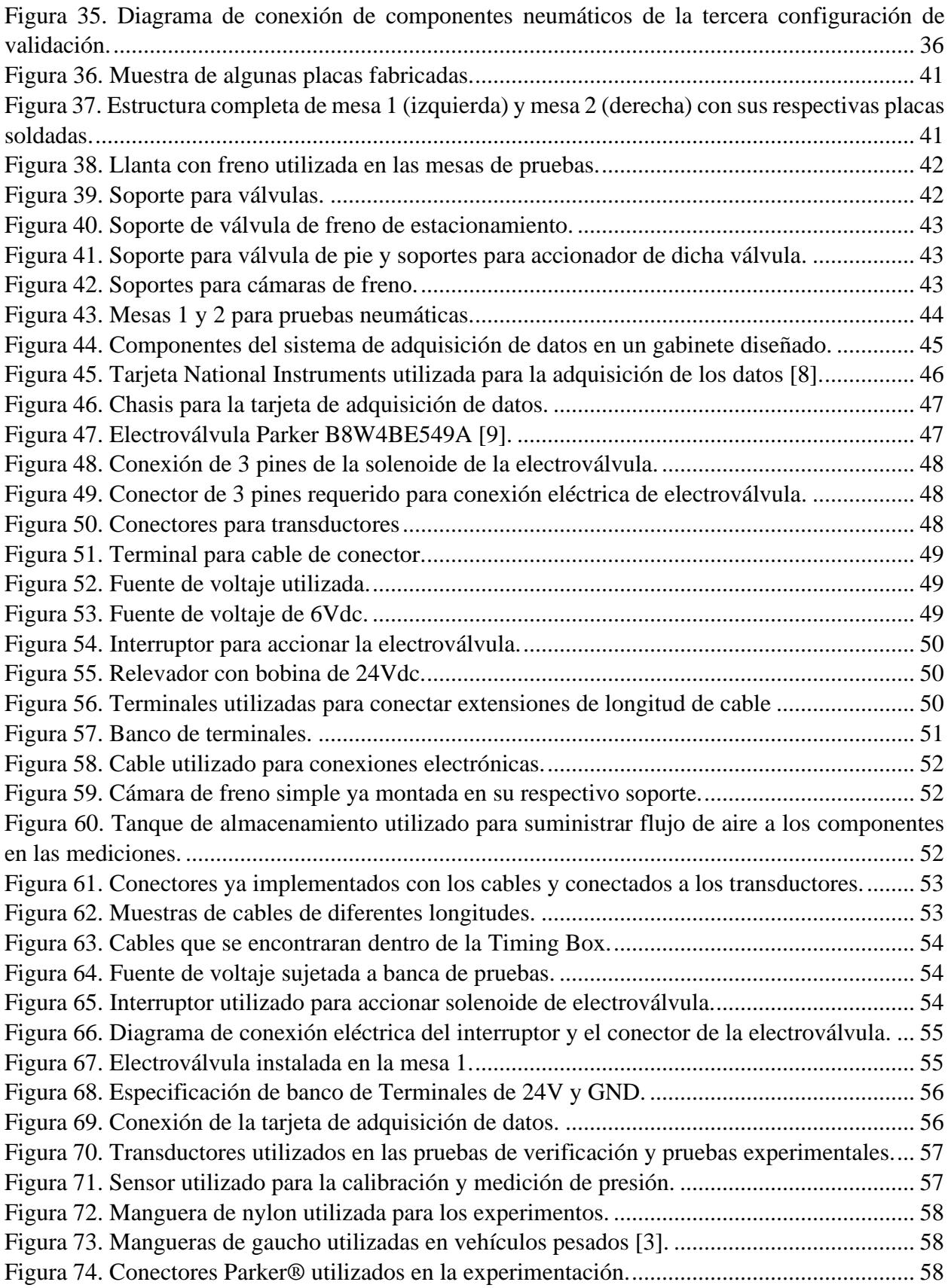

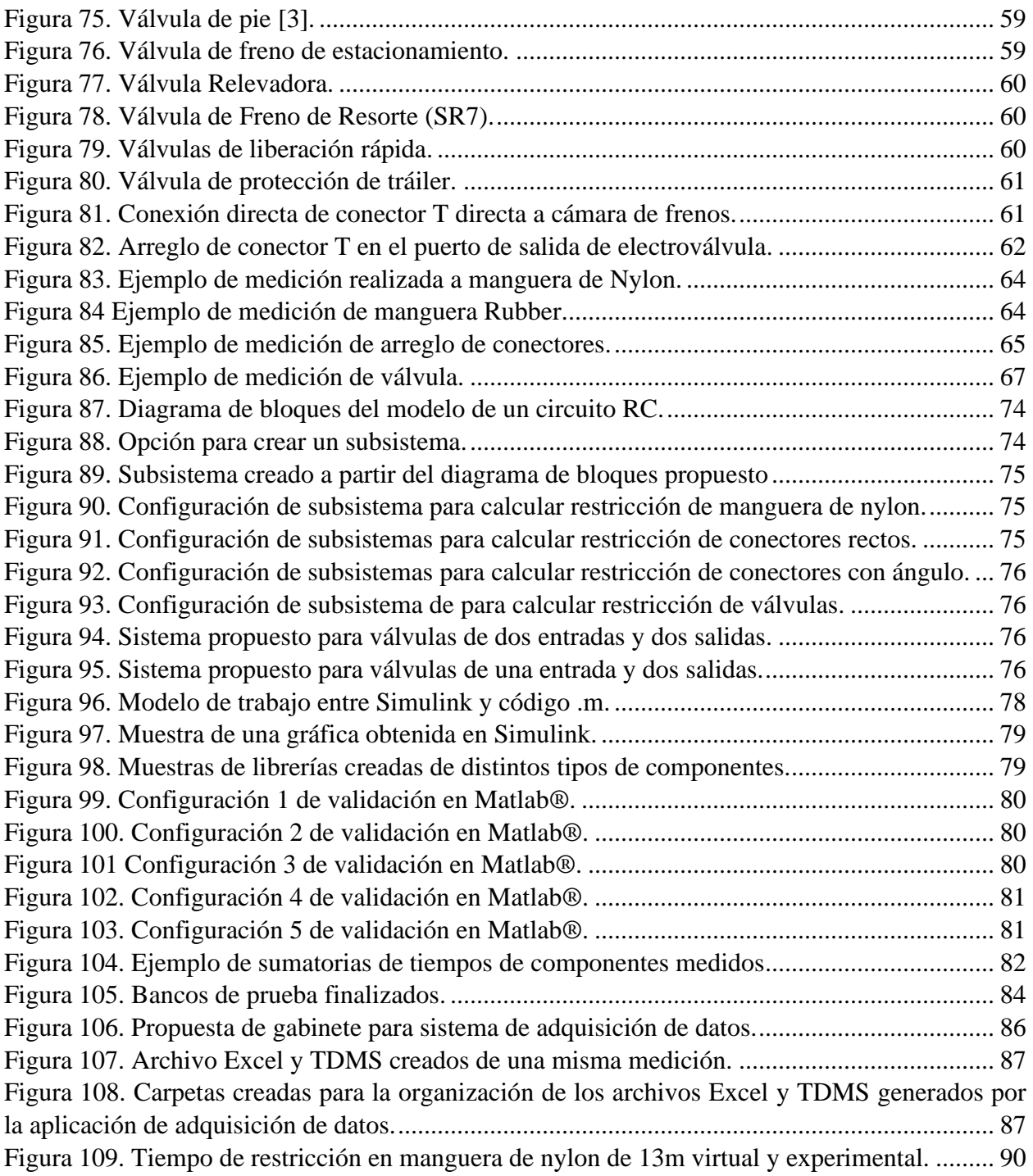

## **Lista de Tablas**

<span id="page-11-0"></span>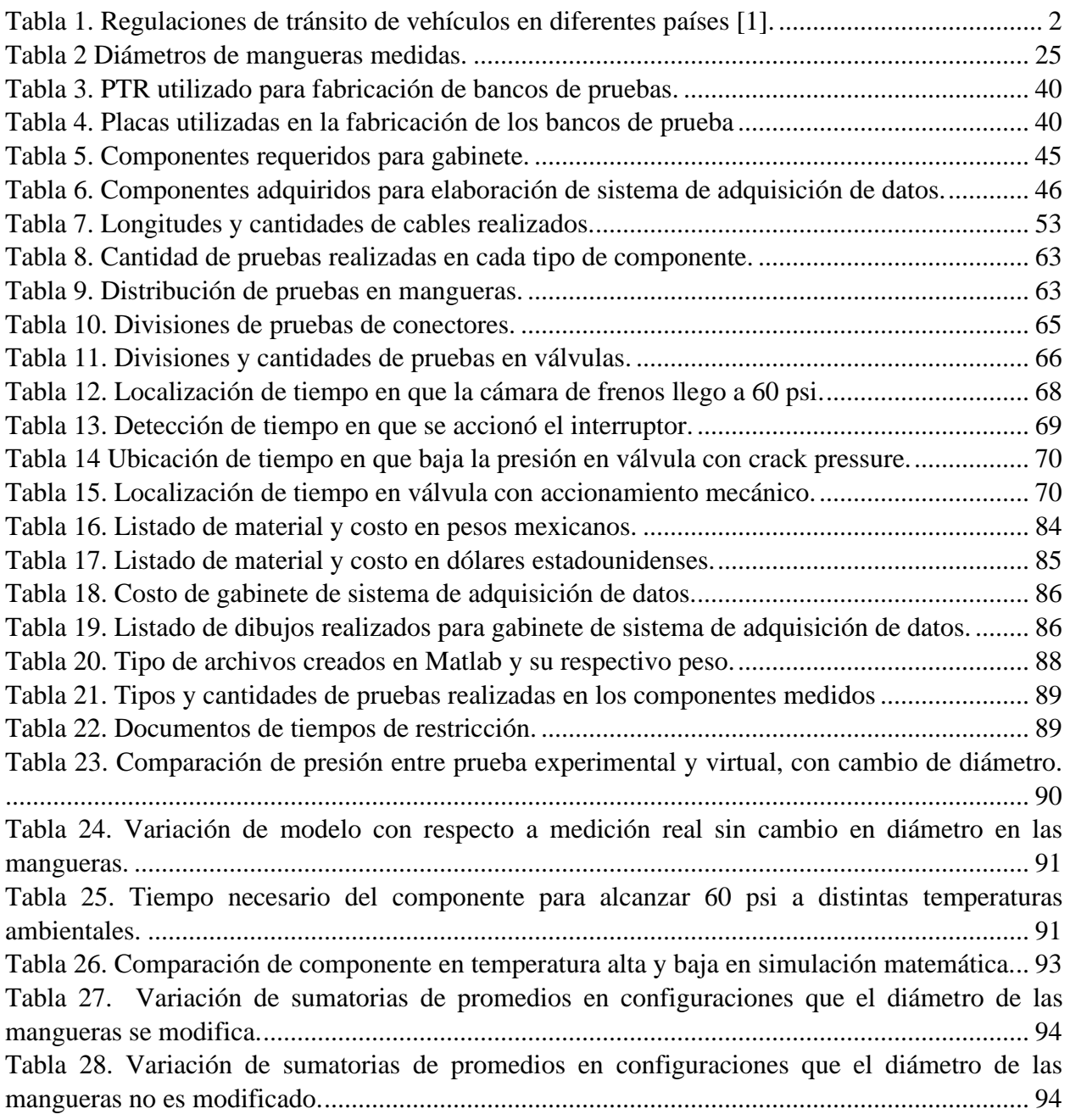

## **Listados**

<span id="page-12-0"></span>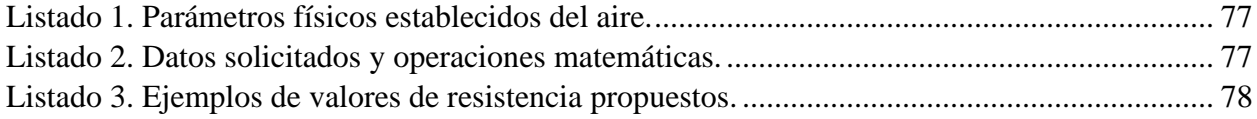

## **Lista de Gráficas**

<span id="page-13-0"></span>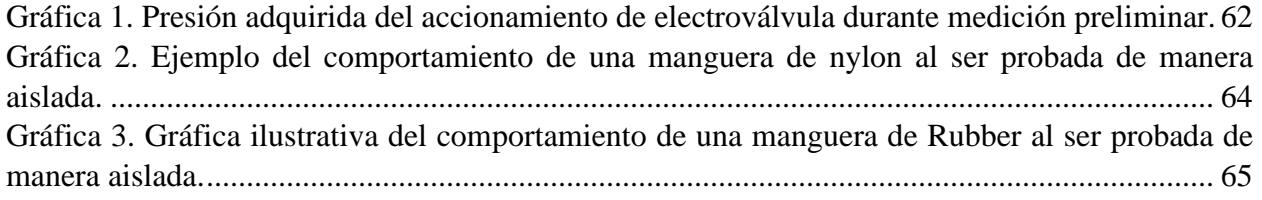

## <span id="page-14-0"></span>**Nomenclatura y Abreviaciones**

- V Volts
- W Watts
- A Amperes
- s Segundos
- AC Corriente alterna
- DC Corriente directa
- psi Libra por pulgada cuadrada
- mm Milímetro (s)
- Vac Voltaje de corriente alterna
- Vdc Voltaje de corriente directa m Metro (s)
	- Pa Pascal (es)
	- " Pulgada(s)
	- ° Grados
- °C Grados Centígrados
- PTR Perfil Tubular Rectangular
- DAQ Data Acquisition
- SR7 Spring Valve (Válvula de resorte)
- QRV Quick Release Valve (Válvula de liberación rápida)
- TP5 Trailer Protection Valve (Válvula de protección de trailer)
- NPT National pipe thread (Rosca nacional de tubos)
- PTC Push to connect (Conexión rapida)
- FMVSS Federal Motor Vehicle Safety Standard

## **Resumen**

<span id="page-15-0"></span>Vivimos en una época en la que la movilidad es un factor fundamental para cualquier tipo de desarrollo. Cuando se habla de la industria automotriz regularmente se piensa en primera instancia en los vehículos de pasajeros. Sin embargo; los vehículos pesados son de vital importancia ya que por medio de ellos se transporta una gran cantidad de mercancía de manera local hasta internacional. Estas herramientas de trabajo como camiones y tractocamiones son vehículos que también conllevan un gran riesgo potencial tanto para el operador, como para los conductores de vehículos cercanos a un vehículo pesado por el enorme peso que mueven. Detener un camión que puede llevar hasta 26 toneladas de carga remolcando, no es una tarea sencilla.

Habiendo dicho esto, no es de sorprenderse que existan regulaciones para las empresas ensambladoras de vehículos pesados. Dichas regulaciones rigen parámetros de diseño, construcción, desempeño, durabilidad, etc. Ahora bien; en este caso el foco de atención se tiene en que la presión para el frenado de vehículos con sistema neumático de frenos debe aumentar en la cámara de frenos debe llegar a una presión determinada antes de un tiempo determinado, al momento en el que se accione el pedal de freno. Es por lo anterior que las ensambladoras de vehículos pesados deben de probar y cumplir con normas de seguridad que garanticen la velocidad de aplicación del sistema de frenos.

Por otro lado; con un mercado en el que los clientes requieren camiones configurados a sus necesidades, genera complicaciones el tener camiones personalizados y además que cumplan con las normativas. Es por eso que antes de cada liberación de una configuración nueva en sistema neumático de frenos debe ser aprobado en la planta que cumple con las normas de seguridad.

Ahora bien; cuando un vehículo con una configuración nueva es ensamblado y no acredita la norma de seguridad, genera aún más problemas debido al tiempo que tomará rediseñar el sistema neumático para que cumpla. Los problemas que cuestan tiempo, por consecuencia les cuestan dinero a las empresas. Es por ello que se lleva a cabo este trabajo en el que se buscará proponer una alternativa con la cual se pueda hacer uso de herramientas con las que se pueda predecir el comportamiento de configuraciones de componentes neumáticos. Actualmente se realizan cambios por experiencia empírica, pero se considera que debe existir un método científico para realizar cambios además de pruebas y errores.

Es por lo cual; surge la hipótesis realizando mediciones experimentales de manera aislada de los componentes principales que integran el sistema de frenos, sería posible conocer cuánto tiempo restringe cada componente. Al conocer el tiempo de restricción de los componentes, sería posible determinar el resultado de cambios de componentes en configuraciones determinadas. Para llevar a cabo esta experimentación se fabricará un área de pruebas en la cual se planea registrar los tiempos en los que cada componente restringe el flujo de aire. Por medio de un sistema de adquisición de datos se recopilarán los datos de presión en diversos puntos del circuito neumático a medir.

En base a los datos adquiridos de las mediciones experimentales y apoyo en conocimiento teórico fisicomatemático, se buscará la manera de representar el comportamiento de la presión de cada componente por medio de un modelo matemático. Este modelo propuesto será simulado virtualmente con ayuda de software. Se cada modelo matemático virtual tendrá valores particulares para que represente con la mayor exactitud posible el comportamiento de cada uno de los elementos probados. Además; el modelo contemplará variables correspondientes a la realidad de su base física, como temperatura ambiental en que se realice la prueba, volumen de las cámaras de freno, entre otras.

Finalmente a manera de validación; cuando se obtenga el modelo correspondiente de cada elemento medido, se realizarán mediciones en configuraciones de múltiples elementos y entornos fuera de los que se diseñó el modelo. Lo anterior con el fin de obtener la precisión del modelo matemático al comparar el resultado que presente la simulación contra la respuesta real de las pruebas de validación.

## **CAPITULO 1: INTRODUCCIÓN**

<span id="page-17-0"></span>Este capítulo brinda un panorama general al lector sobre la necesidad de llevar a cabo este trabajo. Se aborda la problemática existente con mayor detalle y las suposiciones que llevaron a la búsqueda de optimizar la manera actual de realizar un trabajo. Finalmente se describen los objetivos generales y específicos que se desean alcanzar mediante la elaboración de este trabajo teórico-experimental.

## <span id="page-18-0"></span>**1.1 Planteamiento del problema.**

Al día de hoy, la empresa NAVISTAR® produce camiones y tractocamiones con configuraciones nuevas debido a las características necesarias de cada cliente. Por lo cual, el sistema de frenos no es una excepción y puede ser modificado en función de lo requerido. No obstante; al realizar modificaciones del sistema de frenos, se debe tomar en cuenta que existen normativas internacionales que deben ser cumplidas para poder transitar. Estas regulaciones definen los tiempos de desempeño del sistema de frenos y deben ser acreditadas por pruebas experimentales en su planta de ensamble, ya que de lo contrario el producto no puede ser liberado para su entrega.

NAVISTAR® se rige por la norma Federal Motor Vehicle Safety Standard 121 (FMVSS 121), listado en la Tabla 1 [1]. Esta norma es la más estricta y si se cumple con ella, por consecuencia se cumplirá con las demás.

<span id="page-18-1"></span>

| Regulaciones del Sistema de Frenos                       | País          |
|----------------------------------------------------------|---------------|
| Federal Motor Vehicle Safety Standard 121<br>(FMVSS 121) | <b>USA</b>    |
| Australian Design Rule (ADR 35)                          | Australia     |
| South African Boreu Of Standards 1207<br>(SABS 1207)     | Sudáfrica     |
| 2006/32015                                               | Nueva Zelanda |
| Indian Standard 11852 (IS 11852)                         | India         |

*Tabla 1. Regulaciones de tránsito de vehículos en diferentes países [1].*

La FMVSS 121 hace referencia a la presión neumática que debe de ser alcanzada en las cámaras de freno en un tiempo determinado, como se menciona a continuación:

- Tiempo de Aplicación: Con una presión inicial de 100 psi se requiere que la presión en las cámaras de frenos de servicio debe ir de 0 psi a 60 psi en un tiempo no mayor a 0.450 s desde el primer movimiento del pedal.
- Tiempo de Liberación: Con una presión inicial de 95 psi en las cámaras de frenos de servicio, se requiere que la presión en las mismas disminuya de 95 psi a 5 psi en un tiempo no mayor a 0.55 s al primer movimiento del pedal.

En NAVISTAR® se prueban nuevas configuraciones del sistema neumático cuando el vehículo ya ha sido completamente ensamblado. Cuando un vehículo es probado y cumple con el estándar, el tiempo invertido es de 1 día hábil. Sin embargo; cuando un vehículo no cumple con la norma hay que realizar retrabajos. El problema radica que realizar retrabajos del sistema de frenos en unidades ya ensambladas extiende el tiempo que el vehículo pasará en el taller de 1 día hábil a un rango desde 1 hasta 2 semanas hábiles.

## <span id="page-19-0"></span>**1.2 Justificación**

La empresa NAVISTAR® basada en experimentación práctica y conocimiento teórico, busca desarrollar una herramienta tecnológica para predecir el tiempo de respuesta de un sistema neumático de frenos y así reducir el tiempo de retrabajos.

## <span id="page-19-1"></span>**1.3 Hipótesis.**

Se cree que por medio de pruebas experimentales se puede adquirir datos de presión con respecto al tiempo al aplicar presión neumática a un componente de manera individual. Se piensa que es posible representar la respuesta de componentes del sistema neumático de manera virtual basado en conocimiento teórico. Se supone también; que de lo obtenido en la experimentación, se puede simular cada elemento asignando parámetros físicos particulares tales como: temperatura ambiental, volumen del tanque de alimentación, diámetros de suministro, etc. Finalmente se cree; que al haber creado cada elemento de manera virtual, la unión de dichos componentes otorgará la respuesta de sus equivalentes componentes físicos.

## <span id="page-19-2"></span>**1.4 Objetivos**

El objetivo principal de este trabajo es desarrollar una herramienta virtual basada en experimentación y conocimiento teórico, con la cual sea posible simular configuraciones de componentes neumáticos para la predicción de su comportamiento. El objetivo principal se divide en los siguientes puntos:

- 1. Elaborar un área de pruebas en las que se adquieran datos por medio de mediciones de los componentes individuales.
- 2. Realizar modelos de cada componente neumático probado basado en conocimiento matemático teórico.
- 3. Validar la precisión de la herramienta virtual comparando configuraciones virtuales y sus respectivas configuraciones físicas equivalentes.

## **CAPITULO 2: ESTADO DEL ARTE**

<span id="page-20-0"></span>Este capítulo presenta el estado del arte relacionado con los sistemas neumáticos de frenos. Primero, se describe de manera general el funcionamiento de los sistemas neumáticos de frenos utilizados en vehículos pesados y el trabajo correspondiente de cada uno de los componentes. En segundo lugar; se explican las áreas de la física y matemática relacionadas con el modelo que representa el comportamiento de componentes neumáticos. Finalmente algunos trabajos realizados previamente por investigadores y/o conocedores del tema son tratados en este apartado.

## <span id="page-21-1"></span><span id="page-21-0"></span>**2.1 .Sistema neumático de frenado de vehículos pesados**

El sistema neumático de frenos de un vehículo pesado es un conjunto muy complejo que consta de diversos componentes. Posee una distribución compleja ya que es responsable de salvaguardar la seguridad del operador del vehículo y de los demás. El funcionamiento básico inicia con principios elementales como detener una rueda con el principio de la palanca aplicando cierta fuerza, se ve amplificada en el otro extremo. El principio para aplicar la fuerza en la palanca es mediante la presión que ejerce el aire comprimido, ya que es más rápida la velocidad neumática que la hidráulica.

A continuación se enlistan algunos de los componentes que integran el sistema neumático de frenos. Se mencionarán solamente los esenciales para obtener un sistema de frenos funcional. No obstante, en el apartado 2.1.1 se describirá su funcionamiento de cada uno.

- Compresor
- Deposito o tanque
- Secador de aire
- Válvula de seguridad
- Gobernador
- Válvula de pie
- <span id="page-21-2"></span>• Cámara de freno

## **2.1.1 Componentes**

#### • **Compresor**

Es accionado por el motor del vehículo, ya sea por correas, ejes o engranes. Cuando el motor está funcionando, también lo está el compresor. Cuentan con 2 pistones similares al funcionamiento de un motor. Consta de ciclo de admisión en el cual la carrera descendente del pistón crea vacío dentro del cilindro que causa que la válvula de entrada se abra, lo que causa que el aire de la atmosfera pase y ciclo de compresión es en el cual el movimiento ascendente del pistón comprime el aire en el cilindro generando así la presión. Cuando la presión del sistema es adecuada (80 – 135 *psi*) no es necesario bombear aire. El compresor debe ser capaz de llevar la reserva de presión de aire de 50 a 90 *psi* en tres minuto. Se lubrica con el sistema de lubricación del motor, aunque en algunos casos son autolubricados y requieren revisiones regulares del nivel de lubricante.

<span id="page-21-3"></span>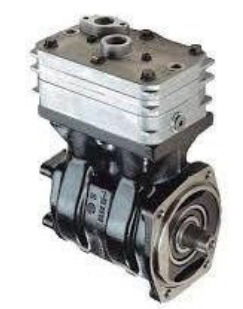

*Figura 1. Compresor de aire de vehículo pesado.*

#### • **Depósitos o tanques**

Contienen un suministro de aire comprimido. La cantidad y el tamaño de los depósitos de un vehículo dependerán del número de cámaras de freno y su tamaño, además de la configuración del frenado para estacionamiento. Los vehículos de frenos de aire están equipados con más de un tanque de reserva, lo que da al sistema un mayor volumen en la reserva principal de aire. El aire al comprimirse se calienta, y junto con la humedad y suciedad en el mismo aire, existe la posibilidad de que se genere lodo y se concentre en el fondo de los tanques de almacenamiento. Además, estos componentes tienen más de un compartimiento interno por lo que tienen en cada compartimiento una válvula de drenado y deben de ser drenados de manera individual. Los tanques deben ser drenados diario abriendo completamente la válvula de drenado y permitiendo que escape todo el aire.

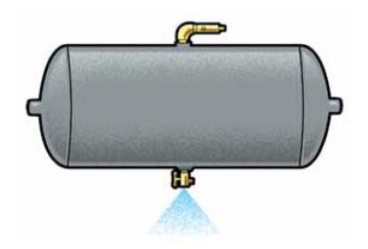

*Figura 2. Tanque de almacenamiento de presión de aire [2].*

#### <span id="page-22-0"></span>• **Secador de aire**

Se puede implementar un secador de aire entre el compresor y el depósito húmedo para ayudar a eliminar la humedad del aire comprimido. Puede estar parcialmente lleno con un desecante absorbente de humedad y un filtro de aceite, o puede ser llenado con deflectores diseñados para ayudar a separar la humedad del aire. Ambos tipos de secadores de aire usan aire presurizado para purgar o expulsar los contaminantes acumulados. La válvula de purga tiene un elemento calentador que previene que la humedad se congele en operación de climas fríos.

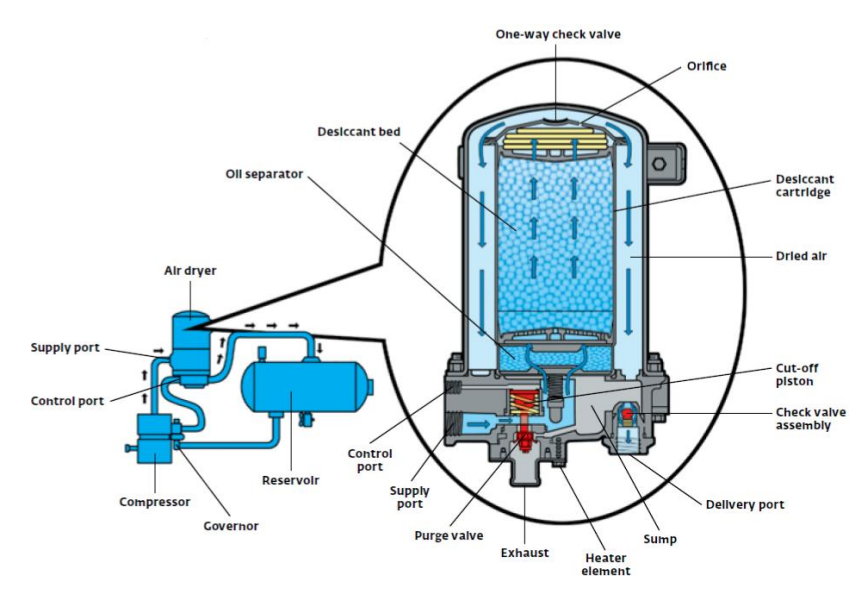

<span id="page-22-1"></span>*Figura 3. Secador de aire [2].*

#### • **Válvula de seguridad**

Protege los depósitos de sobrepresión si el gobernador llega a tener un malfuncionamiento y no coloca al compresor en la etapa de descarga. Consiste en una esfera con resorte que permitirá al aire salir del depósito. El ajuste de presión de la válvula está determinado por la fuerza del resorte. Normalmente la válvula de seguridad se calibra a 150 *psi*. Si la presión en el sistema aumenta de aproximadamente 150 *psi*, la presión obligara a la pelota a salir de su lugar, permitiendo que la presión para expulsar a través del puerto de escape del resorte. Cuando la presión del depósito se reduce lo suficiente (a aproximadamente 135 *psi*), el resorte hará que la pelota retroceda en su asiento, sellando la presión del tanque.

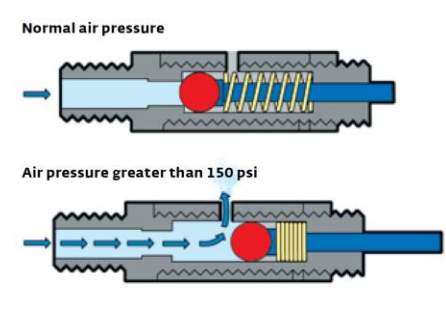

*Figura 4. Válvula de seguridad [2].*

#### <span id="page-23-0"></span>• **Gobernador**

El gobernador controla la presión de aire mínima y máxima en el sistema, por lo cual controla cuando el compresor bombea aire. Esto es conocido como las etapas de "carga" y "descarga". Cuando la presión del sistema alcanza su máximo entre 115 y 135 *psi* el gobernador coloca al compresor en etapa de "descarga". El gobernador debe colocar el compresor en la etapa de "carga" a no menos de 80 *psi*.

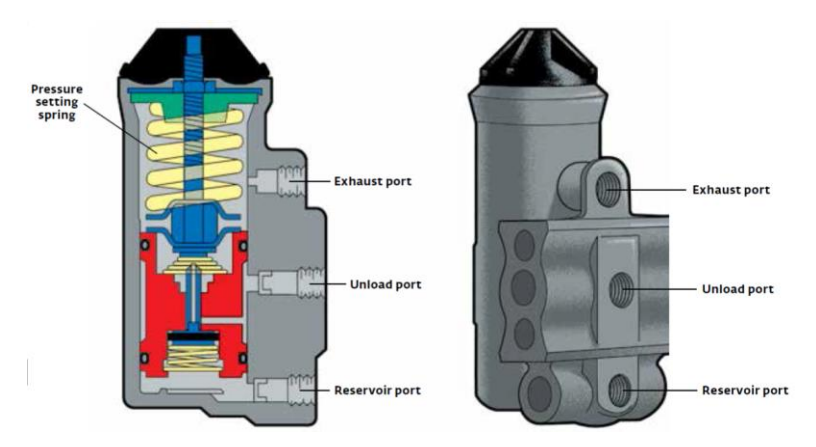

*Figura 5. Válvula gobernador [2].*

#### <span id="page-23-1"></span>• **Válvula de pie**

Es la encargada de aplicar el aire de operación a los frenos. La distancia de desplazamiento en la válvula de pie, determinará la presión del aire que se aplicará; pero la presión máxima no podrá exceder la presión del depósito. Soltando la válvula de pie se liberarán los frenos. Cuando el

conductor aplica los frenos presionado la válvula de pie, automáticamente se aplica y mantiene la presión de aire sin que el conductor tenga que ajustar la presión de su pie sobre el pedal. Al soltar el pedal, la aplicación de aire se libera a través de los puertos de escape hacia la atmosfera. Los pedales de aire son accionados por un resorte, produciendo una "sensación" diferente de las aplicaciones de frenos hidráulicos.

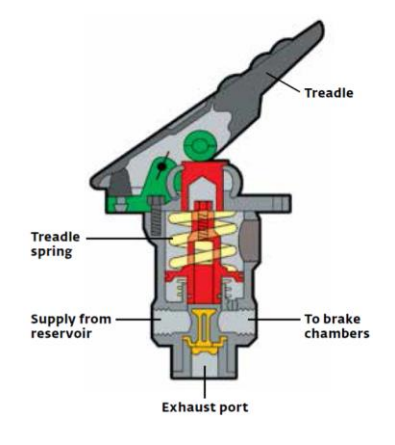

*Figura 6. Válvula de pie.*

#### <span id="page-24-0"></span>• **Cámara de freno**

Es un contenedor circular dividido en el medio por un diagrama flexible. La presión del aire empuja el diagrama provoca su movimiento forzando el empuje del embolo hacia afuera contra el ajustador. El embolo está conectado por una horquilla a un pasador a una palanca tipo biela llamada "*slack adjuster*". Esto convierte el movimiento de empuje del embolo en la cámara de freno a un movimiento giratorio del S-cam. Cuando el aire es retirado, el resorte de retorno en la cámara de freno devuelve el diafragma y el embolo a su posición inicial. La fuerza ejercida por este movimiento depende de la presión del aire y tamaño del diafragma. Si se produce una fuga en el diafragma, se deja escapar el aire, lo que reduce la efectividad de la cámara de freno. Si el diafragma está completamente roto, los frenos se vuelven ineficaces. Las cámaras de freno delanteras suelen ser más pequeñas que los de atrás porque los ejes delanteros tienen menos peso. La presión de aire se alimenta a través del puerto de entrada.

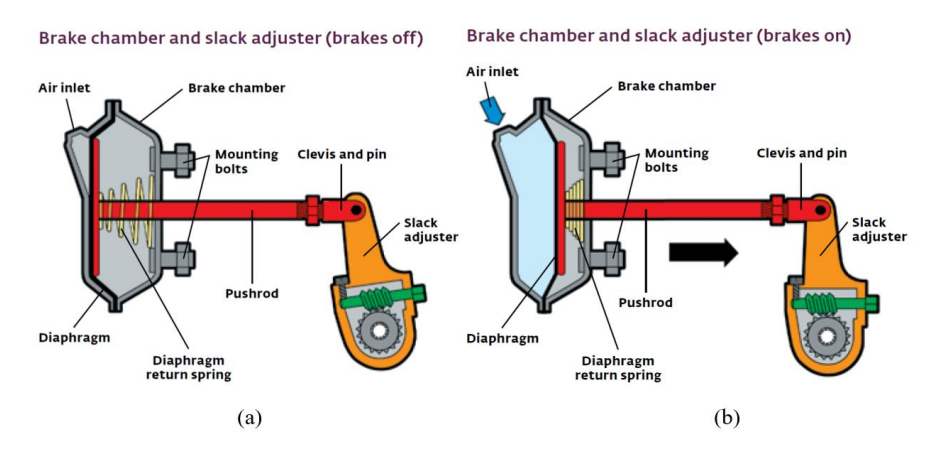

<span id="page-24-1"></span>*Figura 7. Cámara de frenos sin presión de aire (a). Cámara de frenos con presión de aire (b) [2].*

#### • **Sistema integral del Sistema neumático**

El aire comprimido se utiliza para transmitir fuerza en el sistema de frenos neumático. La fuente del aire comprimido es un compresor. En la Figura 8 se muestra el compresor (1), bombea aire al depósito húmedo (5) que está protegido de la sobrepresurización por una válvula de seguridad (4). El gobernador (2) controla la presión en el tanque de almacenamiento de presión. El conductor presiona el pedal de la válvula de pie (31) y la presión de aire fluye hacia las cámaras de freno delanteras y traseras (32)(11). Los émbolos mueven los *slack adjusters*, los cuales rotan las Scam's forzando las zapatas de freno contra los tambores, esto causa fricción que detiene las ruedas. Cuando el conductor suelta el pedal de la válvula de pie, permite que en las cámaras de freno se escape el aire, liberando los frenos.

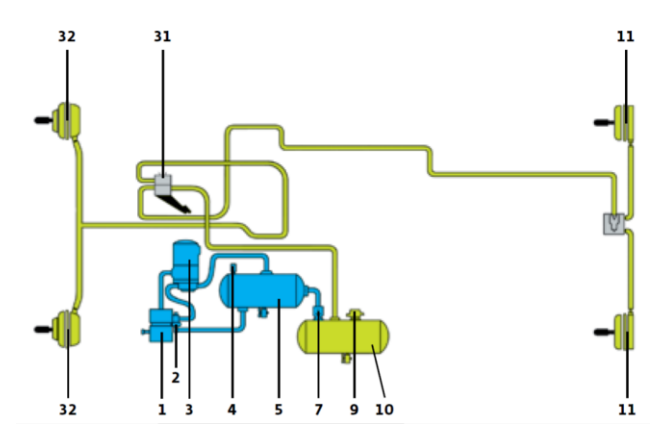

*Figura 8. Esquema de un sistema neumático de freno de vehículo pesado [2].*

#### <span id="page-25-1"></span><span id="page-25-0"></span>**2.2 Leyes de los gases**

Describen el comportamiento de los gases con parámetros como presión, volumen y temperatura. La ley de Charles establece que el volumen y la temperatura son directamente proporcionales cuando la presión es constante. La ley de Boyle afirma que la [presión](https://es.wikipedia.org/wiki/Presi%C3%B3n) y el [volumen](https://es.wikipedia.org/wiki/Volumen) son inversamente proporcionales entre sí a temperatura constante. Finalmente, la ley de Gay-Lussac introduce una proporcionalidad directa entre la temperatura y la presión, siempre y cuando se encuentre a un volumen constante. La interdependencia de estas variables se muestra en la ley de los gases combinados, que establece claramente que: *La relación entre el producto presiónvolumen y la temperatura de un sistema son constantes.* La Ecuación 1 presenta la forma en que se puede expresar matemáticamente.

$$
\frac{PV}{T} = K
$$

Ecuación 1

Donde:

- P es la [presión](https://es.wikipedia.org/wiki/Presi%C3%B3n) (Pa)
- V es el [volumen](https://es.wikipedia.org/wiki/Volumen)  $(m^3)$
- T es la [temperatura](https://es.wikipedia.org/wiki/Temperatura_termodin%C3%A1mica) absoluta (en [Kelvin\)](https://es.wikipedia.org/wiki/Kelvin)
- K es una constante (con unidades de energía dividido por la temperatura) que dependerá de la cantidad de gas considerado).
- •

Donde presión, volumen y temperatura se han medido en dos instantes distintos 1 y 2 para un mismo sistema. En adición de la [ley de Avogadro](https://es.wikipedia.org/wiki/Ley_de_Avogadro) al rendimiento de la ley de gases combinados se obtiene la [ley de los gases ideales.](https://es.wikipedia.org/wiki/Ley_de_los_gases_ideales) Con lo que se puede decir que la presión y la temperatura son directamente proporcionales.

## <span id="page-26-0"></span>**2.3 Modelado matemático y dinámica de sistemas**

Al hablar de un sistema cuyos parámetros cambian en el tiempo, se establece que se trata de un sistema dinámico. Cualquier tentativa de diseño de un sistema empieza a partir de una predicción de su funcionamiento. Tal predicción se basa en una descripción matemática de las características dinámicas del sistema, a esa descripción se le llama modelo matemático. Para los sistemas físicos, la mayoría de los modelos matemáticos que resultan útiles se describen en términos de ecuaciones diferenciales. Lo anterior, debido a que normalmente los sistemas físicos no son lineales. La dinámica de sistemas trata del modelado matemático y el análisis de la respuesta de los sistemas dinámicos.

Al aplicar leyes físicas a un sistema especifico, es posible desarrollar un modelo matemático que describa al sistema. Además; se cuenta con herramientas matemáticas como la transformada de Laplace, que es un método operacional que puede utilizarse ventajosamente en la solución de ecuaciones diferenciales. La principal ventaja es que la diferenciación de la función en el tiempo corresponde a la multiplicación de la transformada por una variable compleja *s*, y así las ecuaciones diferenciales en el tiempo pasan a ser ecuaciones algebraicas. Facilitándonos así el manejo de los sistemas físicos en representaciones matemáticas.

Un sistema puede incluir parámetros desconocidos, los cuales pueden evaluarse mediante pruebas reales [7]. De ser así, se puede utilizar un procedimiento de modelado experimental. En este procedimiento, se somete al sistema a un conjunto de entradas conocidas y se miden sus salidas. A partir de las relaciones de entrada y salida se deriva entonces el modelo matemático.

Según Ogata; en los sistemas mecánicos, eléctricos, hidráulicos y neumáticos hay tres tipos de elementos. Sin embargo, se expresarán las definiciones acordes al tipo de sistema que se modelará en este trabajo (neumático):

- **Resistencia:** La resistencia al flujo de aire en tubos, orificios, válvulas y cualquier otro dispositivo que restrinja, impida o se oponga al flujo. Puede definirse también como el cambio en la presión diferencial necesaria para hacer un cambio unitario en la razón de flujo de masa.
- **Capacitancia:** En un recipiente de presión neumática, la capacitancia puede definirse como el cambio en la masa de aire del recipiente, requerido para hacer un cambio unitario en la presión.

• **Inertancia:** En un sistema neumático se refiere al cambio de presión requerido para hacer un cambio de razón unitario en la razón del flujo de masa.

Para verificar la validez del modelo, la predicción acerca del funcionamiento obtenida al resolver las ecuaciones del modelo, se compara con resultados experimentales. Si los resultados experimentales se alejan de la predicción en forma considerable, debe modificarse el modelo. Entonces se obtiene un nuevo modelo y las nuevas predicciones se comparan con los resultados experimentales. El proceso se repite hasta que se obtiene una concordancia satisfactoria entre la predicción y los resultados experimentales.

Un sistema puede estar compuesto por varios subsistemas, que pueden ser representados en el dominio de *s* y por un conjunto de sistemas de transferencia individuales  $G(s)$ . Para determinar la relación entre entradas, sistemas y salidas, es conveniente representar todo el conjunto en forma de diagrama. Existen dos tipos de diagramas con los que podemos representar nuestros sistemas: diagramas de flujo de señales (DFS) o diagramas de bloques (DB).

## <span id="page-27-0"></span>**2.4 Trabajos previos**

Existen trabajos de grado, publicaciones, libros, manuales y artículos de los cuales extraer información para ampliar el panorama y aprender de estos. En base a los resultados obtenidos en distintos estudios o experimentaciones previas, se puede adquirir una idea de cómo realizar un nuevo estudio esperando alcanzar los objetivos particulares planteados para el presente trabajo. Dicho esto; se enlistarán algunos trabajos que abordaron problemas similares.

### **2.3.1 "METODOLOGÍA PARA LA CARACTERIZACIÓN Y OPTIMIZACIÓN DEL SISTEMA DE FRENADO DISEÑADO PARA VEHÍCULOS PESADOS""**

En el trabajo de posgrado de Cisneros, se estudia caso en particular de la empresa NAVISTAR® buscando reducir tiempos y costos en retrabajos debido al incumplimiento de la norma FMVSS 121 [3]. En el escrito muestra una metodología que propone el desarrollo de bancos de pruebas experimentales. Estos bancos se diseñaron para colocar los componentes a medir, el tanque de alimentación de presión neumática y tanques que simulan las cámaras de freno. Estas mesas cuentan con llantas locas con freno en cada una de sus patas para facilitar su movilidad cuando esto sea necesario.

En el documento presenta protocolos para la medición de componentes del sistema neumático de frenos. También se enlistan componentes sugeridos como los más utilizados en los sistemas de frenado de vehículos pesados. Se describe el proceso de experimentación de los componentes enlistados en su trabajo, detallando los valores de presión y tiempo.

También como parte de este trabajo, fue provisto un programa de computadora basado en el software LabVIEW® el cual está diseñado específicamente para recolectar los datos de las mediciones de los componentes enlistados a caracterizar.

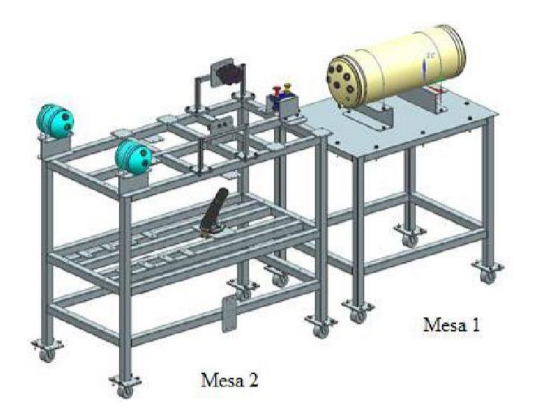

*Figura 9 Mesas propuestas para medición de datos [3].*

#### <span id="page-28-0"></span>**2.3.2 Dynamic Simulation of a Brake Valve in Air Brake System.**

En esta publicación realizada por Sridhar se presenta el modelado para caracterizar el comportamiento de una válvula de pie. Para este trabajo se utiliza el software AMESim®, el cual es un programa que permite realizar la interconexión de elementos de múltiples áreas, como mecánicos, eléctricos, neumáticos, hidráulicos, etc.

En este trabajo se realiza el modelado de los accionamientos y limites mecánicos. Al agregar la parte neumática, se obtiene el resultado del comportamiento del aire y la presión a la salida de los puertos. En la Figura 10 se pueden observar de color verde los componentes mecánicos y de color morado las componentes neumáticas.

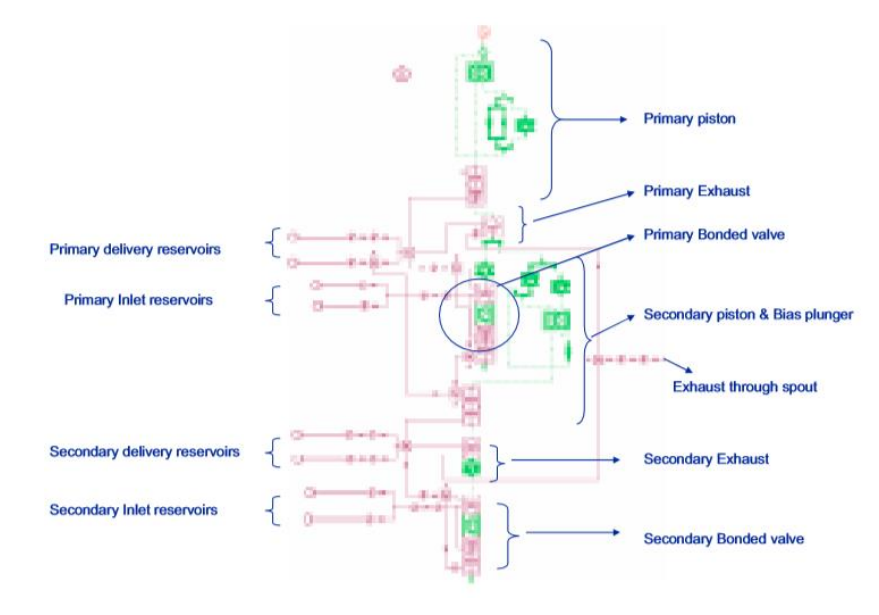

*Figura 10. Modelado de válvula de pie en software AMESim® [4].*

<span id="page-28-1"></span>En la Figura 11 se presentan los resultados obtenidos en este trabajo. Se muestran las dos graficas para hacer una comparativa entre la curva experimental de la aplicación de presión a la válvula de interés y la curva obtenida mediante la simulación de la misma válvula.

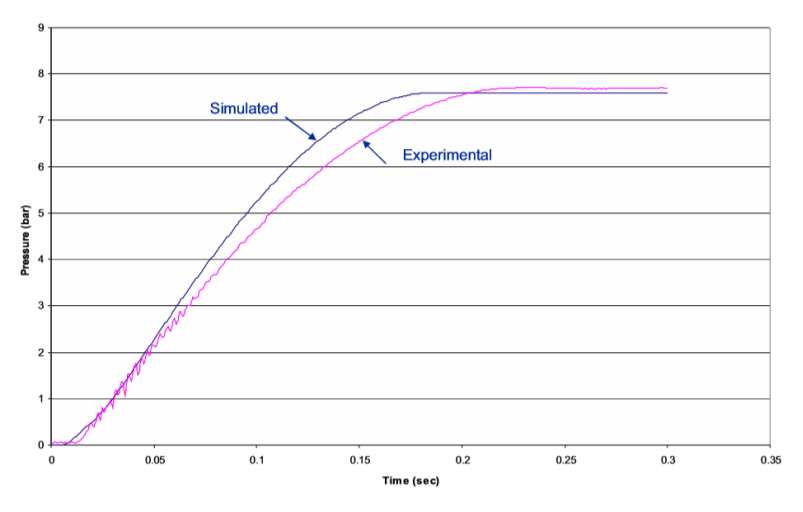

*Figura 11. Comparación de curva experimental y modelado en AMESim® [4].*

#### **2.3.3 Mathematical Model of Dual Brake Valve for Dynamic Characterization.**

<span id="page-29-0"></span>En lo realizado por Patil también es modelada una válvula de pie, aunque en este caso el método es una aproximación matemática [5]. Para esto fue necesario conocimiento muy específico de los componentes y el material, tales como la masa, rigidez de los materiales, amortiguamiento, entre otros. Además, también se realiza un modelo en el software AMESim® y para el modelo matemático se lleva a cabo la simulación en Simulink. Finalmente realizan la comparación entre AMESim®, el modelo matemático y lo obtenido de manera experimental. Las gráficas obtenidas de cada método se muestran en la Figura 12.

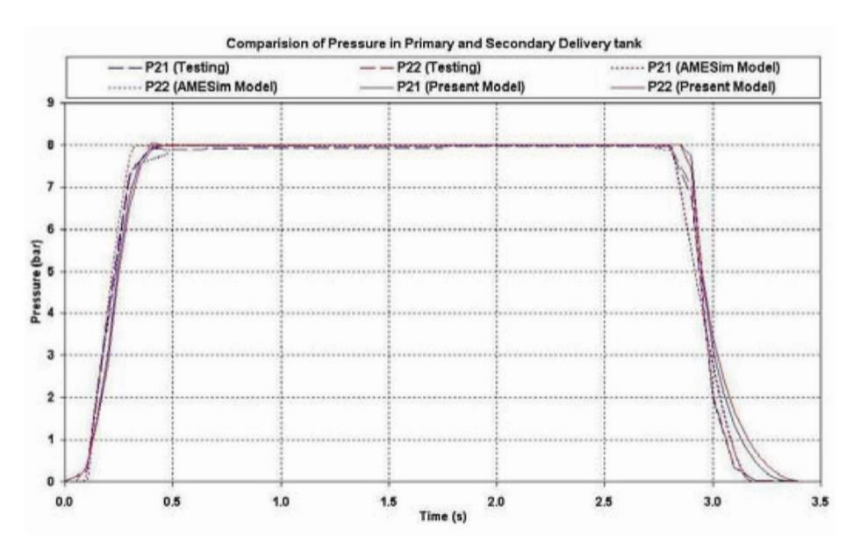

*Figura 12. Resultados obtenidos de modelo matemático, AMESim® y medición experimental [5].*

#### <span id="page-29-1"></span>**2.3.4 MODELING THE PNEUMATIC RELAY VALVE OF AN S-CAM AIR BRAKE SYSTEM.**

Existen otros trabajos de posgrado como el de Natarajan, en los cuales se busca el modelado de algunos componentes neumáticos [6]. En este caso únicamente se modela matemáticamente una válvula relevadora. El resultado obtenido que se muestra en la Figura 13 es bastante cercano a la realidad puesto que se tomaron en cuenta valores muy específicos de la válvula.

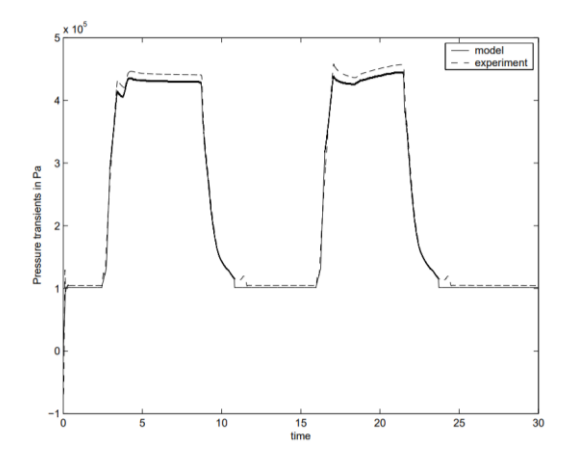

<span id="page-30-0"></span>*Figura 13. Resultado del modelado matemático de válvula relevadora en la Universidad de Texas A&M [6].*

## **CAPITULO 3: METODOLOGÍA**

<span id="page-31-0"></span>En el presente capítulo se describe de manera detallada mediante un listado la metodología con la que se realizara cada uno de los puntos a trabajar. Primero se explican las adecuaciones requeridas en este trabajo para la fabricación de un área de pruebas basada en investigaciones previas. En segundo se habla sobre la propuesta de un gabinete para el sistema de adquisición de datos. En tercero se aborda el funcionamiento de la aplicación utilizada para la adquisición de datos. En cuarto, se habla sobre la manera en que se planea medir los componentes. En quinto se menciona el protocolo para el análisis de los datos obtenidos en las mediciones experimentales. Posteriormente se habla sobre cómo se utiliza la matemática ya existente para proponer un modelo matemático que representase el comportamiento de los sistemas neumáticos y el método para realizar simulaciones virtuales con ayuda de software. Finalmente se describen las pruebas de validación propuestas.

### <span id="page-32-0"></span>**3.1 Procedimiento de trabajo**

Se menciona el flujo de trabajo de una manera secuencial y lineal ya que existen pasos que no pueden ser elaborados sin haber cumplido los anteriores. La secuencia de estos pasos llevará a la fabricación de bancos de prueba con los cuales adquirir datos experimentales de componentes neumáticos y en base a ellos generar modelos matemáticos representativos de los mismos. Además que también se contempla hasta el procedimiento para las pruebas de validación.

- 1. En primer lugar se abordará la fabricación del área de pruebas. Se describirán las adecuaciones para la elaboración del concepto propuesto por Cisneros [3]. Para la fabricación de los bancos de pruebas, se describirá las causas por las cuales los materiales para elaboración y de montaje para los bancos de pruebas requieren ser modificados. También se habrá sobre la necesidad de incluir nuevos componentes electrónicos que no se contemplaron en lo propuesto.
- 2. En segundo lugar; ya que se han establecido los componentes electrónicos necesarios a utilizar, se propondrá el diseño en CAD de un gabinete. Con esto sería posible una mejor agrupación de los elementos electrónicos para una mayor facilidad de instalación y desinstalación, resguardarlos de la suciedad y protegerlos de posibles accidentes.
- 3. En tercer lugar, para continuar de manera lineal se procederá a implementar el sistema de adquisición de datos.
- 4. En cuarto lugar; se conocerá la aplicación con la cual se llevará a cabo la experimentación. En ella se cuenta con etapa de calibración y de adquisición de datos. Los datos adquiridos que sean útiles, se almacenaran de manera en automática al indicarle a la aplicación que se desean conservar las mediciones.
- 5. En quinto lugar, se aplicará el protocolo de medición propuesto por Cisneros [3]. Además se mencionarán las adecuaciones requeridas debido al material disponible para trabajar. Con ello se completaría lo necesario para poder realizar las pruebas experimentales.
- 6. En sexto lugar se planteará la metodología para el análisis de los datos adquiridos. En esta sección se describirá la manera en la que se obtendrá la información necesaria de los datos recabados.
- 7. En séptimo lugar; se propone un modelo basado en ecuaciones matemáticas para la representación del comportamiento de los elementos neumáticos individuales. También se indicará la manera en que se llevará el modelo matemático a simulaciones virtuales por medio de software. Se hablará de las múltiples herramientas que se tiene contemplado crear para una operación mas sencilla de los modelos.
- 8. En octavo y último lugar, se presentarán las propuestas de experimentos de validación a llevar a cabo. Constarán de 3 tipos de propuestas de validaciones: Distintas configuraciones, comparaciones a distintas temperaturas y comparación en la suma algebraica contra el modelo matemático.

## <span id="page-33-0"></span>**3.2 Área de pruebas.**

## <span id="page-33-1"></span>**3.2.1 Adecuaciones de fabricación y montaje.**

En la primer mesa se realizarán la mayor cantidad modificaciones con respecto a la propuesta original. Esta mesa está diseñada para ser el soporte del tanque de alimentación para las pruebas. Sin embargo; se optará no fabricar los soportes de este tanque de prueba por falta de herramientas para llevar a cabo los dobleces propuestos. Se cambiará la posición y orientación del tanque de almacenamiento para dar espacio a otros componentes en el nueva diseño. En esta nueva propuesta de diseño se cree que existe el espacio suficiente para estos componentes, por lo cual se instalarán estos componentes en esta mesa. También se reemplazará la base de madera triplay propuesta ya que es muy delgada para soportar incluso el tanque de almacenamiento y se fracturaría mientras que el aserrín prensado se comportará mejor ante el barrenado. En su lugar se utilizará una placa de aserrín prensado de mayor grosor.

La placa que se diseñó para soportar el tanque de almacenamiento no será fabricada debido a que no se cuenta con una herramienta para doblarla con las dimensiones dadas [3]. Otra opción era en lugar de hacer un doblez, cortar esa pieza en varias partes y luego soldar las piezas en otras formas. Sin embargo, se consideró que el trabajo se extendería y la sujeción directa en la mesa sería suficiente.

En la propuesta original dada por Cisneros para la segunda mesa se tienen contemplados dos tanques de almacenamiento con una división interna, los cuales poseen dos capacidades de volúmenes distintos en cada tanque. Estos tanques tienen el objetivo de almacenar ahí la presión proveniente del componente a medir. Debido a la falta de un proveedor que pudiera suplir estos tanques en específico, se optará por utilizar una cámara de frenos tipo 24. Estas cámaras son provenientes de una maqueta didáctica de frenos del centro de ingeniería de NAVISTAR®. Por consecuencia, también se modificarán los soportes que serán utilizados para estos tanques. No obstante; en esta modificación se podrá obtener un resultado más apegado a la realidad al momento de simular el comportamiento en un vehículo pesado, ya que se tendrá la resistencia que ofrece el resorte interno en la cámara de freno y que no se contemplaría al usar solo un recipiente contenedor del flujo de aire.

## **3.2.2 Adecuaciones electrónicas.**

<span id="page-33-2"></span>En lo propuesto por Cisneros se contempla una electroválvula la cual debe enviar datos al sistema de adquisición de datos cuando sea accionada o deshabilitada. Sin embargo; no existe una sugerencia de una electroválvula en particular, solo se cuenta con los requerimientos de 3 vías y 2 posiciones (3/2) como se muestra en la Figura 14.

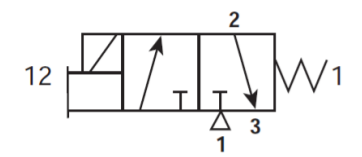

<span id="page-33-3"></span>*Figura 14. Esquema de electroválvula que se utilizará para abrir o cerrar el flujo de aire,*

Por lo cual; se utilizará una electroválvula que sea compatible con la propuesta original y que el voltaje de alimentación del solenoide sea igual a la alimentación de los transductores. Lo anterior, para que pueda ser utilizada la misma fuente de voltaje en dichos componentes. Para que se pueda accionar la electroválvula de manera "manual" será necesario un interruptor para aplicar y quitar el voltaje al solenoide para que cambie de posición la válvula. Será requerido un interruptor de dos posiciones (normalmente abierto y normalmente cerrado).

Por otro lado; la tarjeta de adquisición de datos propuesta tiene un rango de entrada de  $\pm 10$  V, por lo que será incompatible enviar una señal de la electroválvula ya que en ella se emplearán 24 V. Por lo anterior; se implementará un relevador en paralelo al solenoide de la electroválvula cuyo solenoide sea de 24 V. Al accionar el interruptor que energiza la electroválvula, se energizará también la bobina del relevador y cerrará el circuito de voltaje a la tarjeta de adquisición de datos. Para este segundo circuito se utilizará una fuente de voltaje de 6 V que registrará cuando el interruptor se cierre y la electroválvula deje pasar el aire y ese será el momento en el que en la grabación se podrá decir que se inició la medición. Cuando se abra el circuito y el voltaje caiga de 6 a 0 V, se asumirá en la grabación que la prueba concluyó. El circuito eléctrico se ilustra en la Figura 15.

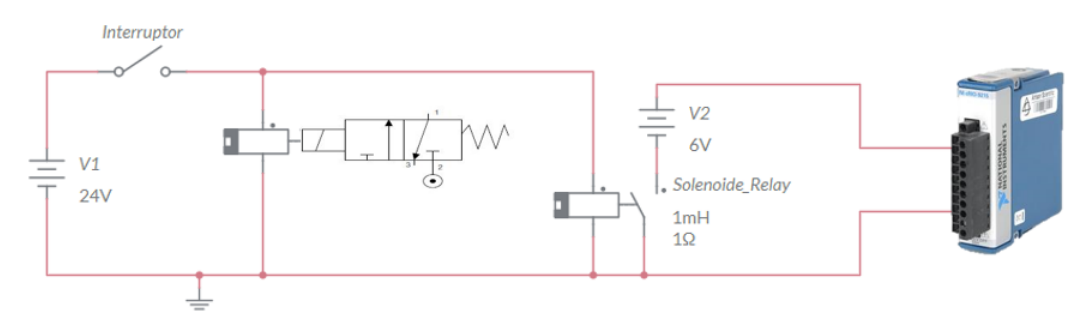

*Figura 15. Esquema de conexiones eléctricas de la electroválvula y la tarjeta de adquisición de datos.*

## <span id="page-34-1"></span><span id="page-34-0"></span>**3.3 Gabinete para sistema de adquisición de datos.**

Con ayuda de un software de dibujo asistido por computadora, se diseñará un gabinete en el cual los componentes electrónicos del sistema de adquisición de datos puedan tener un área donde estarán integrados de una mejor manera y protegidos de las condiciones del entorno.

El objetivo de crear un espacio especial para los componentes electrónicos del sistema de adquisición de datos es tener un módulo portátil que facilite su movilidad y transportabilidad. También se brindará protección a los componentes del polvo y humedad, así como también protegerlos de posibles accidentes de golpe o que se pudiese derramar algún fluido en estos. Ya que de lo contrario, el sistema quedará expuesto al entorno de un taller de retrabajos.

Se estudiarán los materiales y requisitos necesarios para la fabricación del mismo, así como consultar con proveedores los costos y tiempos que este proyecto pueda implicar.

#### <span id="page-35-0"></span>**3.4 Software para adquisición de datos.**

Para adquirir la información de cada prueba se empleará una aplicación diseñada para este fin. La interfaz con el usuario permitirá seleccionar el componente a medir entre la lista de los elementos enlistados a modelar. Este programa tiene la opción para la calibración según el voltaje que estén recibiendo los transductores. Se realizará una calibración antes de comenzar una nueva jornada de mediciones y que así los datos registrados serán lo más precisos posibles.

#### **3.4.1 Diagrama de flujo.**

<span id="page-35-1"></span>Al iniciar la aplicación se comienza por la etapa de calibración. Una vez calibradas las entradas analógicas por medio de los transductores, se selecciona el componente neumático a medir. Cuando se tenga la configuración con los datos listos en el panel frontal y los componentes experimentales también preparados para comenzar la prueba, se podrá presionar el botón que iniciará la medición. De no tener listos algunos de estos aspectos previamente dichos, la grabación no será efectiva. Cuando se esté adquiriendo datos, será necesario oprimir nuevamente al mismo botón para que se detenga la adquisición de datos. Al finalizar la grabación, el software (después de procesar los datos) mostrará una gráfica de lo recopilado para que el usuario decida si esa adquisición es útil o será desechada para realizar una nueva prueba. Si se guardar los datos, la misma aplicación creará una carpeta en el escritorio de la computadora y generará archivos con datos de tiempo, voltaje y presión. Una vez guardados o desechados los datos, la aplicación regresará a la etapa de la configuración del componente a medir. En la Figura 16 se presenta el diagrama de flujo propuesto originalmente para esta aplicación.

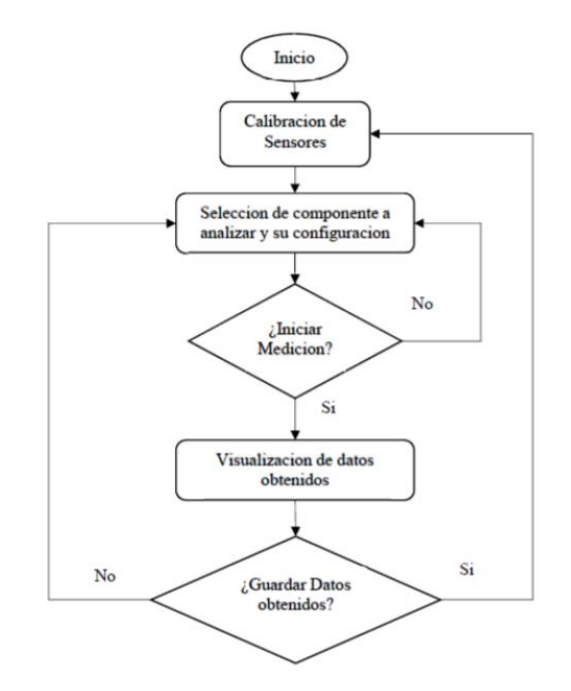

<span id="page-35-2"></span>*Figura 16. Diagrama de flujo de la aplicación de adquisición de datos [3].*
# **3.4.2 Etapa de calibración.**

Se colocarán los transductores utilizados en las pruebas en un riel de conectores neumáticos y se alimentarán con una presión inicial de 100 *psi*. Una vez teniendo los transductores listos con la presión adecuada, en el panel frontal se oprimirá un botón para capturar el voltaje que estén enviando al sistema de adquisición de datos. Cuando se oprima este botón, se pasará a una segunda etapa de calibración en la cual habrá que ajustar la presión de suministro a 50 *psi*. Nuevamente se dará click en el mismo botón que capturará el voltaje que generan los transductores con la nueva presión, pero en esta ocasión se terminará automáticamente la etapa de calibración.

Con estos dos valores de voltaje dados por los transductores según la presión de los 100 y 50 *psi*, la aplicación calculará los valores de presión futuros dependiendo del voltaje que registren en las mediciones de las pruebas experimentales. En la Figura 17 se muestra el área de calibración en la aplicación.

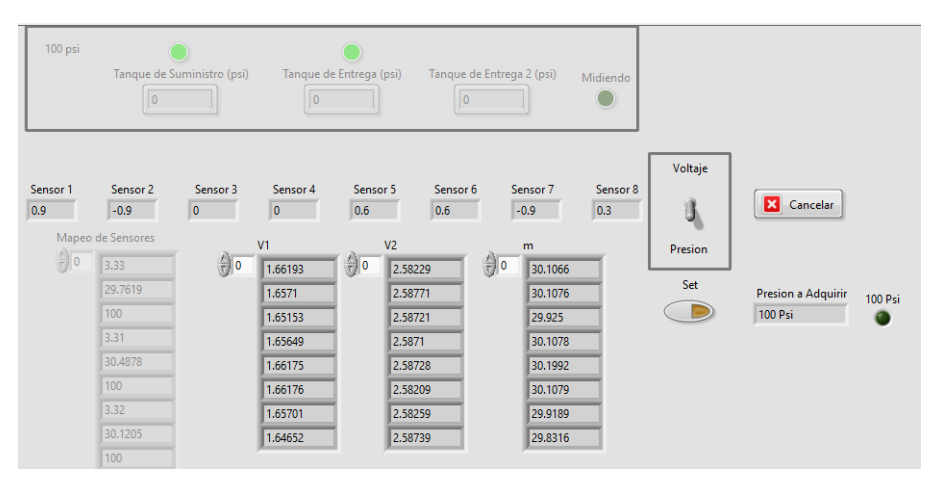

*Figura 17. Apartado de calibración de sensores que se habilita al seleccionar "calibración".*

# **3.4.3 Etapa de medición.**

Los transductores ya calibrados se colocarán en el punto de presión a medir. En el panel frontal se tendrá una serie de campos los cuales se ingresan los datos del componente a medir y una vez aceptado esto, se procede a comenzar la medición. En la Figura 18 se muestra dentro de un recuadro verde los campos que habrá que configurar según el tipo de componente que vayamos a medir; en el cuadro rojo se indica el botón que habrá que oprimir cuando los datos (cuadro verde) se tenga lista.

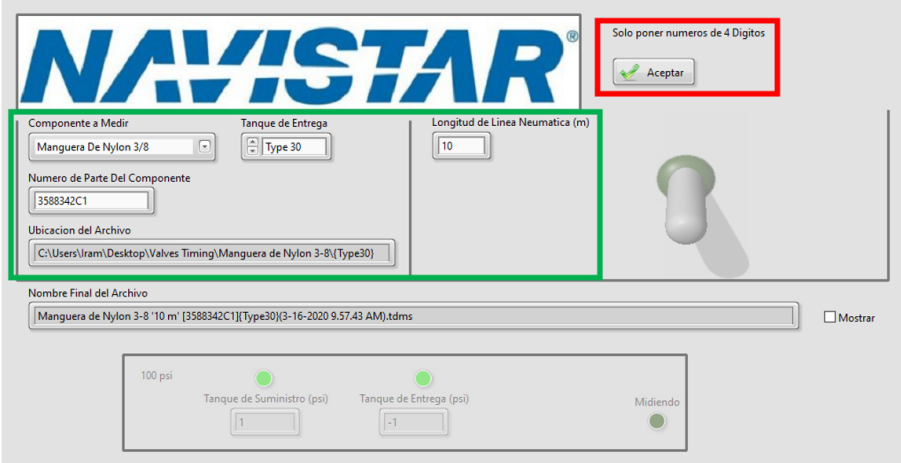

*Figura 18. Configuración de datos del componente a medir.*

Cuando se presione el botón, se deshabilitarán los controles de datos del componente y se habilita un interruptor con el que se comenzará la adquisición de datos. En la [Figura 19](#page-37-0) se muestra en uno cuadro morado habilitarse el área que nos indicará la presión en el tanque de almacenamiento y en la cámara de frenos. En el cuadro naranja se observa también que se habilitará el interruptor para comenzar la prueba experimental (hacia abajo significa que no está adquiriendo datos).

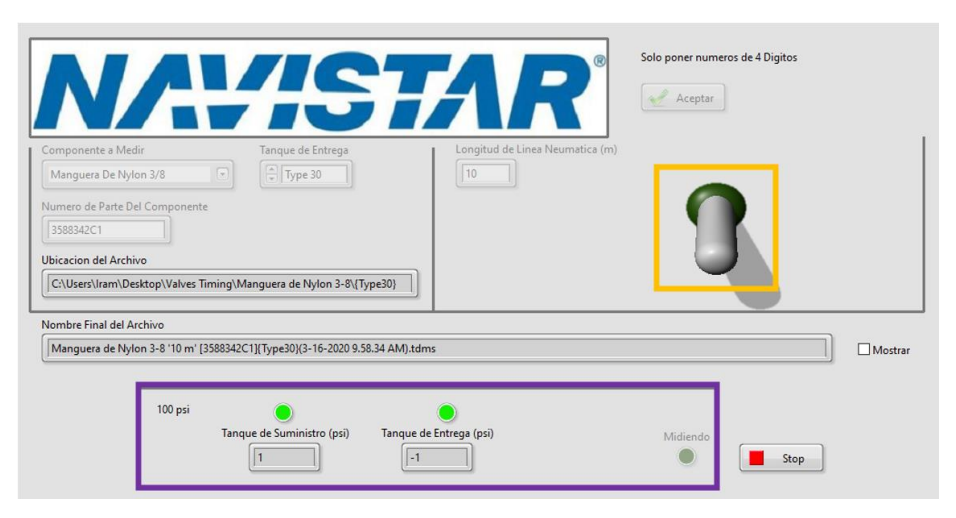

*Figura 19. Panel frontal habilitado para comenzar la prueba experimental.*

<span id="page-37-0"></span>Una vez comenzada la adquisición de datos se tendrá que accionar manualmente el interruptor físico (que se implementará en la mesa uno de pruebas) para dejar pasar el flujo de aire por medio de la electroválvula de control. Cuando se haya terminado la prueba, se deberá detener la adquisición de manera manual también dando click en este mismo interruptor virtual. La aplicación realizará un filtrado de las señales adquiridas y nos arrojará una gráfica donde mostrará los datos adquiridos para que el usuario pueda decidir si los datos son útiles o no. Con eso concluiría la etapa de medición de un componente. En la Figura 20 se muestra en el cuadro azul el interruptor en posición hacia arriba y esto significa que se estarían adquiriendo los datos. También, en el cuadro amarillo se observa que un indicador encenderá para corroborar que los datos se están registrando.

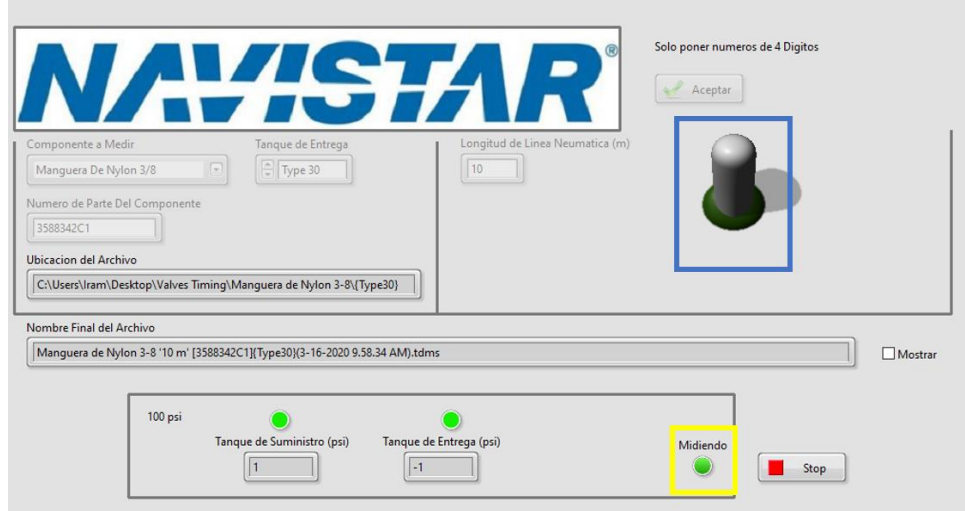

*Figura 20. Panel frontal, adquiriendo datos.*

# **3.5 Experimentación**

Se describirá el procedimiento que se llevará a cabo en la adquisición de datos de los componentes a medir.

# **3.5.1 Calibración**

Antes de comenzar una sesión de pruebas, hay que realizar calibraciones de los sensores con el software. Lo anterior debido a que cada que el programa inicie, no tendrá registro previo en cuanto a los valores de voltaje que entregan los sensores y qué magnitud representan en presión. Además; al desconectar y reconectar para otra serie de pruebas, los transductores pudieran ser colocados en distintas entradas de la tarjeta de adquisición de datos. Por lo cual, los milivolts de variación pudieran representar errores en la medición.

Antes de comenzar con cualquier medición de los componentes, se realizará una calibración al iniciar el día de pruebas, y después de transcurridas 6 horas de haber comenzado las mediciones se realizará una calibración de nuevo. El procedimiento se llevará a cabo según lo detallado en el apartado 3.3.2. En la Figura 21 se muestra cómo se colocarán de manera física los sensores para ser calibrados. Para saber que la presión es la adecuada se utilizará un manómetro conectado en paralelo a los sensores.

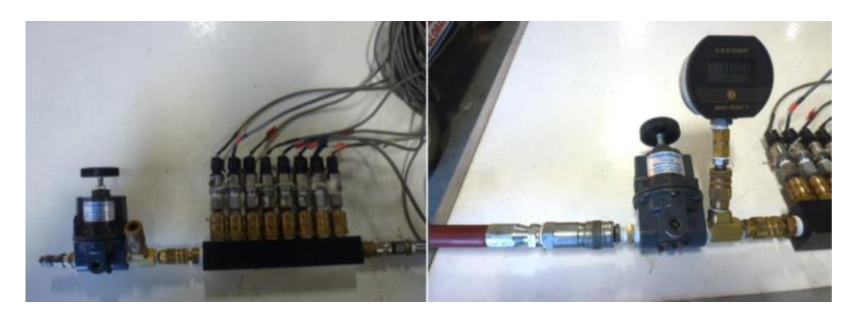

*Figura 21. Riel para transductores en etapa de calibración [3].*

# **3.5.2 Adquisición de datos**

Se conectará físicamente el elemento neumático que se pretenda medir. Una vez conectado el circuito neumático, se verificará que no existan fugas de aire. Si existe alguna fuga no será válida dicha medición. Las fugas se revisarán rociando una solución liquida en las uniones entre componentes, dicha solución permitirá ver si existe fuga de aire. Cuando el circuito neumático se encuentre conectado de manera correcta y no existan fugas, se procederá a ingresar los datos del componente a medir en la aplicación de adquisición de datos. La presión exacta del tanque de almacenamiento será registrada junto con cada prueba realizada. En el tanque de almacenamiento se tolerará la presión entre 100 y 105 *psi* debido a que al dejar pasar el flujo de aire de la electroválvula a la cámara de frenos, la presión en el tanque de alimentación caerá de 1 a 3 *psi* dependiendo del componente medido.

### **3.5.3 Creación de archivos**

Cuando los datos adquiridos se deseen guardar, se podrá indicar en la aplicación que se almacenen. La aplicación al recibir la instrucción de almacenar, creará 2 tipos de archivos de la misma medición: un archivo será tipo TDMS (el cual es el formato de graficas compatible con LabVIEW®); el segundo archivo será un archivo de Excel con los valores de tiempo, presión y voltaje en cada uno de los puntos medidos. Los archivos creados serán colocados en una carpeta la cual también creará la misma aplicación y las ordenará según los datos ingresados en el panel principal sobre del componente medido.

## **3.5.4 Medición de temperatura ambiental.**

Ya que también se pretenderá encontrar una relación entre la temperatura ambiental y el comportamiento de la presión neumática, se medirá con un termómetro la temperatura del ambiente de las pruebas realizadas y se registrará la temperatura en la que se realizará cada medición. Posteriormente ese registro de temperatura de las pruebas será útil para modelar matemáticamente cada componente a la respectiva temperatura que se haya realizado la prueba, debido a que la temperatura variará el valor de la capacitancia.

## **3.6 Protocolo de medición.**

Este trabajo consistirá en la medición de distintos tipos de componentes neumáticos. Dichos componentes se pueden dividir en 3 grupos principales:

- Mangueras
- Conectores
- Válvulas

Se tiene pensado en que a cada una de las pruebas se realizarán 3 mediciones (a las que se les llamará *corridas*) para tener la certeza de que los datos adquiridos sean correctos. Lo anterior debido a que al compararlos entre sí será posible corroborar que los valores obtenidos en las tres corridas serán demasiado similares.

En el conector neumático de salida de la electroválvula se cambiarán conectores rectos, cuyos diámetros de su conexión PTC variarán dependiendo de la manguera que se requerirá conectar según la prueba. Lo mismo sucederá con los conectores rectos que se colocarán en el puerto de entrada de la cámara de frenos. Estos conectores serán siempre rectos para que la restricción al flujo de aire sea la mínima posible y para fines de análisis se considerarán como nula restricción.

En ninguna medición se tomará en cuenta la diferencia de altura entre componentes como un factor que altere el comportamiento del aire. Tampoco se considerará si una manguera presentase ondulaciones o giros por causa de su propia longitud como un factor que afecte en el tiempo de retraso en tiempo.

# **3.6.1 Adecuaciones de configuraciones a medir**

Lo diseñado por Cisneros no se podrá llevar a cabo tal cual se propuso por diversas complicaciones que se mencionan a continuación [3].

### • **Adecuaciones en cantidad de pruebas**

Para la medición de componentes, Cisneros diseñó múltiples configuraciones y variaciones entre mangueras, conectores y válvulas. Estas configuraciones prueban en un mismo tipo de válvula varios diámetros y longitudes de mangueras. De igual manera al medir conectores, existe una gran variedad de combinaciones en largos de manguera. Por lo anterior, el total de pruebas propuesto por Cisneros supera las 1,950.

Sin embargo, al considerar que al medir las mangueras antes que los conectores, al medir los conectores ya no será necesario realizar la medición con cada una de esas variaciones de longitud. Del mismo modo sucederá con la variedad de configuraciones al medir válvulas con distintos tipos de conectores y longitudes en mangueras. Por consecuencia el número de mediciones será reducido.

Además; la cantidad de mediciones en longitudes de mangueras será menor, ya que en la propuesta original se contemplan diferencias de medio metro de longitud y se considerará que diferencias menores a un metro no son relevantes. Dicho esto, la variación de longitud en manguera será de al menos un metro.

Otro motivo por el que las cantidades de pruebas se reducirán es debido a que en la propuesta de Cisneros se contemplan dos volúmenes diferentes de tanques, lo cual se reducirá al realizar las mediciones con un solo tipo de cámara de freno.

Por último, se encontró una limitante de disponibilidad de material, por lo que no será posible medir todos los conectores y válvulas enlistadas originalmente.

## • **Adecuación en medición de válvulas de accionamiento mecánico.**

Con este tipo de válvulas se presentaría una complicación debido a que el diseño para adquirir la señal de accionamiento es con un acelerómetro que opera con un voltaje de 8V a 32V de alimentación. Este rango de voltajes no podría ser ingresado a la tarjeta de adquisición de datos.

Las válvulas con accionamiento mecánico tienen puertos en los que se requiere suministrar aire directamente del tanque de almacenamiento. Por lo que se considerará que la presión del tanque es la misma que en estos puertos de suministro y no hay necesidad de tomar en cuenta el tiempo en que pueda tardar en recorrer esa manguera, puesto que la masa de aire se encontrará en ese punto generando presión.

Por lo tanto, la solución a esta problemática será conectar sensores previos a las entradas de suministro de las válvulas. Esto para que al accionar mecánicamente la válvula a medir, la presión en los puntos de suministro va a disminuir por causa de la apertura de la válvula y el comienzo de flujo de aire hacia la cámara de frenos. Con la medición que indique que la presión en el puerto bajó, se tomará como el accionamiento del interruptor.

# **3.6.2 Metodología para medición de mangueras.**

Se seleccionarán mangueras que se utilizan los sistemas neumáticos de frenos de vehículos pesados. Las mangueras serán medidas desde 13 metros de longitud, hasta 1 metro con variaciones de 1 metro entre cada una. Cabe mencionar que el diámetro de cada prueba permanecerá constante con los elementos utilizados. Se medirán 5 diámetros distintos de manguera enlistados en la Tabla 2, ya que estos diámetros son los que tienen mayor aplicación en el sistema de frenos.

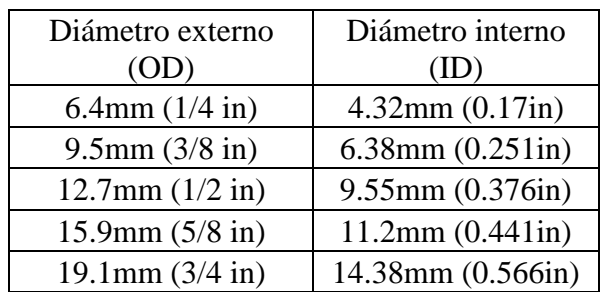

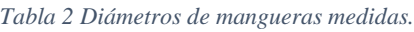

Para las mediciones de mangueras se colocará un conector en *T* para colocar un sensor de presión en la salida de la electroválvula y en la entrada de la cámara de frenos. Los conectores en *T* serán considerados como restricciones nulas puesto que será el mismo diámetro de la manguera a medir, por consecuencia (teóricamente) no habrá cambio en la dinámica interna del fluido y además la longitud del conector será despreciable en comparación al largo total de la manguera. En la Figura 22 la manguera representada en verde, muestra como sus extremos se conectarán en ambas *T*'s.

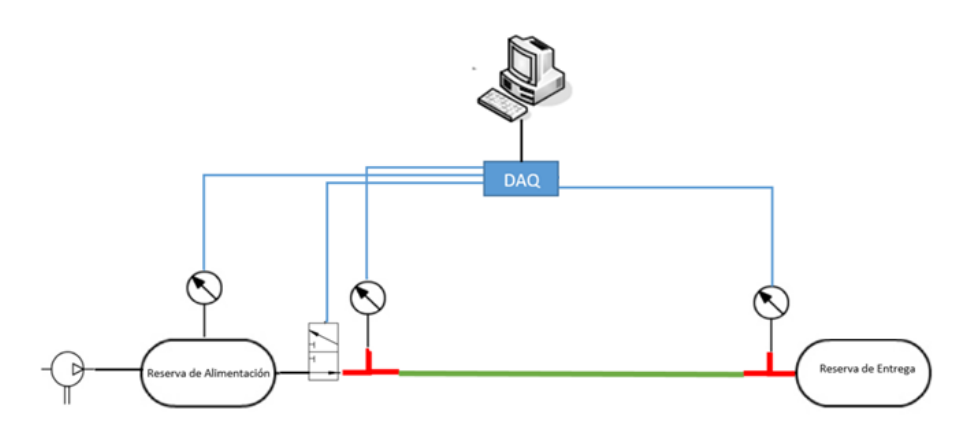

*Figura 22. Diagrama de conexiones neumáticas para la caracterización de mangueras.*

#### **3.6.3 Metodología para medición de conectores.**

Se contemplará realizar mediciones de 3 distintos tipos de conectores o *fittings*: rectos, codos en 45° y codos en 90°. En la mayoría de los conectores, por un lado tienen un extremo roscado NPT (National Pipe Thread) y en el otro se encontrará un conector PTC (Push to Connect).

Para la medición de conectores (sin importar si es recto o algún tipo de codo) se realizarán las pruebas con una manguera de 1 metro de longitud en cada extremo del conector como se muestra en la Figura 23, representándose el conector en color naranja. Esto para utilizar un parámetro conocido de manguera, ya que esa longitud será medida y se conocerá su tiempo de restricción. A su vez; se elegirá 1 metro de longitud debido a que se buscó que fuere la menor resistencia generada por mangueras. Los diámetros de mangueras utilizados para estas pruebas dependerán del diámetro de conector a medir.

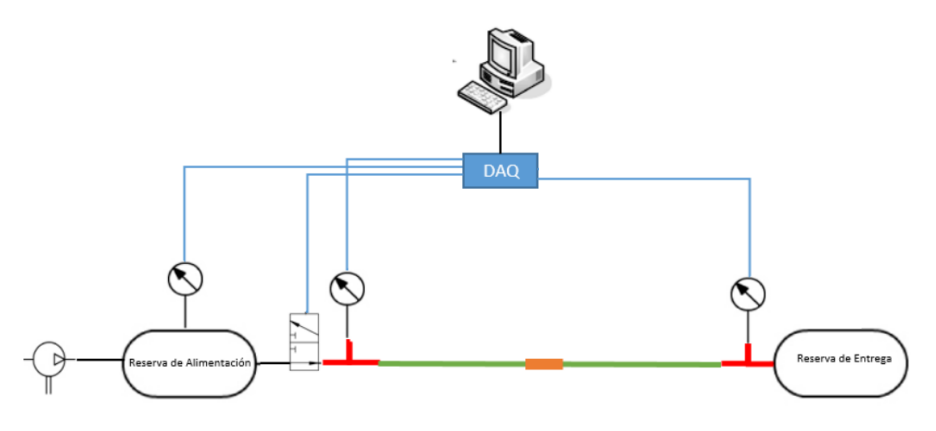

*Figura 23. Diagrama de conexiones neumáticas para la caracterización de conectores.*

De igual manera que con las mangueras, se conectarán *fittings* en *T* para poder medir presión en la salida en el puerto de salida de la electroválvula y en el puerto de entrada de la cámara de frenos.

### **3.6.4 Metodología para medición de válvulas.**

Las longitudes de las mangueras serán de una longitud de 2 metros y el diámetro variará dependiendo de lo que el protocolo indique para cada caso. Las longitudes conectadas en los

puertos se indicarán de manera específica en los registros que se llevarán a cabo de los datos obtenidos. En la Figura 24 se presenta un ejemplo del protocolo de medición para un tipo de válvula.

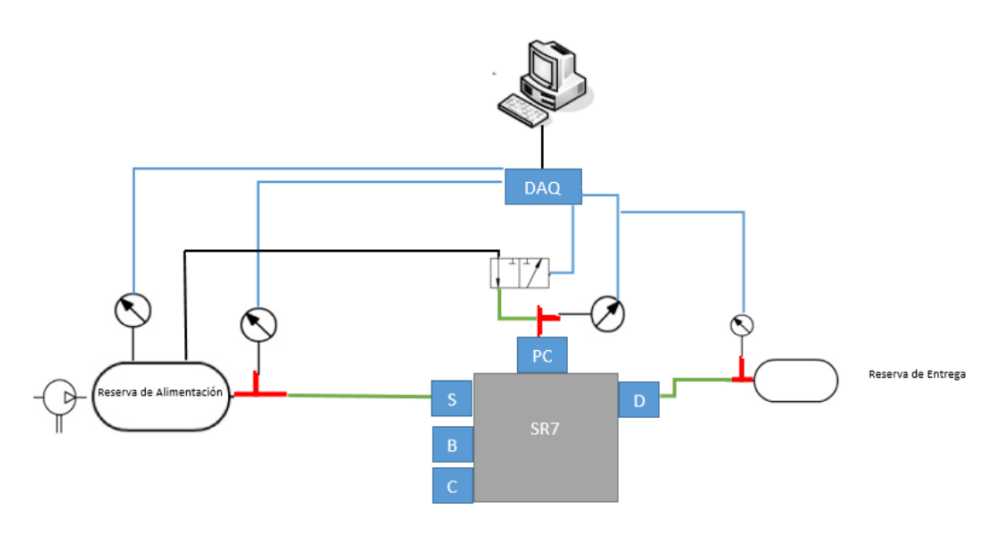

*Figura 24. Ejemplo de conexión para la medición de una válvula.*

# **3.7 Metodología del análisis de datos.**

Se comenzarán las mediciones con las mangueras, después conectores y al final válvulas. Una vez obtenidas el valor de tiempo de restricción de las mangueras se eliminará dicho valor al tiempo de restricción de conector para obtener únicamente el valor del tiempo de restricción del conector sin manguera. Por último se medirán las válvulas y después se restará el tiempo de restricción aportado por los conectores y mangueras utilizadas.

La tarjeta de adquisición de datos nos proporcionará datos en los cuales buscaremos dos tiempos de interés:

- Tiempo en que la presión en la cámara de frenos alcanza el valor de interés (60 *psi*).
- Tiempo en el que el interruptor fuese accionado, ya que la electroválvula dejará pasar el flujo de aire y se comenzará a generar presión en la cámara de frenos.

Con estos dos valores de interés, se procederá a realizar una resta de tiempos. Con la resta será posible conocer el tiempo que demoró un componente en alcanzar la presión de interés.

Cabe mencionar que al tener tres corridas de cada componente, se procederá a calcular un promedio de los tres distintos valores y usar el valor promedio para futuros cálculos. Lo anterior debido a que se podrían considerar un valor global de las tres corridas de las mediciones. Así que, de ahora en adelante los valores de tiempo de los que se hagan mención se estará siempre haciendo referencia a valores promedio.

### **3.7.1 Datos de mangueras.**

Se obtendrá el valor de tiempo de restricción en cada diámetro y longitud de las mangueras enlistadas para medir y se llenará una base de datos la información obtenida. En estas bases de datos se registrará cada una de las corridas hechas. Al no tener ningún componente adicional a las mangueras, se utilizará la Ecuación 2 directamente para calcular el tiempo de restricción en alcanzar la presión según el tipo de manguera que se mida.

> $\Delta t =$  Tiempo en que la cámara alcanzó la presión deseada − tiempo en que se accionó el interruptor.

> > Ecuación 2

### **3.7.2 Datos de conectores.**

Se especificará la manera de obtener los valores de tiempo según el tipo de conector, ya que se calcularán de diferentes maneras.

• **Conectores rectos.**

Se obtendrá el tiempo de demora general por la medición de conectores. Sin embargo; como se muestra en la Ecuación 3, a valor  $\Delta t$  obtenido de las mediciones de conectores se le realizará una resta del valor ∆t de la manguera de 2 metros del diámetro del conector. Se usará el tiempo de una manguera de 2 metros debido a que la prueba de los conectores se realizará con una manguera de 1 meto de longitud en cada extremo y se pretende obtener el valor puramente del conector de manera algebraica al realizar la resta del parámetro conocido.

$$
\Delta t_{arreglo} = \Delta t_{medido} - \Delta t_{manguera 2\,metros}
$$

Ecuación 3

Cabe resaltar que el arreglo de conectores no constará solamente de un conector, sino de dos conectores para mangueras acoplados de su extremo roscado como se muestra en la Figura 25.

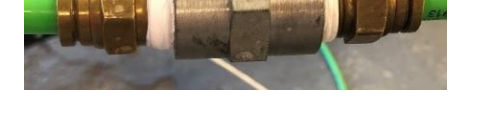

*Figura 25. Ejemplo de arreglo de conectores rectos.*

Dicho esto, se puede decir que el valor del arreglo no es igual al valor del conector. Por lo anterior; se obtendrá el valor de los conectores rectos dividiendo el valor del arreglo entre 2, puesto que serán dos conectores de iguales características unidos por un acoplamiento. Al igual que las *T*'s para los sensores, el acoplamiento que se considerará como una restricción nula. Por lo tanto, la Ecuación 4 expresa el verdadero tiempo de restricción de 1 conector rector.

$$
\Delta t_{conector\hspace{0.03cm}rector} = \frac{\Delta t_{arreglo}}{2}
$$

Ecuación 4

#### • **Conectores en codo 45° y 90°**

Se obtendrá un valor  $\Delta t$  de la medición experimental del codo con mangueras del diámetro necesario y una longitud de 1 metro. Se realizará una operación distinta ya que, los arreglos de codos tienen un conector recto y uno con ángulo y esto se ilustra en la Figura 26.

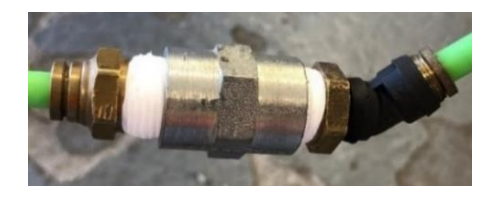

*Figura 26. Ejemplo de arreglo de conectores con codo.*

Debido a esto, se calculará el valor  $\Delta t_{arreglo}$  con la Ecuación 3. Para obtener el valor propio del codo se procederá a eliminar la restricción de tiempo del conector recto. Esto se realizará de una manera algebraica una restando del valor del componente recto al  $\Delta t_{arreglo}$  menos el tiempo correspondiente al arreglo recto que se haya utilizado, como se presenta en la Ecuación 5.

$$
\Delta t_{code} = \Delta t_{arreglo} - \Delta t_{conector\,reto}
$$

Ecuación 5

### **3.7.3 Datos de válvulas.**

Serán obtenidos sus parámetros de diferente manera según el tipo de válvula.

#### • **Válvulas accionadas directamente por electroválvula.**

Por medio de restas algebraicas de los tiempos de las mangueras y conectores se obtendrá el valor de la válvula. Como se muestra en la Figura 27, las válvulas contaran con un conector en el puerto de entrada y uno en el puerto de salida y mangueras por ambos extremos.

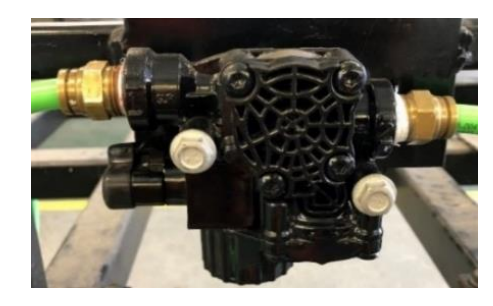

*Figura 27. Ejemplo de válvula accionada por electroválvula.*

En la Ecuación 6 se expresa el valor de tiempo de la válvula con la restará de restricción de tiempo en mangueras y conectores utilizados.

$$
\Delta t_{valvula} = \Delta t - \Delta t_{mangueras} - \Delta t_{conectors}
$$

Ecuación 6

#### • **Válvulas accionadas por puerto de control.**

Estos componentes tienen puertos de suministro conectados directamente del tanque de alimentación. Por lo cual se considerará que la presión del tanque de alimentación se encontrará también ya en esos puertos, en consecuencia no se considerará que un flujo de aire tenga que recorrer esta distancia y diámetro. Se supondrá que la presión en esos puntos va a ser igual que en el tanque de alimentación.

Al accionar la electroválvula que deja fluir la presión del tanque al puerto de control por medio de una manguera, habrá que tomar en cuenta que estas válvulas tienen una presión mínima que necesita ser alcanzada (*Crack Pressure*) para dejar pasar el flujo de aire de los puertos de suministro a los puertos de entrega. En las válvulas que se medirán el *Crack Pressure* es de 4 *psi*. En la Figura 28 se muestra una válvula que ilustra los dos puertos de entrada y además un puerto de control.

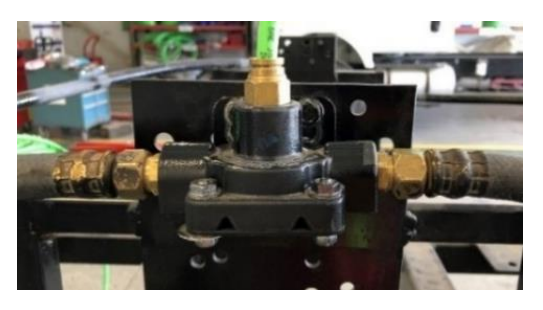

*Figura 28. Ejemplo de válvula accionada por puerto de control.*

Para obtener ∆t de una válvula con puerto de control se aplicará lo establecido en la Ecuación 7. Puesto que se sabe que se abrirá el compartimiento a momento en el que el puerto de control alcance los 4 *psi*, se realiza la resta entre el momento en el que la presión se alcance en la cámara de frenos y el momento en el que el puerto de control llegue a la presión necesaria.

 $\Delta t_{circuito\ value\ con\ p.~de\ cut} =$  Tiempo en que cámara alcanzó presión deseada – tiempo en que puerto de control alcanzó 4 psi.

Ecuación 7

Una vez que se obtenga el  $\Delta t_{circuito\ value\ con\ p.de\ etc}$  por medio del documento del Excel de la medición, se procederá a restarle los componentes adicionales tales como *fittings* y mangueras que se encontrarán conectados hasta la cámara de frenos. Lo anterior se expresa en la Ecuación 8.

$$
\Delta t_{value\;con\;p.\;de\;ctrl} = \Delta t_{circuito\;value\;con\;p.\;de\;ctrl} - \Delta t_{manguera} - \Delta t_{conector(es)}
$$

Ecuación 8

Habrá que considerar que en este tipo de válvulas, en la mayoría de los casos de cuenta con dos puertos de salida a dos cámaras de freno, por lo que para cada puerto habrá que realizar las restas de los componentes intermedios entre el puerto de salida de la válvula y la cámara de frenos, cada una resta con los respectivos componentes.

### • **Válvulas accionadas mecánicamente.**

Las válvulas por accionamiento mecánico tienen puertos en los que se requiere suministrar aire directamente del tanque de almacenamiento. Por lo que se hará la consideración que la presión del tanque es la misma que en estos puertos de suministro y no se considerará el tiempo en que pudiera tardar en recorrer esa manguera, puesto que la masa de aire ya se encontrará en ese punto generando presión. Al accionar mecánicamente la válvula a medir, la presión en los puntos de suministro disminuirá por causa de la apertura de la válvula y comenzará de flujo de aire hacia la cámara de frenos.

Como expresa en Ecuación 9, se obtendrá el tiempo de restricción con el momento en que la presión descienda en el puerto de suministro y restárselo al tiempo en que la cámara alcanza la presión deseada.

 $\Delta t$ circuito valve accion mecanica = Tiempo en que cámara alcanzó presión deseada -Tiempo en que puerto de suministro comienza a descender.

Ecuación 9

Después se restará el valor de tiempo de restricción de los componentes que se encuentren intermedios entre el puerto de entrega de la válvula a medir y la cámara de frenos, como se expresa en la Ecuación 10.

 $\Delta t_{value}$  accionamiento mecánico =  $\Delta t_{circ}$  valve acción mecánica  $-\Delta t_{manguera} - \Delta t_{conector(es)}$ Ecuación 10

# **3.8 Modelado y simulación.**

Basado en conocimiento teórico y resultados experimentales, se propondrá un modelo matemático que represente el comportamiento de cada uno de los componentes medidos y posteriormente se llevará a una simulación virtual para manejar los modelos fácilmente con software.

# **3.8.1 Modelado matemático del sistema dinámico.**

Considerando que cada medición constara de un elemento restrictivo y un elemento capacitivo, se considerara que el sistema neumático también puede representarse con su equivalente eléctrico. En la Figura 28 se representa el circuito equivalente electrónico con los elementos que se tendrán en la prueba física. Se indica con e<sup>i</sup> la fuente de entrada del sistema, que representa el tanque de almacenamiento. Con e<sup>o</sup> se muestra la medición de presión en la cámara de frenos, representada por un capacitor.

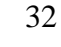

Hay que tener en cuenta que el capacitor, a su vez es nuestra salida  $E_0(s)$  como se muestra en la Ecuación 16.

 $\frac{1}{Cs}$ ) ·  $I(s) = E_i(s)$ 

1

Pasando la Ecuación 5 a Laplace nos quedaría lo que se presenta en la Ecuación 15.

 $(R +$ 

 $V_c =$ 

De acuerdo con las leyes de Kirchhoff, la suma de los voltajes  $V_R$  y  $V_C$  es igual al voltaje de entrada  $v_i(t)$ . Por lo tanto, en la Ecuación 14 se expresa esta ley con los valores de voltaje con respecto al tiempo (Ecuaciones 12 y 13).

 $R i +$ 1  $\mathcal{C}_{0}^{2}$  $\int$  i(u)du t 0  $= v_i(t)$ 

Ecuación 14

Ecuación 15

Ecuación 13

A partir de este punto se comenzará a hablar en términos de sistemas eléctricos para mayor simplicidad en el modelado matemático. Para este caso los voltajes de la resistencia y capacitor con respecto al tiempo son los presentados en la Ecuación 12 y 13, respectivamente.

*Figura 29. Modelado del sistema neumático con su análogo eléctrico.*

Ahora bien, ya teniendo el circuito equivalente, se presenta en la Ecuación 11 la expresión matemática que lo representa con respecto al tiempo.

> $RC\frac{de_0}{dt}$  $\frac{e_0}{dt} + e_0 = e_i$

> > Ecuación 11

$$
V_R = R i
$$

0

 $\int$  i(u)du t

1  $\mathcal{C}_{0}^{2}$  Ecuación 12

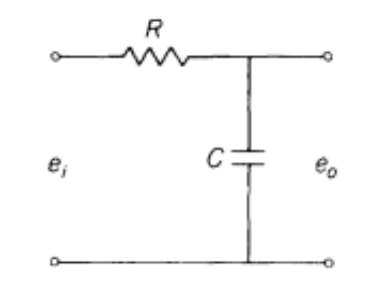

$$
E_o(s) = \left(\frac{1}{C} \cdot \frac{1}{s}\right) \cdot I(s)
$$

Ecuación 16

Siendo así, la función de transferencia G(s) resultante que será utilizada para el modelado matemático de este sistema dinámico se puede expresar con la Ecuación 17.

$$
G(s) = \frac{E_o(s)}{E_i(s)} = \frac{1}{RCs + 1}
$$

Ecuación 17

No obstante; en busca de que el modelo sea más preciso, el valor de la capacitancia se asignará con base a formulas físicas del comportamiento del aire expresada en la Ecuación 18 [7].

$$
C = \frac{V}{nR_{aire}T}
$$

Ecuación 18

Donde:

$$
V = Volumen \, del \, recipiente. Cámara \, de \, frenos utilizada \, (m^3)
$$
\n
$$
n = Relación \, de \, calores \, especificos \, del \, aire \, \binom{C_p}{c_v}
$$
\n
$$
R_{aire} = Constante \, del \, gas \, \left( 287 \, \frac{N - m}{Kg * K} \right)
$$
\n
$$
T = Temperaturea \, de \, cada \, preba \, (°K)
$$

Por otro lado; el valor de resistividad R se estimará empíricamente en base a las pruebas experimentales. Cuando se obtenga un comportamiento similar al de la medición experimental, entonces se establecerá el valor.

El valor de presión del tanque de almacenamiento se asignará como la amplitud de un impulso escalón al sistema y por lo anterior, no contemplará que en el tanque en la realidad tiene bajas de presión debido al suministro del flujo de aire.

# **3.8.2 Código para simulación de entorno y programación de parámetros**

Se utilizará el software MATLAB® para la elaboración del modelado virtual basado en fórmulas matemáticas. Se escribirá un código .m con un lenguaje de programación de alto nivel similar a C++ pero con una sintaxis propia del software. En este código se solicitará al usuario que ingrese datos del entorno a simular como temperatura ambiental, tipo de cámara de freno, entre otros. Los datos se solicitarán uno por uno y el usuario deberá ingresar el dato solicitado en cada ocasión. Los datos se solicitarán al usuario mediante la ventana de comandos y ahí mismo se deberá ingresar los valores que se soliciten. Posteriormente; en el mismo código .m, estos datos se sustituirán en ecuaciones físicas y se realizarán operaciones matemáticas.

En el mismo código .m se le asignarán valores de resistividad y capacitancia en variables a cada uno de los componentes a medir. Estos valores de variables se almacenarán en la memoria del mismo software llamada *Workspace*.

Cada que se desee cambiar un parámetro de los solicitados como la presión inicial, la temperatura del ambiente o el tipo de cámara de freno, se deberá correr nuevamente el código para ingresar los nuevos valores. En la Figura 30 se muestra el diagrama de flujo que seguirá el código a desarrollar.

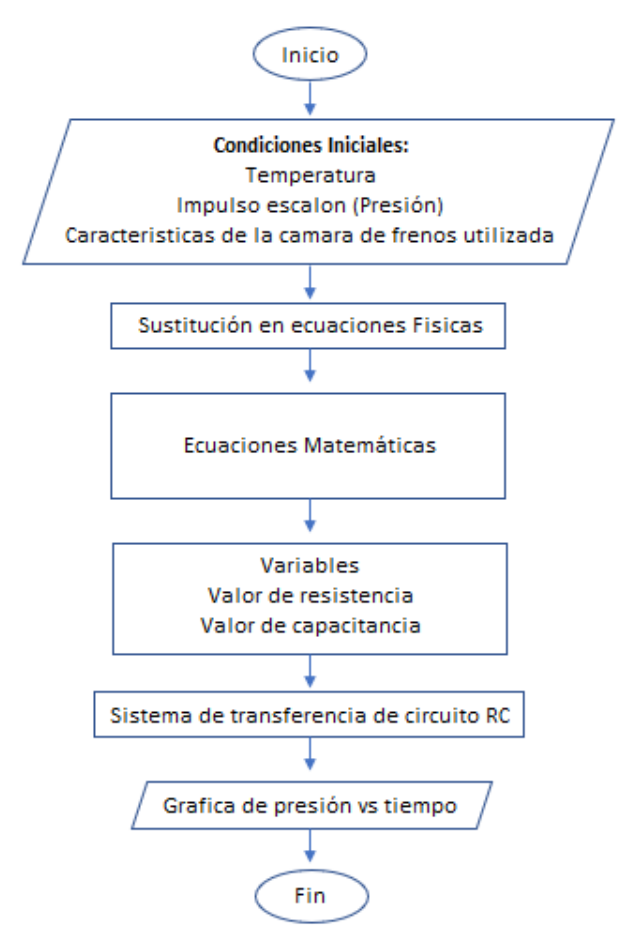

*Figura 30. Diagrama de flujo de código escrito en Matlab.*

# **3.8.3 Simulink: Modelos de sistemas, librerías y plantillas.**

Se utilizará una herramienta incluida en MATLAB®, llamada *Simulink*. Con esta herramienta será posible trabajar de una manera gráfica los elementos a simular. Al representarán los componentes como un sistema dinámico y Simulink nos da la posibilidad de trabajar con diagramas de bloques (los cuales son utilizados para representar el comportamiento de dichos sistemas).

El modelo dinámico de un circuito RC serán representados como una función de transferencia de lazo cerrado. En base a cada prueba de los componentes a modelar, se asignará un valor a la variable de resistividad respectiva para cada elemento medido. Una vez obtenido un modelo virtual que replique el comportamiento equivalente del sistema físico en cuestión, se guardará ese sistema con el nombre del componente físico y se le asignará una imagen para una mejor identificación.

La gráfica resultante de la simulación se podrá visualizar en un graficador, que comparará la presión simulada con respecto al tiempo.

Simulink nos permite crear "carpetas" o "librerías" con sistemas que deseemos almacenar. Por lo cual, se agruparán los componentes del mismo tipo (mangueras, conectores, válvulas) en librerías para tener una mejor organización de los modelos virtuales que se desarrollen.

Además; Simulink permite crear plantillas personalizadas para las simulaciones, por lo que también se diseñará un área de modelado particular para NAVISTAR®. En esta plantilla se dejarán incorporados los elementos necesarios para solamente colocar y conectar los modelos virtuales de los componentes medidos.

# **3.9 Validación.**

Se realizarán comparaciones entre los tiempos de demora de circuitos neumáticos físicos y los modelos virtuales equivalentes. Las comparaciones se realizarán con nuevas configuraciones y parámetros bajo los cuales no se modelaron las versiones virtuales, para conocer su precisión en entornos no antes probados. Para tener concordancia en las pruebas de validación con las de experimentación, se seguirán omitiendo los conectores *T* utilizados en la salida de la electroválvula y en el puerto de entrada de la cámara de freno.

# **3.9.1 Configuraciones distintas**

Se realizarán 5 tipos de configuraciones de componentes conectados en serie y algunas contarán con cambios de diámetros entre componentes. Las Figuras 31-35 muestran los diagramas de conexión de las configuraciones neumáticos de las configuraciones que serán probadas.

### • **Configuración 1:**

En esta configuración se buscará conocer la precisión de los modelos virtuales al realizar cambios de diámetro en mangueras y conectores en un mismo circuito neumático.

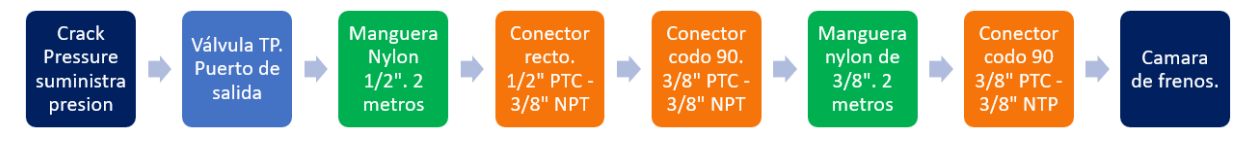

*Figura 31. Diagrama de conexión de componentes neumáticos de la primera configuración de validación.*

### • **Configuración 2:**

Con esta configuración se pretende conocer la semejanza del modelo virtual al cambiar únicamente el diámetro de mangueras por medio de un arreglo de conectores, sin la interferencia de válvulas.

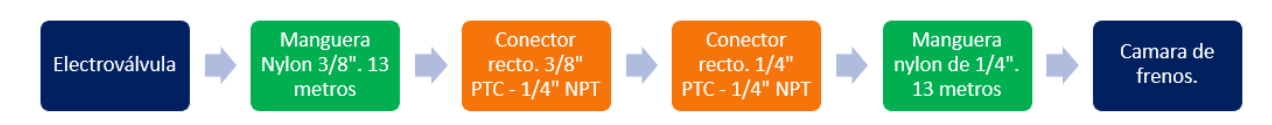

*Figura 32. Diagrama de conexión de componentes neumáticos de la segunda configuración de validación.*

### • **Configuración 3:**

Aquí se desea conocer si el tiempo que se obtendrá de manera virtual en esta prueba, se asemejará al sistema físico, ya que únicamente se cambiará la longitud de la manguera.

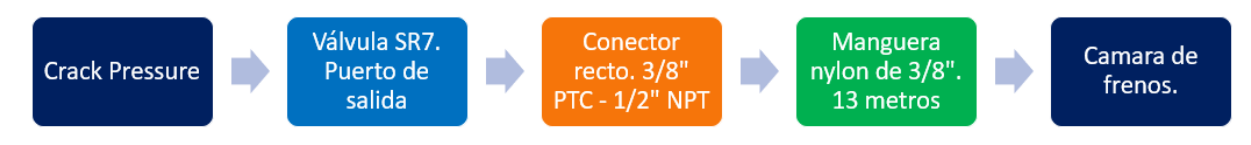

*Figura 33. Diagrama de conexión de componentes neumáticos de la tercera configuración de validación.*

• **Configuración 4:**

En esta configuración todos los segmentos utilizados de manguera serán de un mismo diámetro y se intentará conocer si las distintas longitudes deben de ser representadas de manera virtual por un sistema de cada longitud equivalente o por un bloque con la sumatoria de todas las longitudes utilizadas.

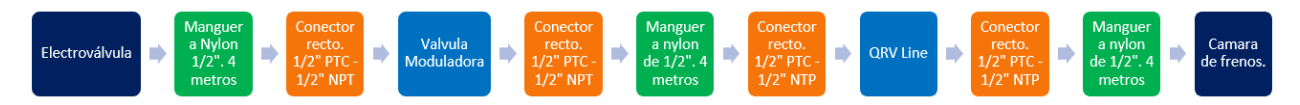

*Figura 34. Diagrama de conexión de componentes neumáticos de la tercera configuración de validación.*

# • **Configuración 5:**

Se buscará corroborar que los segmentos de longitud de manguera del mismo diámetro se deben de representar con un sistema para cada longitud o un sistema de la sumatoria de las longitudes utilizadas.

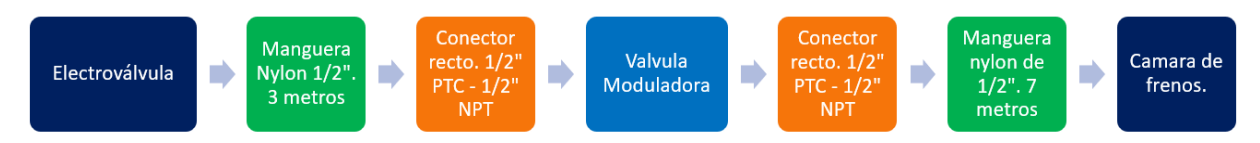

*Figura 35. Diagrama de conexión de componentes neumáticos de la tercera configuración de validación.*

# **3.9.2 Temperatura distinta.**

Se realizarán comparaciones entre mediciones de las temperaturas más altas y las temperaturas más bajas registradas. Se tendrán dos aspectos a verificar:

- Corroborar que ante una menor temperatura ambiental las pruebas experimentales demoran mayor tiempo en alcanzar una presión determinada
- Conocer qué tan preciso será el tiempo simulado a una temperatura distinta de su modelado, con respecto al tiempo real del componente.

# **3.9.3 Suma algebraica de configuraciones**

Una vez que se tengan los resultados de cada componente medido y obtenido su tiempo de restricción de manera individual, se realizará la suma algebraica de los tiempo de restricción de las configuraciones mencionadas en el apartado 3.8.1. Esto con el fin de comparar el resultado que se obtenga de la suma, el modelo matemático y a la prueba experimental. Con esto, plantear qué tan acertado será realizar una suma de los componentes que se desea integrar y así conocer un posible resultado de tiempo de aplicación de presión.

# **CAPITULO 4: IMPLEMENTACIÓN**

Este capítulo describe la elaboración del trabajo propuesto. Primero se muestra el proceso de fabricación de las mesas que conformaran el área de pruebas. En segundo se menciona también el diseño elaborado para el gabinete del sistema de adquisición de datos. En tercer lugar se describen los componentes utilizados para el montaje del sistema de adquisición de datos y la forma de conexión. En cuarto se mencionan los tipos de componentes a los que se les realizaron pruebas experimentales. En quinto se describe la manera en que se obtuvo los tiempos de restricción de los componentes medidos. En sexto lugar se describe la manera en que se llevó a la simulación el modelo matemático propuesto y la creación de herramientas en el software. Finalmente, en septimo se aprecia la manera en que las pruebas de validaciones se llevaron a cabo de manera virtual.

## **4.1 Procedimiento para la implementación**

El listado a cabo a continuación se siguió de una manera lineal ya que es necesario haber realizado cada paso para poder continuar con el siguiente. Este procedimiento secuencial obtendrá como resultado a la elaboración de bancos de pruebas funcionales con un sistema de adquisición de datos implementado para mediciones experimentales. Una propuesta de modelo matemático con sus respectivas simulaciones y las mediciones experimentales de las pruebas de validación.

- 1. Primero se menciona el material utilizado y los pasos que fueron llevados a cabo con dicho material hasta la obtención de las dos bancas de pruebas. Se indican los tipos de soportes que se fabricaron y el acabado final de estos elementos.
- 2. En segundo se presenta la propuesta de las piezas diseñadas en CAD que conformaran el gabinete para el sistema de adquisición de datos. Así como también se enlista el material correspondiente para la fabricación de la misma.
- 3. En tercero se describen los componentes necesarios y una breve descripción de cada componente para la implementación del sistema de adquisición de datos. También se enlistan los componentes neumáticos a implementar en los bancos de pruebas. Se muestran los diagramas de conexión eléctricos y conexiones neumáticas para el funcionamiento integral entre componentes neumáticos y electrónicos.
- 4. En cuarto lugar se presenta la medición realizada de los componentes. Se comienza con una descripción general de los componentes utilizados para las pruebas experimentales y elementos neumáticos medidos. Posteriormente se presentan las cantidades de pruebas realizadas de cada elemento, con una grafica e imagen para ejemplificar como fueron llevadas a cabo.
- 5. En quinto; ya obtenidos los datos de las mediciones, se procede al análisis de la información para establecer los tiempos de retraso de cada componente.
- 6. En sexto, se habla sobre la manera en que son aplicadas las ecuaciones matemáticas en particular para la elaboración del modelo matemático representativo de cada componente medido. En esta sección se describe el proceso de creación de los modelos por medio de software y la organización dada. Se describe también la interacción entre las múltiples herramientas creadas en este software para la simulación de los componentes neumáticos.
- 7. En séptimo, finalmente se hablará sobre los métodos experimentales de validación comparados con los modelos matemáticos simulando entornos fuera de los parámetros diseñados, para conocer su respuesta y precisión en distintos aspectos.

# **4.2 Área de pruebas**

Se llevó a cabo la fabricación de un área de pruebas acorde a lo mencionado en la metodología. Fue desarrollada el área de pruebas desde la cotización y adquisición del material necesario.

# **4.2.1 Componentes utilizados**

### • **PTR**

Este material fue utilizado para construir la estructura de ambas mesas y soportes de válvulas. En la Tabla 3 se muestran algunas características del material y las cantidades que fueron requeridas.

*Tabla 3. PTR utilizado para fabricación de bancos de pruebas.*

| Características de PTR             | Cantidad |
|------------------------------------|----------|
| 2" de grosor. 6 metros de longitud |          |
| 1" de grosor. 6 metros de longitud |          |

#### • **Placas de acero y madera**

Las placas de acero fueron utilizadas para crear soportes para válvulas, cámaras de freno y las patas de los bancos de prueba. Las placas de madera fueron utilizadas también como soporte del tanque de almacenamiento, el sistema de adquisición de datos y la electroválvula. En la Tabla 4 se describen algunas características de las placas que fueron compradas.

*Tabla 4. Placas utilizadas en la fabricación de los bancos de prueba*

| Material | Grosor         | Dimensión          | Cantidad |
|----------|----------------|--------------------|----------|
| Acero    | $3/8$ "        | 660mm x 620mm      |          |
| Acero    | 3/16"          | 750mm x 885mm      |          |
| Madera   | $3 \text{ mm}$ | $1050$ mm x 800 mm |          |
| Madera   | 6 mm           | $1050$ mm x 800 mm |          |

#### • **Ruedas giratorias con freno.**

Fueron utilizadas ruedas locas para facilitar el movimiento de las mesas, ya que al ser de PTR y con placas de acero, su peso es demasiado para ser arrastrado. Estas ruedas fueron seleccionadas para ser implementadas en cada pata de las respectivas mesas, obteniendo un total de 8 llantas. Además cada rueda cuenta con freno, por lo que la mesa puede conservar una posición fija cuando así se requiera.

## **4.2.2 Fabricación soportes de placas de acero**

El proveedor entregó placas de acero, por lo que fueron distribuidas las medidas de los soportes necesarios en el material disponible. Fueron dibujadas cada una de las placas de manera individual sobre el material entregado, posteriormente cortadas y barrenadas con las medidas requeridas en cada caso. Finalmente; cada placa se limó y pulió para eliminar las rebabas de las orillas, así como redondear las esquinas para evitar ángulos punzantes. En algunos casos se tuvo que utilizar la maquina dobladora puesto que el diseño lo requirió. En la Figura 36 se muestran algunas de las placas que fueron fabricadas.

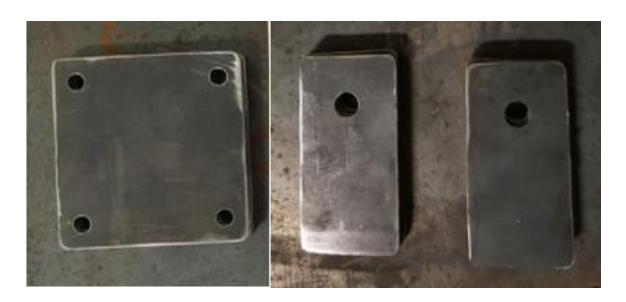

*Figura 36. Muestra de algunas placas fabricadas.*

# **4.2.3 Construcción de estructuras de mesas**

Fueron entregados los tubos de PTR con una distancia de 6m de largo por lo que se realizaron cortes a las medidas necesarias. Para la estructura de las mesas se utilizó el PTR de 2" de diámetro. Una vez segmentados los tubos, se lijó las orillas para eliminar rebabas restantes. Se limpió de suciedad las piezas a utilizar y se soldó los segmentos para dar forma a la estructura. Además, se soldaron las placas de acero que debían ser fijadas en algunos puntos de la estructura. En la Figura 37 se observa el resultado de la estructura y algunas placas soldada.

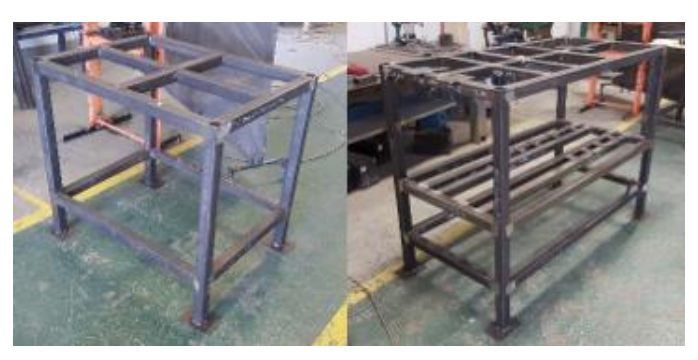

*Figura 37. Estructura completa de mesa 1 (izquierda) y mesa 2 (derecha) con sus respectivas placas soldadas.* 

# **4.2.4 Llantas giratorias**

Cuando se tuvo la estructura de las mesas, se procedió a colocar llantas giratorias en cada pata de las mesas. Para esto, a cada pata de ambas mesas le fue soldada una placa que sirvió de soporte para hacer coincidir con los orificios de montaje de las llantas. Las llantas fueron sujetas a las placas de las patas con tornillos y tuercas por si en alguno momento fuese necesario retirar las llantas de las mesas. En la Figura 38 se presenta la muestra de una llanta giratoria con freno de las utilizadas.

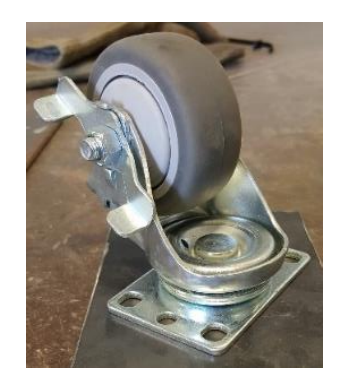

*Figura 38. Llanta con freno utilizada en las mesas de pruebas.*

# **4.2.5 Soportes para válvulas.**

Se fabricaron 2 marcos los cuales fueron diseñados para sujetar una placa para ahí montar diversos tipos de válvulas. Para estos marcos se utilizaron los PTR de 1" de diámetro. Se cortaron las medidas establecidas y se limaron las rebabas. Se unieron las partes de PTR mediante soldadura y las placas de acero que le correspondían a cada marco fueron soldadas también.

Estos soportes se diseñaron con múltiples barrenos para poder montar válvulas de distintas indoles. También fueron pensados para ser móviles en distintas posiciones de la banca de pruebas, por lo que se sujetan a la banca de pruebas por medio de tornillos y tuercas. En la Figura 39 se muestra un marco finalizado y montado en la banca de pruebas.

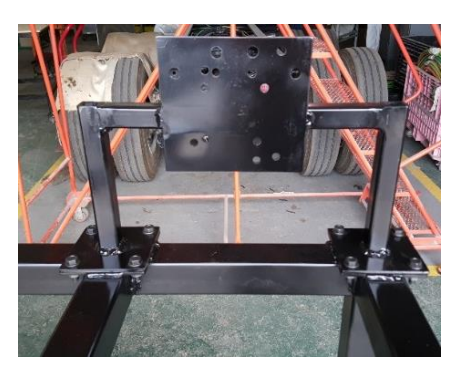

*Figura 39. Soporte para válvulas.*

## **4.2.6 Soporte para válvula de freno de estacionamiento.**

Fue diseñado un soporte para la válvula ya que debido a su manera de sujeción y conexión de mangueras, se necesitó de otro tipo de soporte. Fabricar este soporte requirió de la dobladora para darle la forma del diseño original. En la Figura 40 se presenta el resultado del soporte de esta válvula y se aprecia montada en la banca de pruebas. Este soporte también es sujetado por tornillos a placas de acero soldadas de la mesa de pruebas.

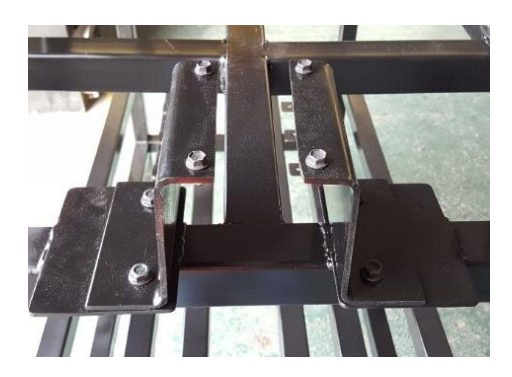

*Figura 40. Soporte de válvula de freno de estacionamiento.*

# **4.2.7 Soporte para válvula de pie y pistón.**

La válvula de pie posee una sujeción distinta a la de otro tipo de válvulas. Se realizó un soporte en el cual se pudo montar la válvula. Ya que esta válvula requiere un accionamiento mecánico, también se fabricaron soportes para lograr una sujeción modificable para el pistón electroneumático de accionamiento. En la Figura 41 se muestra que estos soportes no cuentan con la posibilidad de desmontarse ya que fueron soldados por seguridad, debido a la fuerza aplicada del pistón mismo.

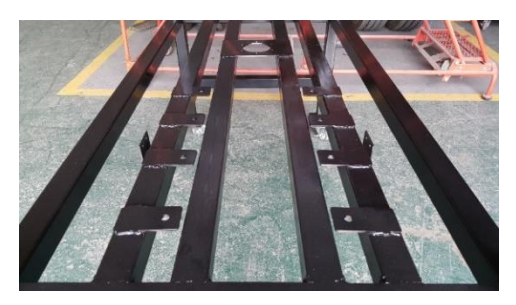

*Figura 41. Soporte para válvula de pie y soportes para accionador de dicha válvula.*

### **4.2.8 Soporte para cámaras de freno**

Después de medir y cortar las placas de estos soportes, fue utilizada la dobladora para hacerles un área de base a los soportes. No se sujetaron con tornillos debido a que es el componente que recibirá la presión. Además; se optó que fuera una sujeción más robusta que tornillos, por lo que fue soldada la base de los soportes a la banca de pruebas y esto se puede apreciar en la Figura 42.

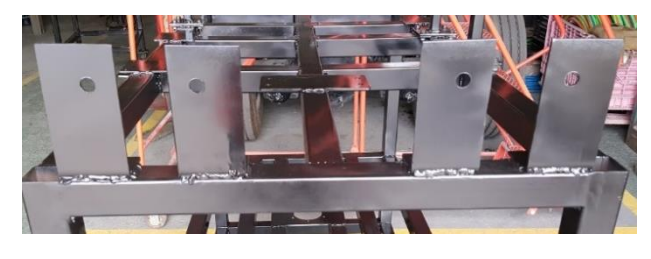

*Figura 42. Soportes para cámaras de freno.*

# **4.2.9 Pintura a estructuras metálicas**

Una vez listo el trabajo correspondiente a maquinar, soldar e instalar las llantas, se procedió a pintar cada una de las mesas, placas y los marcos para válvulas.

Primeramente; con toallas húmedas con alcohol se realizó limpieza de todas las superficies de los componentes a pintar, esto con el objetivo de que la pintura pudiera tener una buena adherencia y no se viera afectada por suciedad de cualquier índole. Fue utilizada pintura negra brillante en aerosol. Se les dieron 2 capas de pintura a cada una de las mesas y soportes para válvulas con la finalidad de evitar la posible corrosión por condiciones del ambiente además de lograr un mejor aspecto.

Mientras la pintura estaba fresca, se procedió a hacer la medición establecida en la placa de madera y realizar los cortes correspondientes para que sirviera como superficie de soporte en la mesa 1. Se barrenó la placa de madera para sujetarla con tornillos y tuercas a la estructura metálica de la mesa 1. Se montó cuando la pintura se secó y quedó completa la fabricación de los bancos de pruebas como se presenta en la Figura 43.

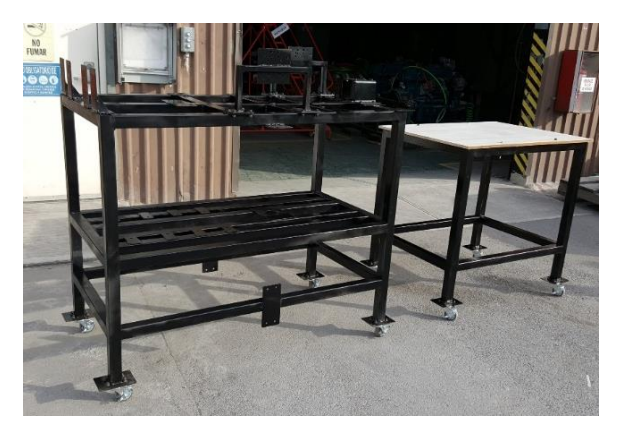

*Figura 43. Mesas 1 y 2 para pruebas neumáticas.*

# **4.3 Gabinete para sistema de adquisición de datos.**

Se realizaron dibujos de los componentes implicados y un ensamble en CAD con el software CATIA V5R20® con licencia para estudiantes. Se diseñó un módulo que consta de 6 placas de aluminio maquinadas con orificios para que no fuese completamente hermético y evitar sobrecalentamiento de los componentes en el interior. Estas placas se pensaron para ser unidas por tornillos ya que si se requiere dar mantenimiento, limpieza o sustituir algún componente, poder acceder fácilmente al interior del gabinete.

Además de los componentes que se utilizaran para el sistema de adquisición de datos, fueron considerados otros elementos para la fabricación de este gabinete. En la Tabla 5 se muestran algunas de las características de los componentes adicionales para el gabinete.

#### *Tabla 5. Componentes requeridos para gabinete.*

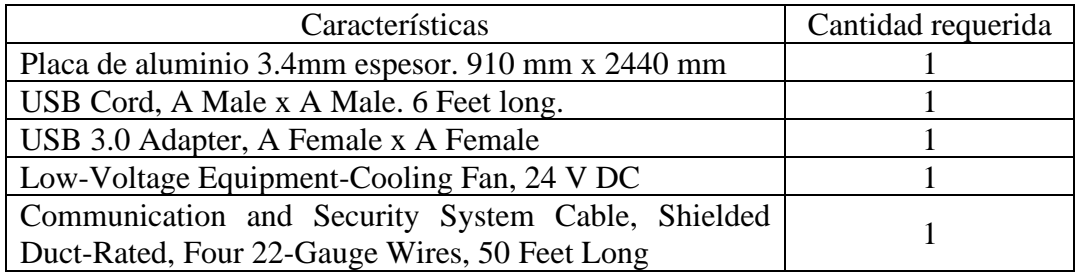

El gabinete se contempla que sea de aluminio ya que es un metal muy ligero y no hay ningún inconveniente por soldadura, ya que se diseñó para que sea ensamblado por tornillos y tuercas en los barrenos propuestos. Se pretende que la placa de 1/8" de espesor ya que con esto será lo suficientemente resistente y a la vez no sería tan grueso para tener problemas al doblarlo.

Se considera un adaptador USB hembra-hembra para tener conexión del ordenador a la tarjeta de adquisición de datos. También se considera un cable de extensión de USB para que sea posible tener la computadora a una distancia cómoda para el usuario. Se enlista el cable electrónico para realizar las conexiones internas del gabinete.

Para reducir la posibilidad de calentamiento dentro del gabinete, se contempló un abanico disipador. Se dibujaron barrenos de salida requeridos para la conexión a corriente alterna que alimentara la fuente de voltaje.

En la Figura 44 se muestran los dibujos a escala real de los componentes del sistema de adquisición de datos implementados en el gabinete diseñado.

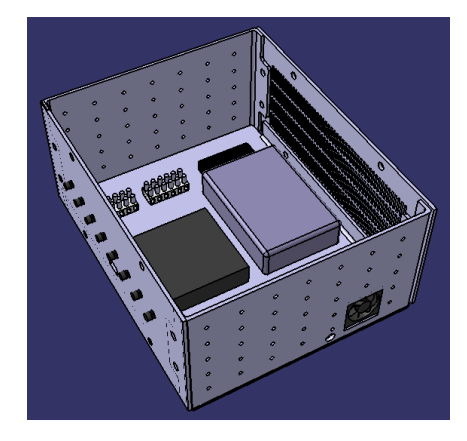

*Figura 44. Componentes del sistema de adquisición de datos en un gabinete diseñado.*

# **4.4 Sistema de adquisición de datos**

Para poder tener un sistema que registre los datos de mediciones experimentales, fue necesario tanto la parte electrónica, neumática y la de software.

# **4.4.1 Componentes utilizados**

Se enlistarán los componentes que fueron necesarios para el sistema de adquisición de datos y algunas de sus características por las cuales fueron seleccionados. En la Tabla 5 se enlistan de manera general los componentes que fueron adquiridos para esta área.

| Características                                            | Cantidad       |
|------------------------------------------------------------|----------------|
| National Instruments. Voltage Input Module Model.          |                |
| National Instruments. Compact DAQ Chassis.                 |                |
| Delphi 3 way black metri-pack 150. Sealed Female Connector | 8              |
| Delphi Connector. Female 150                               | 25             |
| Electroválvula B8W4BE549A.                                 |                |
| Nano M8 Signal/Power Connector. External Thread. 3 Poles   | 8              |
| Nano M8 Signal/Power Connector. Internal Thread. 3 Poles   | 8              |
| DIN-Rail Mount Transformer, 1 Phase, 100-240V AC to 24V    |                |
| DC, 15 W and 0.65 A.                                       |                |
| Touch-safe Terminal Block, 600 V AC/600 V DC, Six 20A      | $\overline{2}$ |
| Circuits                                                   |                |
| Washdown Rocker Switch, 2 Position with Wire Leads,        |                |
| Maintained, 2 Terminals                                    |                |
| Communication and Security System Cable, Shielded Duct-    |                |
| Rated, Four 22-Gauge Wires, 100 Feet Long                  |                |

*Tabla 6. Componentes adquiridos para elaboración de sistema de adquisición de datos.*

### • **Tarjeta de adquisición de datos.**

Se adquirió una tarjeta de adquisición de datos National Instruments® 9201 que recibe señales de entrada de voltaje analógico con un rango de voltaje de ±10 V como la ilustrada en la Figura 45. Por su velocidad de muestreo, es ideal para correr aplicación en tiempo real. Tiene una frecuencia de muestreo mayor a 1kS/s y posee una arquitectura de muestreo simultánea, lo que significa que no se pierde ningún dato medido a pesar de poseer múltiples entradas durante las pruebas. Cuenta con 8 entradas y conectores tipo tornillo para una mayor facilidad de conexión de cableado. Esta tarjeta requiere de una computadora para ejecutar la aplicación que se desee correr y además se le suministra voltaje de alimentación de la misma computadora.

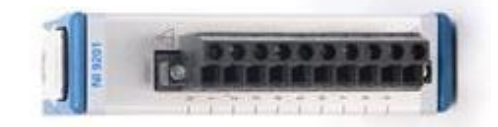

*Figura 45. Tarjeta National Instruments utilizada para la adquisición de los datos [8].*

#### • **Chasis para tarjeta de adquisición.**

En la Figura 46 se aprecia el Chasis Compact DAQ 9171 de una ranura con un puerto de conexión USB alimentado por bus, diseñado para sistemas de medición de sensores pequeños y portátiles.

Controla el tiempo, sincronización y transferencia de datos entre los módulos de entrada/salida de las tarjetas de adquisición de la serie C. Es compatible tanto con entradas/salidas digitales y análogas, mediciones de contador/temporizador.

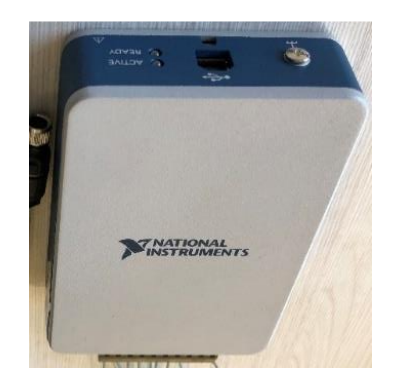

*Figura 46. Chasis para la tarjeta de adquisición de datos.*

### • **Electroválvula B8W4BE549A**

Es una válvula industrial de gran rendimiento en un tamaño compacto. Tiene una operación por solenoide y el fabricante garantiza una larga vida útil y rapidez de respuesta. Existen múltiples variaciones de voltajes y de puertos según el tipo de válvula de las disponibles en esta serie, pero la seleccionada para este trabajo es la que cuenta con un puerto de ¾" en sus puertos neumáticos de entrada y salida. El voltaje de operación de su solenoide es 24 V. Un ejemplo de esta válvula se presenta en la Figura 47.

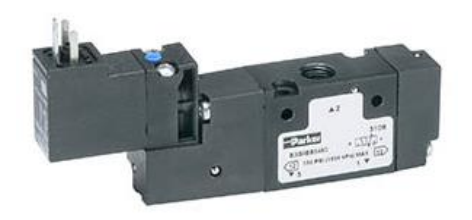

*Figura 47. Electroválvula Parker B8W4BE549A [9].*

Ya que simplemente se requiere que la válvula detenga el flujo de aire, se seleccionó una configuración de 3 vías y 2 posiciones con retorno por muelle como lo indicado en la Figura 14.

Es importante saber que esta electroválvula tiene una presión mínima de operación (35 PSI), por lo que si se acciona la solenoide y no se encuentra con la presión mínima, la válvula no cambiará de posición. Para que pueda ser alcanzada la presión mínima de operación es necesario un circuito neumático cerrado o tapar la salida de aire para que esta presión mínima se logre alcanzar. De lo contrario, al no tener un circuito cerrado se estará fugando el aire y no se alcanzará la presión de operación y por consecuencia no se cerrará la válvula mientras esto continúe. Esta consideración es para evitar la suposición que la válvula fuga, no está conectada de manera correcta o la solenoide no funciona.

### • **Conector 3-Pin DIN para válvula.**

Para hacer la conexión eléctrica de la electroválvula fue necesario adquirir y montar un adaptador especial de 3 pines de la marca Parker® para alimentar la solenoide. En la Figura 48 se muestra un ejemplo de la parte de la electroválvula donde debe ser montado este conector.

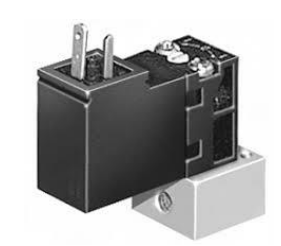

*Figura 48. Conexión de 3 pines de la solenoide de la electroválvula.*

Posee una conexión de 15mm-3 Pin DIN para el solenoide. Soporta cualquier voltaje requerido en la serie B de electroválvulas de ese tipo. El conector que se adquirió cuenta con cableado previamente conectado y es exclusivo para el uso de electroválvulas neumáticas. En la Figura 49 se aprecian los componentes que integran este conector para poder realizar la conexión eléctrica y neumática.

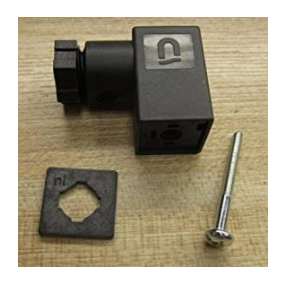

*Figura 49. Conector de 3 pines requerido para conexión eléctrica de electroválvula.*

### • **3 WAY BLACK METRI-PACK 150 SEALED FEMALE CONNECTOR**

Para realizar la conexión entre los transductores y el cableado, se requirió de conectores hembra sellados como los que se ilustra en la Figura 50. Se adquirieron del fabricante Delphi® de la serie 150 y poseen una tolerancia de hasta 14 A de corriente, y desde -40°C hasta 125°C. Poseen de 3 vías para las siguientes señales eléctricas: Alimentación, Tierra, señal de presión.

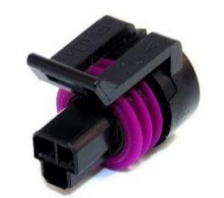

*Figura 50. Conectores para transductores* 

#### • **DELPHI CONNECTOR, FEMALE 150 SERIES**

Fueron requeridas terminales como los que se presenta en la Figura 51 para los conectores 3 WAY BLACK METRI-PACK 150 SEALED FEMALE CONNECTOR. Estas terminales hembra pueden ser utilizados con cable de calibre 22-20. Estas terminales hacen contacto con el cable que se usara para transmitir una señal y se posicionan dentro del conector. Cuando se conecte el conector al transductor, la terminal hará contacto con el transductor y será enviada la señal.

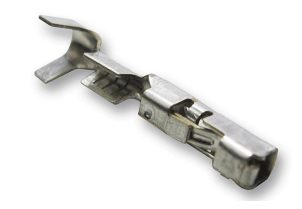

*Figura 51. Terminal para cable de conector.*

#### • **Fuente de voltaje 24 Vdc**

Para la alimentación de los sensores y el solenoide de la electroválvula, fue adquirida una fuente de alimentación de suministra 24 Vdc, 15W a 0.65 A. Estas características son suficientes para soportar las cargas de los componentes que alimentará. Para su operación, esta fuente requiere un voltaje desde 100Vac hasta 240Vac a 60 Hz, por lo cual se le instaló una clavija para poder conectarla a un tomacorriente de 120 Vac a 60 Hz. La Figura 52 muestra la imagen de la fuente utilizada.

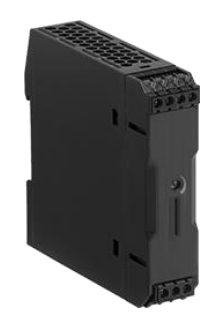

*Figura 52. Fuente de voltaje utilizada.*

#### • **Fuente de voltaje de 6 Vdc**

En la Figura 53 se ilustra un ejemplo del tipo de fuente de voltaje con una salida 6Vdc para enviar la señar a la tarjeta de adquisición de datos requiere una alimentación de 100Vac hasta 240Vac a 60 Hz para su funcionamiento. Se conectó a un tomacorriente de 120 Vac a 60 Hz.

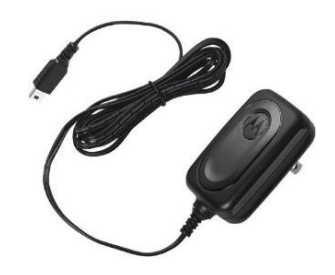

*Figura 53. Fuente de voltaje de 6Vdc.*

#### • **Interruptor**

Para el accionamiento de la electroválvula se requirió brindarle voltaje a la solenoide para que pudiera cambiar la posición de la válvula. Por lo cual para abrir y cerrar un circuito electrónico que subministrará este voltaje se montó un interruptor en una esquina de la mesa 1. El interruptor como el que se presenta en la Figura 54 fue el utilizado para las pruebas. Cuenta con 2 posiciones (abierto/cerrado) que se mantienen constantes mientras que no sea cambiada. Es capaz de controlar 1 circuito a la vez y soporta una corriente de 15 A en 125 Vac/ 30 Vdc.

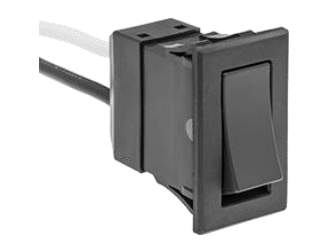

*Figura 54. Interruptor para accionar la electroválvula.*

### • **Relevador 24Vdc**

Un relevador automotriz como el que se aprecia en la Figura 55 fue adquirido e implementado para que su solenoide de 24Vdc al ser energizado cerrándose el interruptor que acciona la electroválvula, cierre el contacto el circuito de 6 Vdc que enviará la señal a la tarjeta de adquisición de datos.

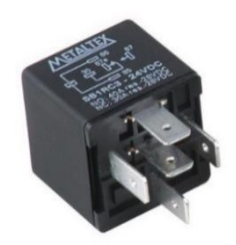

*Figura 55. Relevador con bobina de 24Vdc.*

### • **Conectores electrónicos**

Para el cableado entre el sistema de adquisición de datos y los transductores se utilizaron conectores macho-hembra como los que se muestran en la Figura 56 para poder separar las extensiones de cableado. Estos conectores plásticos de 3 pines soportan hasta 32V tanto de AC como DC y 4 A de corriente.

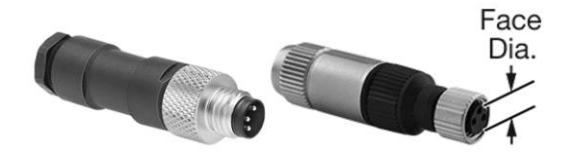

*Figura 56. Terminales utilizadas para conectar extensiones de longitud de cable*

La finalidad de implementar estos conectores se basó en 2 puntos:

- 1 Se contempló que en un futuro se fabrique el gabinete de pruebas, por lo que sería colocado uno de los conectores en el gabinete para conectar los sensores y el cable de extensión podría ser conectado y desconectado al momento de instalar o desinstalar el equipo para una medición.
- 2 Designando una terminal que esté constantemente atornillado los bancos de terminales, es posible crear cables de extensiones de distintas longitudes y utilizar la longitud más adecuada según sea el caso.

### • **Bancos de terminales**

Para enviar la señal de los transductores de presión a la tarjeta de adquisición de datos fueron utilizados bancos de terminales plásticos como los ilustrados en la Figura 37 que soportan hasta 600 V de AC y DC y hasta 20 A. Con una corma de conexión de tornillo, también se consideraron por una fácil y rápida implementación. Además de que es compatible con calibres de cable desde 22 hasta 12.

Fueron utilizados bancos de terminales debido a los siguientes razones:

- 1 El sistema de conexión del cableado mediante tornillos es más sencillo de implementar y si requiere una modificación no es necesario cortar cable como con soldadura.
- 2 Cuando se terminaran los tiempos de pruebas y se requiriese guardar el equipo, de no tener los conectores habría que desatornillar el cableado directamente de la tarjeta de adquisición de datos. A la larga, pudiesen barrerse los tornillos de las repetidas ocasiones de atornillar y desatornillar.
- 3 Si es necesario reemplazar alguno se puede realizar de manera sencilla, son baratos y fáciles de adquirir.

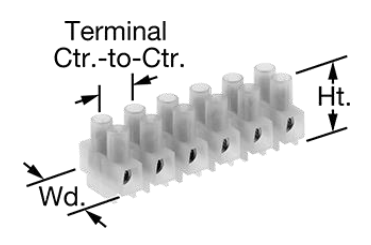

*Figura 57. Banco de terminales.*

#### • **Cable electrónico**

Se presenta en la Figura 58 el cable utilizado en la conexión del sistema de adquisición de datos. También conocido como cable plenum, este cable se denomina CL3P y CMP, por lo que tiene un aislamiento resistente a las llamas y bajo en humo y se puede usar sin conducto en el trabajo del conducto y por encima de un techo de caída. Utilizado en circuitos de baja corriente, como intercomunicadores, altavoces y sistemas de seguridad. El cable adquirido es de calibre 22. Además posee una capa de lámina que bloquea la interferencia de la señal de equipos y dispositivos cercanos. Tiene un cable a tierra sin aislar que no se cuenta en la cantidad de cables.

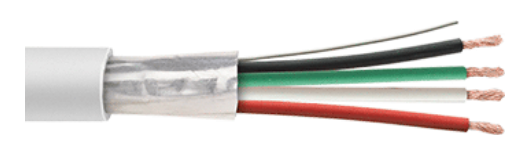

*Figura 58. Cable utilizado para conexiones electrónicas.*

#### • **Cámaras de freno**

Se implementaron 2 cámaras de frenos sencillas en la banca de pruebas. Cámaras de tipo 24 con un avance (*stroke)* de 3". Fueron montadas en los soportes sus soportes respectivos y fueron fijadas con tuercas. En la Figura 59 se aprecia una de las cámaras montadas.

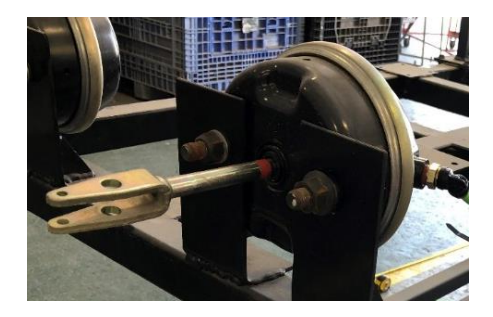

*Figura 59. Cámara de freno simple ya montada en su respectivo soporte.*

#### • **Tanque de almacenamiento**

Usualmente los tanques tienen divisiones internas, sin embargo el tanque montado no tiene dicha división. Tiene una diámetro de 11" y 5 puertos de conexiones neumáticas. Se sujetó el tanque con los cables utilizados originalmente en su montaje regular para un vehículo, como se muestra en la Figura 60.

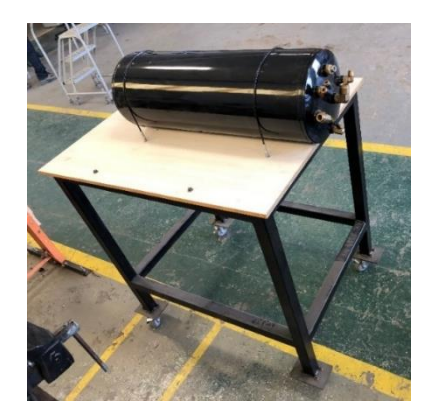

*Figura 60. Tanque de almacenamiento utilizado para suministrar flujo de aire a los componentes en las mediciones.*

Se posicionó el tanque con los *fittings* quedando hacia fuera de la mesa para hacer más sencillo el reemplazarlos a conveniencia si fuese necesario.

## **4.4.2 Integración de sistema de adquisición de datos.**

El trabajo siguiente a la fabricación de los bancos de pruebas, fue montar los elementos y componentes necesarios para que las pruebas neumáticas pudieran ser llevadas a cabo.

#### • **Cableado.**

Se comenzó realizando la conexión entre el cable adquirido con las terminales Delphi y con su respectivo conector. Fueron conectados los cables en estas terminales para generar las conexiones a los transductores. En la Figura 61 se presenta el resultado de un conector hembra con el cable implementado y ya acoplado en un sensor de presión.

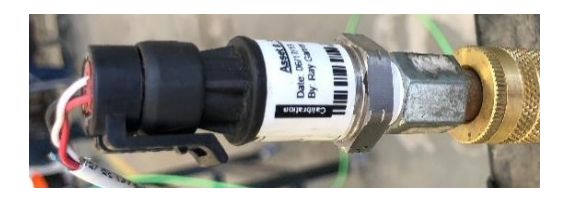

*Figura 61. Conectores ya implementados con los cables y conectados a los transductores.*

Para enviar señales se utilizó un cable con recubrimiento interno para evitar el ruido externo y que las señales fuesen lo más claras posibles. Se comenzó la implementación de los cables con un extremo colocado al conector hembra que se conecta al sensor de presión y en el otro extremo un socket macho para establecer la conexión al banco de terminales.

Los conectores hembra que se conectaron al sensor de presión tienen 3 puertos y se conectaron según lo establecido por el fabricante [10]:

- El puerto A es la tierra común del voltaje. Cable color negro.
- En el puerto B es el voltaje de alimentación (24 Vdc). Cable color rojo.
- El puerto C es el voltaje que se envía como señal según la presión aplicada al sensor. Cable color blanco

Se realizaron conexiones en 6 longitudes de cables, en la Tabla 2 se describen los detalles de esto.

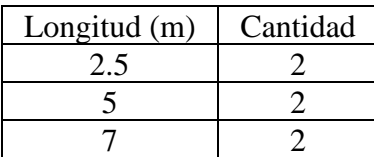

*Tabla 7. Longitudes y cantidades de cables realizados.*

En la Figura 62 se observa el resultado de los 3 tipos de longitudes de cableado ya finalizado de conectar con sus respectivos conectores electrónicos cuya función es comunicar los sensores con el banco de terminales.

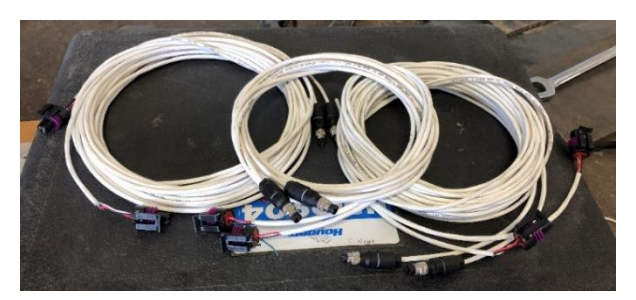

*Figura 62. Muestras de cables de diferentes longitudes.*

Se hizo otras conexiones con los cables que se aprecian en la Figura 63. Estos son los que están planeados para encontrarse dentro del gabinete propuesto*.* Por lo cual, estos cables tienen una longitud menor y el extremo el conector es el hembra que se conectará con el socket macho de las extensiones previamente descritas. El extremo que quedará disponible sin conector será atornillado a un banco de terminales.

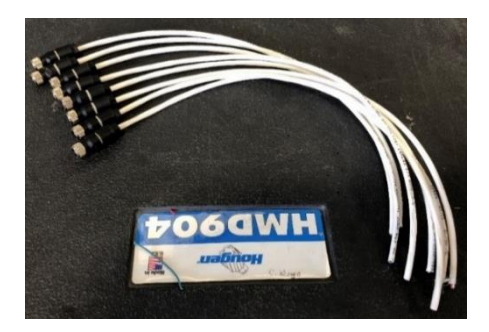

*Figura 63. Cables que se encontraran dentro de la Timing Box.*

#### • **Fuente de voltaje**

Ya que esta fuente no posee orificios para sujeción, se optó por barrenar la placa de madera y sujetar la fuente con un cincho. La fuente de voltaje ya sujetada se presenta en la Figura 64. Se le conectó una clavija para que pudiera ser energizada del tomacorriente.

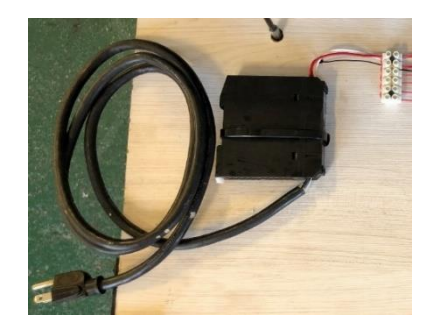

*Figura 64. Fuente de voltaje sujetada a banca de pruebas.*

#### • **Interruptor**

Fue montado por medio de un pequeño sujetador que se atornilló en el lateral de la placa de madera como se muestra en la Figura 65.

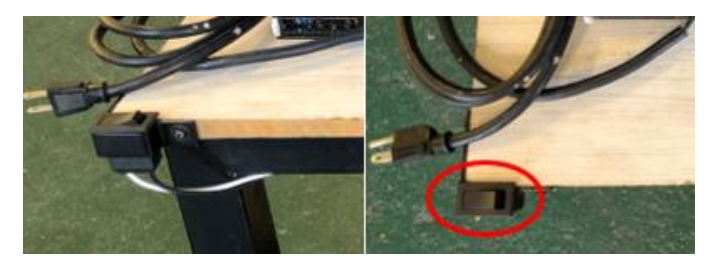

*Figura 65. Interruptor utilizado para accionar solenoide de electroválvula.*

El extremo de uno de los cables se conectó directamente a 24V de la fuente de voltaje, el otro extremo se conectó al pin positivo (+) de la electroválvula.

### • **Electroválvula**

Se realizaron barrenos en la placa de madera para atornillar la electroválvula. Se fijó la electroválvula a la mesa por medio de tornillos y tuercas. Se hicieron las conexiones necesarias de los *fittings* en los puertos de entrada y salida de la electroválvula.

El conector para la electroválvula fue cableado y posteriormente conectado a un banco de terminales para recibir la referencia GND. El pin indicado como positivo (+) se conectó a al interruptor y el pin negativo (-) se conectó directamente a GND de la fuente de voltaje. En la Figura 66 se ilustra el diagrama de conexión del solenoide de la electroválvula.

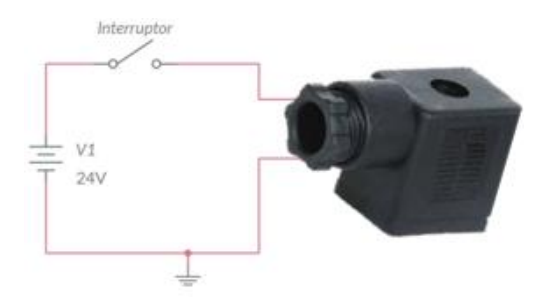

*Figura 66. Diagrama de conexión eléctrica del interruptor y el conector de la electroválvula.*

Cabe mencionar que se instaló para que funcione como normalmente cerrada. Por lo cual, al accionarse la solenoide y cambie de posición la válvula abra flujo de aire. Cuando se comienza a suministrarle aire a la válvula, permite el flujo del aire hasta que alcance la presión mínima de operación y cierre el puerto.

Se colocó una manguera de ¼" conectando el tanque de almacenamiento y el puerto de entrada de la electroválvula. Se colocó una manguera del diámetro mayor (3/4" O.D.) para que existiese la menor restricción de flujo de aire posible entre el tanque de almacenamiento y la válvula, como se observa en la Figura 67.

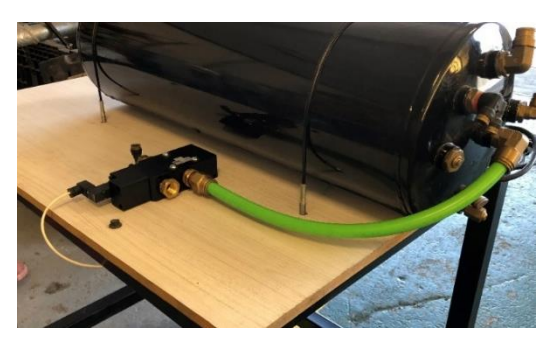

*Figura 67. Electroválvula instalada en la mesa 1.*

### • **Tarjeta de adquisición de datos y conectores**

Se montaron con tornillos y tuercas 3 bancos de terminales ya que se hicieron los barrenos correspondientes en la madera. Se instaló el NI-DAQ con su Chasis a la mesa 1 cerca de la fuente
de voltaje. De la fuente de voltaje fue conectada una salida de 24Vdc a un banco de terminales. La salida de GND de la electroválvula fue conectada a un segundo banco de terminales. De esta manera se tuvo múltiples nodos y su respectiva referencia eléctrica para suministrar voltaje a los sensores y a la electroválvula.

A un tercer banco de terminales se conectó cada señal de las entradas del NI-DAQ y se conectó un cable para referencia GND. Una vez que ya se tuvo 24Vdc, GND, y entradas de NI-DAQ, se procedió a distribuir los cables a su conexión correspondiente como se aprecia en la Figura 68.

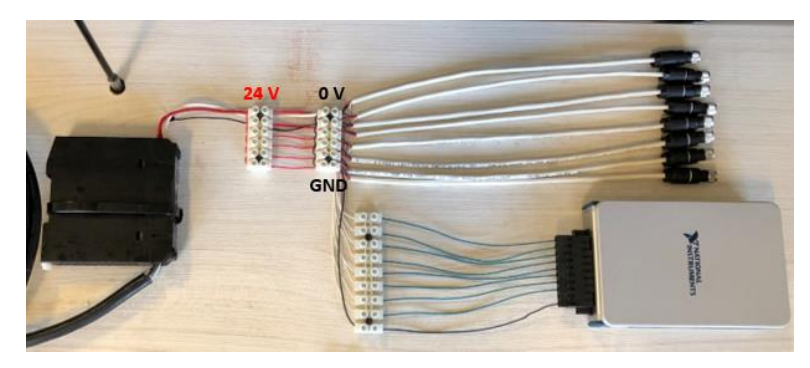

*Figura 68. Especificación de banco de Terminales de 24V y GND.*

En la Figura 69 se indica cómo fueron conectadas las señales que van a ir desde los sensores a una entrada de la tarjeta de adquisición de datos. También se puede observar que el cable de GND que va a la tarjeta es de color distinto a los demás, para diferenciarlo

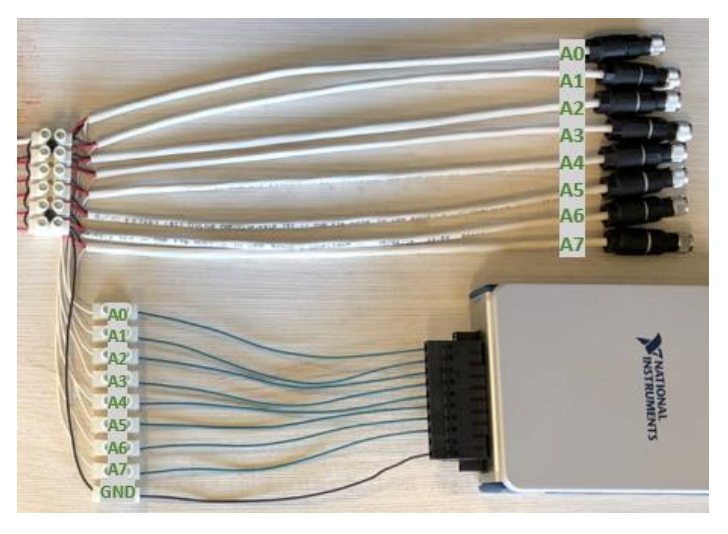

*Figura 69. Conexión de la tarjeta de adquisición de datos.*

### **4.5 Medición de componentes.**

Se realizaron las mediciones oficiales para el desarrollo de la experimentación de los componentes a caracterizar.

# **4.5.1 Componentes utilizados.**

#### • **Transductores**

Fueron utilizados transductores de alta presión del fabricante Gems™ de la serie 3100. Fue utilizado el que utiliza la conexión eléctrica *Packard MetriPack*. Los transductores mostrados en la Figura 70 se seleccionaron para tener una precisión mayor a las pruebas de verificación realizadas por NAVISTAR®, ya que la empresa utiliza estos mismos sensores.

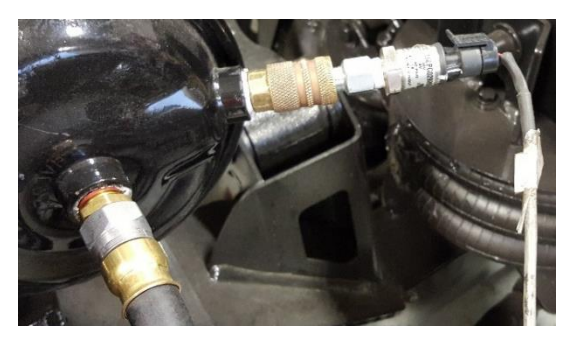

*Figura 70. Transductores utilizados en las pruebas de verificación y pruebas experimentales.*

### • **Manómetros digitales**

Fueron utilizados para calibrar y controlar la presión en el tanque de almacenamiento sensores del fabricante *Automation Products Group, Inc.* Estos sensores digitales como el que se observa en la Figura 71, son de fácil uso e interpretación. Funciona con una batería de 9V por lo que no es necesario de cables para energizarlo.

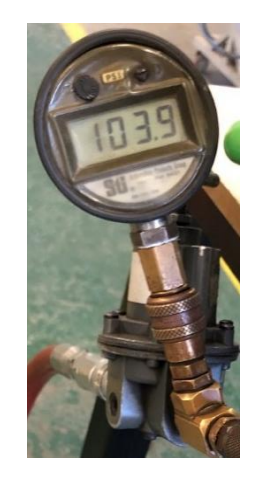

*Figura 71. Sensor utilizado para la calibración y medición de presión.*

### • **Mangueras**

Puesto que se planteó realizar pruebas con longitudes desde los 13 metros hasta 1, fue fácilmente seccionada la manguera de 13 metros con una herramienta de corte de mangueras hasta llegar a una longitud de 1 metro. Se adquirieron rollos de manguera como el que se aprecia en la Figura 72. Las mangueras cumplen con el estándar de la SAE J844, por lo cual son las óptimas para modelar lo utilizado en aplicaciones reales.

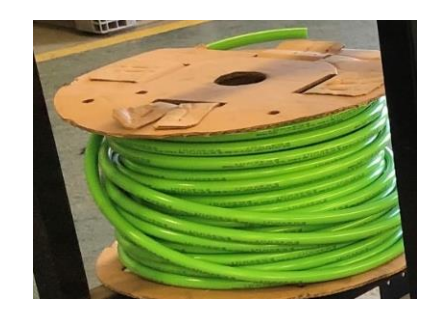

*Figura 72. Manguera de nylon utilizada para los experimentos.*

Se contemplaron mangueras de gaucho (*rubber*), las cuales no son variable su longitud porque sus extremos son roscados y no se pueden recortar a diferencia de las mangueras de nylon. Las mangueras rubber son utilizadas directamente para conectar a las cámara de frenos.

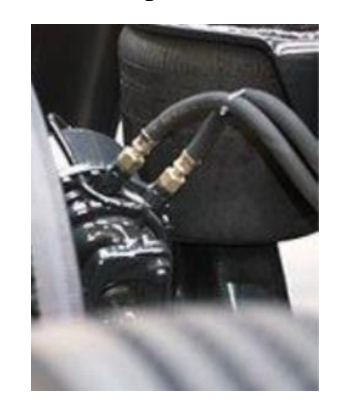

*Figura 73. Mangueras de gaucho utilizadas en vehículos pesados [3].*

#### • **Conectores**

Los conectores utilizados para el modelado fueron los que se utilizan de manera real en los sistemas de freno. En este caso los utilizados en la empresa Navistar® fueron marca Parker® como el que se ilustra como ejemplo en la Figura 74. Se diseñaron las pruebas con 3 tipos distintos de conectores: Rectos, 45° y 90°.

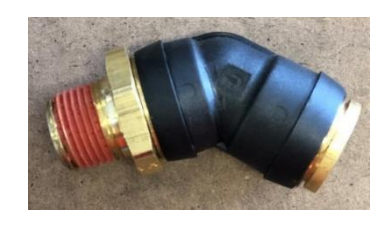

*Figura 74. Conectores Parker® utilizados en la experimentación.*

#### • **Válvulas**

Fueron utilizadas distintas válvulas según las más utilizadas en algunas configuraciones de sistemas de frenos neumáticos de vehículos pesados. Las seleccionadas se describe su funcionamiento a continuación:

o Válvula de pie: Con ella el operador del tractocamión puede accionar los frenos cuando sea necesario. Esta válvula de pie cuenta con 4 puertos, ya que es capaz de suministrar aire a dos circuitos. Fue utilizado también un pistón electroneumático para accionar esta válvula como se aprecia en la Figura 75.

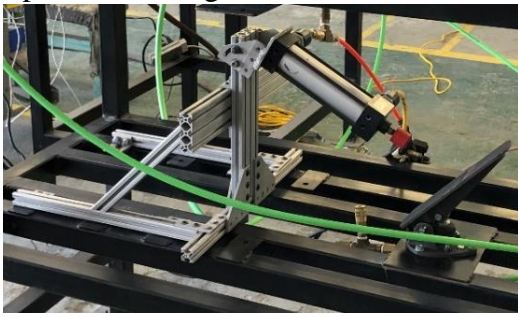

*Figura 75. Válvula de pie [3].*

o Válvula de control de freno de estacionamiento: Se probó la válvula de estacionamiento, que además cuenta con el botón para caja tráiler. Estando el botón hacia arriba, indicara que la válvula se encuentra abierta. Esta válvula se presenta en la Figura 76.

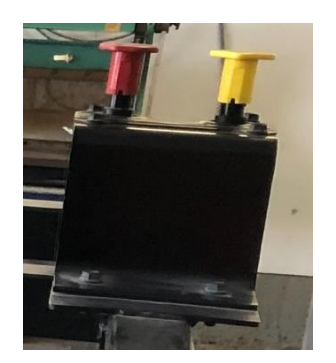

*Figura 76. Válvula de freno de estacionamiento.*

o Válvula relevadora: Su trabajo es el equivalente al de un relevador tradicional de circuitos eléctricos/electrónicos, pero en los sistemas neumáticos. Al aplicar una ligera presión neumática (generalmente de 4 *psi)* en un puerto de control ocasiona que se abran compuertas que dejaran pasar otro flujo de aire proveniente de otra línea neumática. De esta otra línea neumática generalmente proviene una mayor presión o un mayor flujo que la que accionó el puerto de control. Estas válvulas pueden contar con dos puertos de entrada y dos de salida. En la Figura 77 se aprecia una válvula relevadora utilizada en las pruebas.

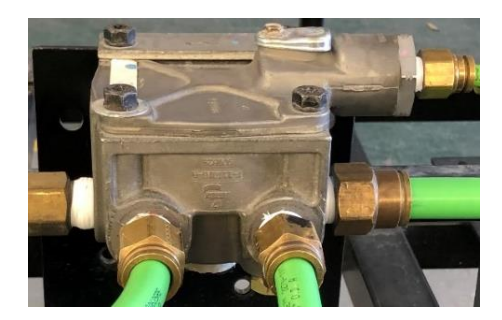

*Figura 77. Válvula Relevadora.*

o Válvula de Freno de Resorte (SR7): Esta válvula que se muestra en la Figura 78 tiene múltiples funciones como proveer una aplicación rápida de los actuadores de los frenos de estacionamiento. Modula la presión en las cámaras de freno de estacionamiento cuando se presenta una falla en el sistema neumático de frenos. Esta válvula detecta la perdida de presión del sistema y evita el frenado compuesto por el sistema de frenos detectando señales que provienen de la válvula de pie.

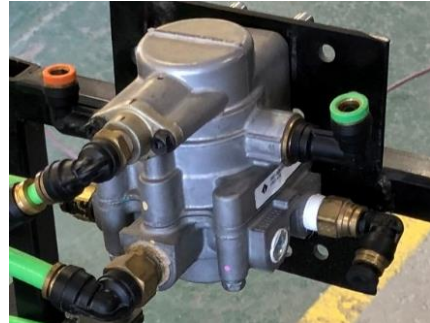

*Figura 78. Válvula de Freno de Resorte (SR7).*

o Válvula de liberación rápida: Esta válvula puede presentarse en modalidad convencional o en línea, como las presentadas en la Figura 79. Su función es apresurar la liberación de presión neumática de las cámaras de freno, una vez que el sistema se encuentre en la etapa de liberación.

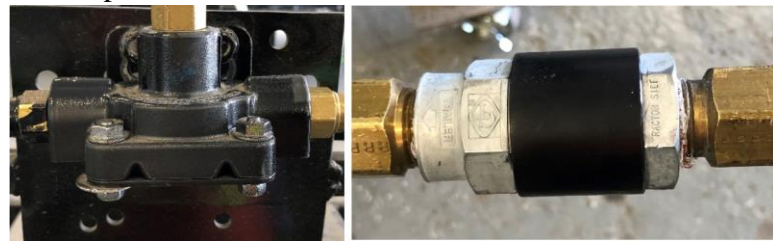

*Figura 79. Válvulas de liberación rápida.*

o Válvula de protección de tráiler: Su función es recolectar las señales provenientes del sistema de frenos y enviarlas al tráiler para que se accionen sus cámaras de freno cuando el pedal de servicio o los frenos de estacionamiento sean habilitados. Otra de sus funciones es proteger el suministro de aire del tractocamión en caso de que el tráiler sea separado del camión o exista alguna fuga. En la Figura 80 se aprecia la válvula utilizada para las pruebas experimentales.

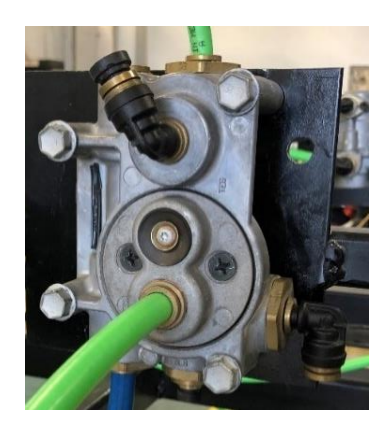

*Figura 80. Válvula de protección de tráiler.*

### **4.5.2 Pruebas preliminares**

Se comenzó la experimentación con pruebas previas con la finalidad de verificar que todo los sistemas fabricados e implementados estuvieran funcionando correctamente. En estas pruebas se midieron distintas longitudes y diámetros de mangueras, y algunos tipos de conectores. No se midió todo el listado de los componentes a experimentar ya que solamente se trató de verificación de los sistemas.

Se conectaron los *fittings* en *T* en los puertos de entrada a la de cada cámara de frenos para medir la presión con la menore restricción posible, como se muestra en la Figura 81. Esta conexión se conservó para las pruebas definitivas.

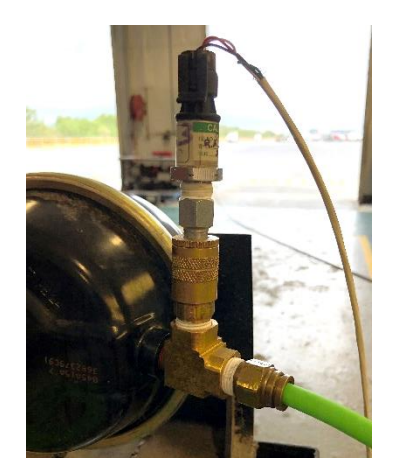

*Figura 81. Conexión directa de conector T directa a cámara de frenos.*

En la salida de la electroválvula también se conectó el arreglo de *fittings* en *T* para colocar el medidor de presión en el comienzo del componente a medir, como se presenta en la Figura 82.

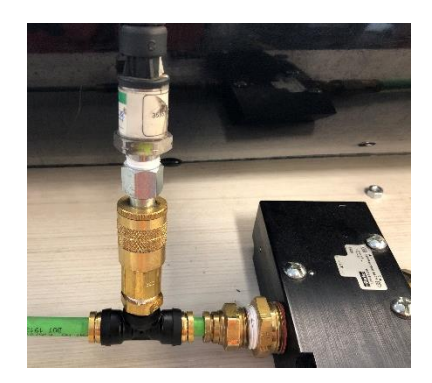

*Figura 82. Arreglo de conector T en el puerto de salida de electroválvula.*

Se calibró los sensores antes de iniciar la serie de mediciones preliminares y se revisó que no existiera fuga en las conexiones.

Se obtuvieron gráficas de presión en el transcurrir del tiempo mientras es abierta y después cerrada la electroválvula como la ejemplificada en la Gráfica 1. Se realizaron pruebas de 67 componentes con sus respectivas 3 corridas para corroborar que los resultados obtenidos de cada componente tengan valores similares entre las corridas y así darlos como válidos.

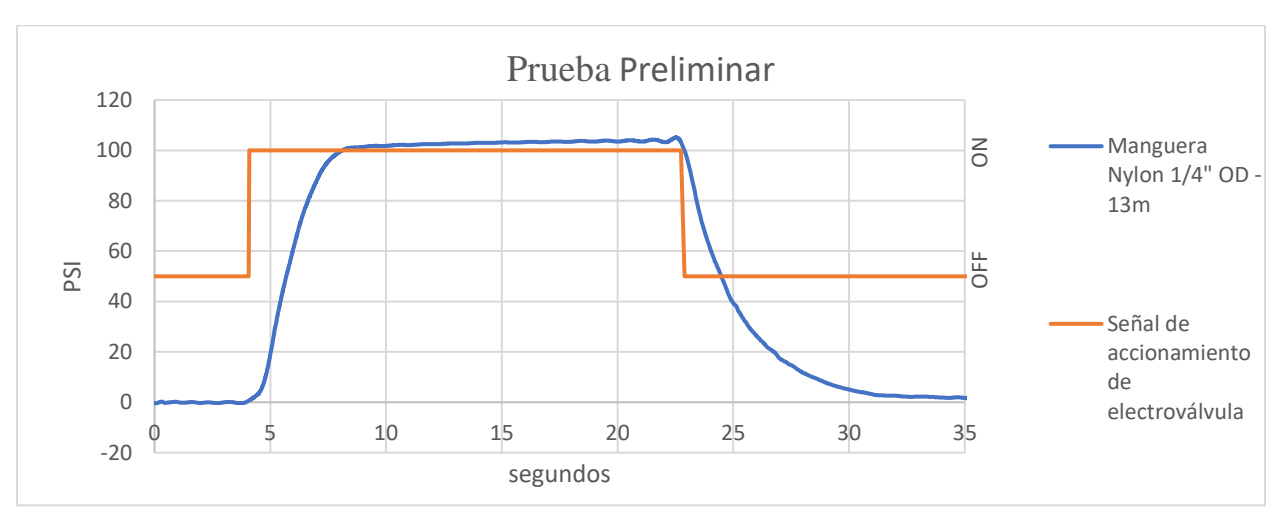

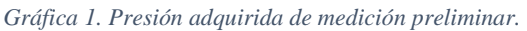

En las gráficas obtenidas de las pruebas preliminares se adquirió la señal de accionamiento del interruptor y la presión en la cámara de freno. Con estos resultados se pudo conocer el tiempo en que el interruptor se accionó y el tiempo que la presión en la cámara de frenos alcanzo los 60 *psi*. Estas pruebas fueron aceptadas como satisfactorias ya que se pudo conocer los tiempos necesarios para el análisis de datos. Por lo anterior, se tuvo autorización para comenzar las pruebas definitivas de los componentes, con las cuales se tomarían los datos para el modelado matemático.

### **4.5.3 Mediciones definitivas**

Las mediciones experimentales fueron llevadas a cabo en el Centro de Verificación de Ingeniería en la planta de Interntional®, ubicada en Gral. Escobedo, Nuevo León. La experimentación se realizó a una temperatura ambiental no controlada por lo que la temperatura dependió de la hora y el día en la que se realizó la medición de los componentes. La temperatura incrementó en el transcurrir de cada día, por lo que se llevó a cabo un registro de la temperatura en la que se realizó cada prueba. Los rangos de temperatura oscilaron entre los 28°C y los 38°C. Con la excepción de una semana en la que las mediciones se realizaron pruebas a 24°C.

Cada uno de los componentes caracterizados fueron medidos con la aplicación de LabVIEW®, diseñada para esta tarea. Las pruebas fueron llevadas a cabo sin tomar en cuenta como una posible restricción si en las mangueras existía alguna curvatura debido a su longitud. Se despreció que la diferencia de alturas entre la electroválvula (suministro de flujo neumático) y la cámara de frenos (punto a medir la presión final) también pudiera jugar un factor en variación del tiempo.

Fueron realizadas pruebas en 158 componentes. En la Tabla 8 se presentan la cantidad de pruebas respectivamente para cada una de las categorías de los componentes a caracterizar. Por motivo de espacio, en este trabajo solo se presenta un ejemplo de cada tipo de grafica obtenida en los tipos de mediciones realizadas.

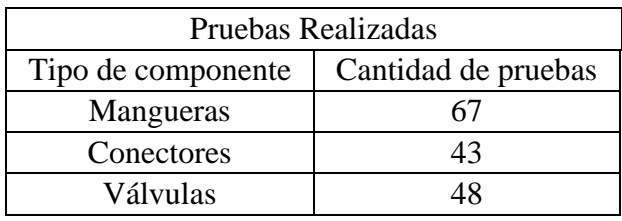

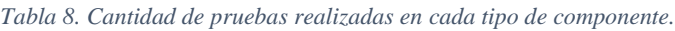

#### • **Mangueras**

Fueron el primer componente a medir con una cantidad total de pruebas en mangueras de 67. Se realizaron mediciones en mangueras de Nylon con 5 diámetros distintos y 13 longitudes diferentes. Por otro lado, las mangueras *rubber* no pueden ser modificados sus diámetros ni longitudes por lo que estos componentes fueron medidos solo los números de partes disponibles en almacén. En la Tabla 9 se desglosan las cantidades de mediciones según el material de las mangueras.

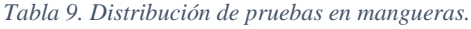

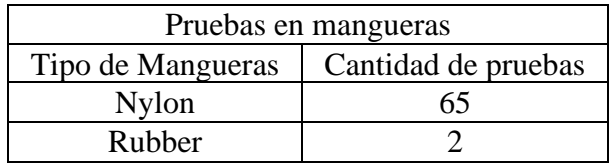

Los diámetros externos de mangueras de nylon medidos fueron los siguientes:

- $\blacksquare$  1/4 pulgada.  $\blacksquare$  1/2 pulgada.  $\blacksquare$  3/4 pulgada.
- $\blacksquare$  3/8 pulgada.  $\blacksquare$  5/8 pulgada.

Puesto que se considera que la longitud de las mangueras está directamente relacionada a la respuesta de retraso en la presión durante un tiempo, se midieron mangueras de Nylon con una longitud inicial de 13 metros y se fue reduciendo la longitud con diferencias de 1 metro hasta llegar a una longitud final de 1 metro. En la Figura 83 se aprecia la manera en la que se conectó y midió una manguera de nylon de 2 metros de longitud. De la misma manera, se midieron las demás mangueras de nylon de las distintas longitudes y diámetros necesarios.

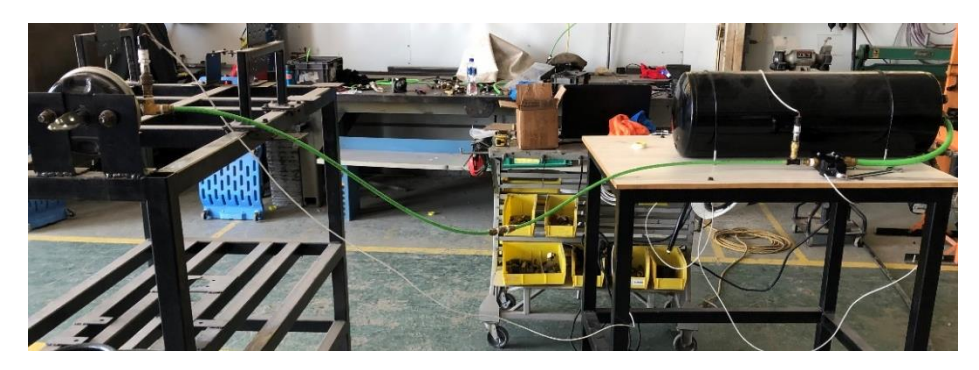

*Figura 83. Ejemplo de medición realizada a manguera de Nylon.*

Además, en la Grafica 2 se presenta lo obtenido de los datos registrados de la medición correspondiente a la manguera de nylon de 2 metros. Al igual que esta gráfica, se puede obtener una gráfica correspondiente a cada medición de mangueras por los datos adquiridos de cada manguera.

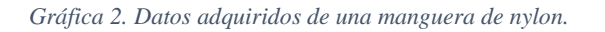

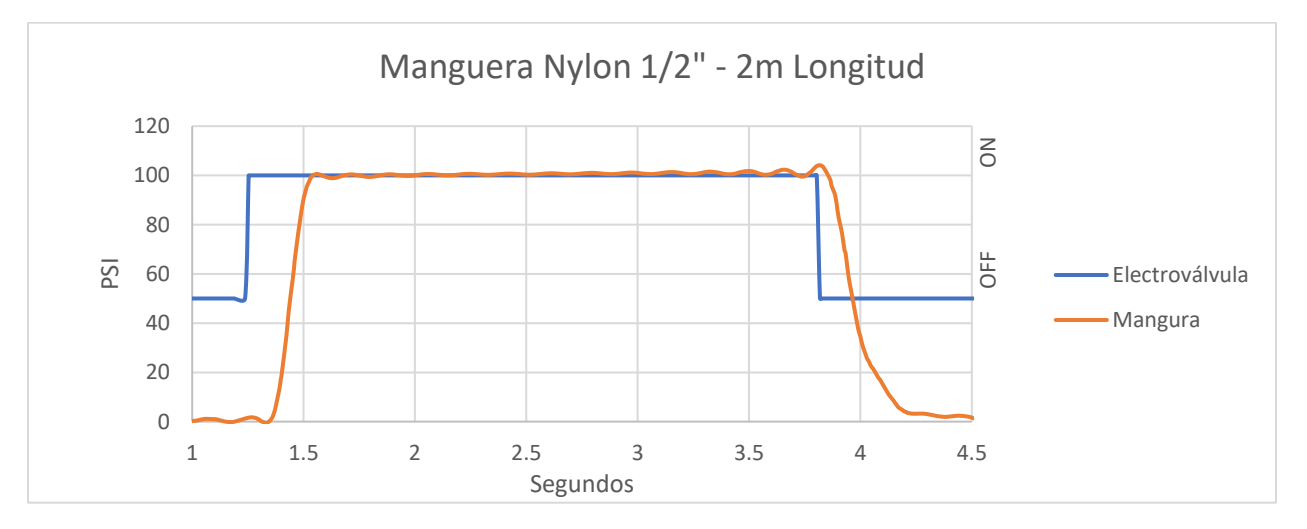

Se realizaron también mediciones en las mangueras de *rubber.* En la Figura 84 se muestra la manera en la que fueron conectadas las mangueras para su medición.

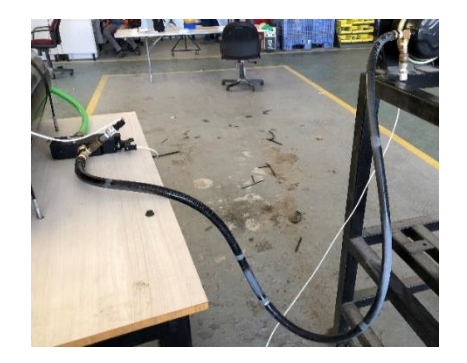

*Figura 84 Ejemplo de medición de manguera Rubber.*

En la Grafica 3 se aprecia una gráfica obtenida de los datos registrados de mediciones de mangueras *rubber*.

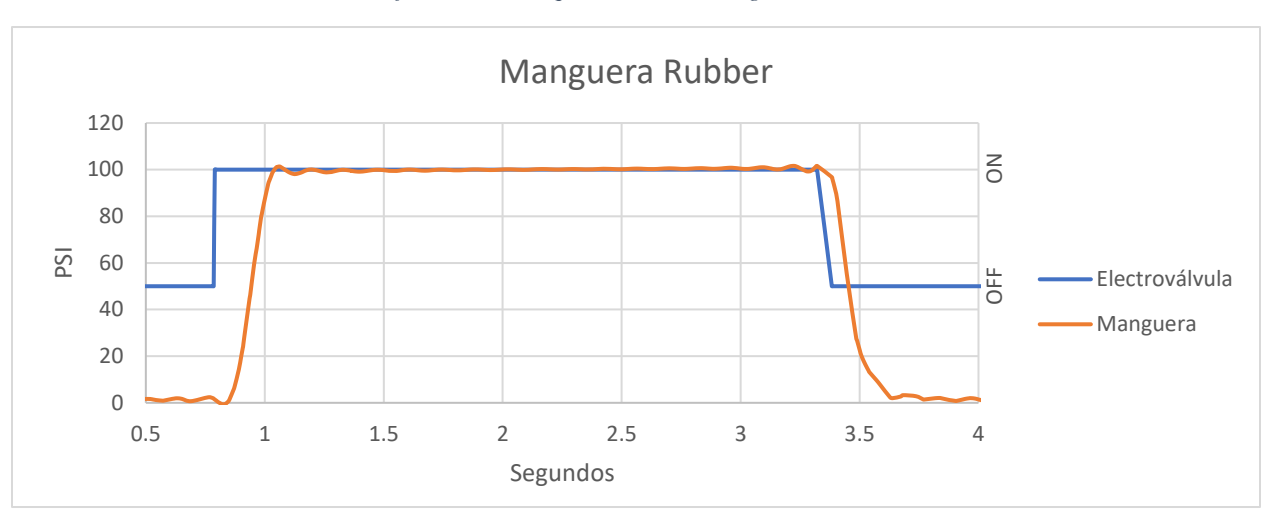

*Gráfica 3. Datos adquiridos de una manguera de rubber.*

#### • **Conectores**

Las categoría de pruebas de conectores se dividieron en 3 segmentos: conectores rectos, conectores codo 45° y conectores 90°. De los cuales, se presenta en la Tabla 10 la cantidad de pruebas realizadas en cada uno de estos 3 segmentos.

*Tabla 10. Divisiones de pruebas de conectores.*

| Conectores   |                     |  |  |  |
|--------------|---------------------|--|--|--|
| División     | Cantidad de pruebas |  |  |  |
| Rectos       |                     |  |  |  |
| $45^{\circ}$ | 11                  |  |  |  |
|              |                     |  |  |  |

El diámetro de la manguera a utilizada en cada conector dependió del diámetro del arreglo de conectores a medir como se muestra en la Figura 85.

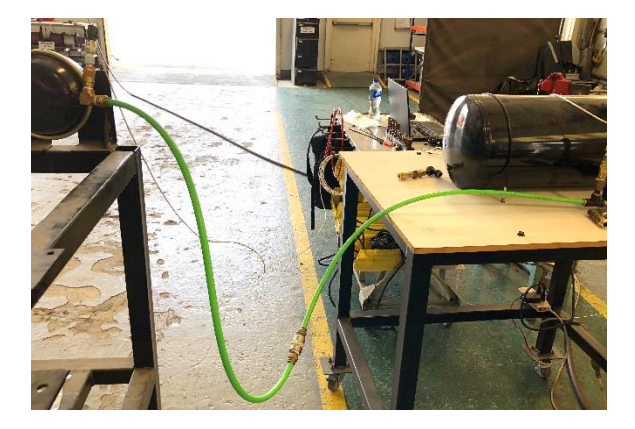

*Figura 85. Ejemplo de medición de arreglo de conectores.*

Cabe mencionar que en ningún arreglo de conectores, existe el caso de que uno de los diámetros cambie en alguno de los extremos. Además, estos arreglos de conectores se midieron con una manguera de una longitud de un metro en cada extremo del arreglo. Esto para mantener una longitud estándar entre las distintas pruebas de los diversos arreglos. En la Grafica 4 se aprecian los datos obtenidos de la medición de un tipo de conector.

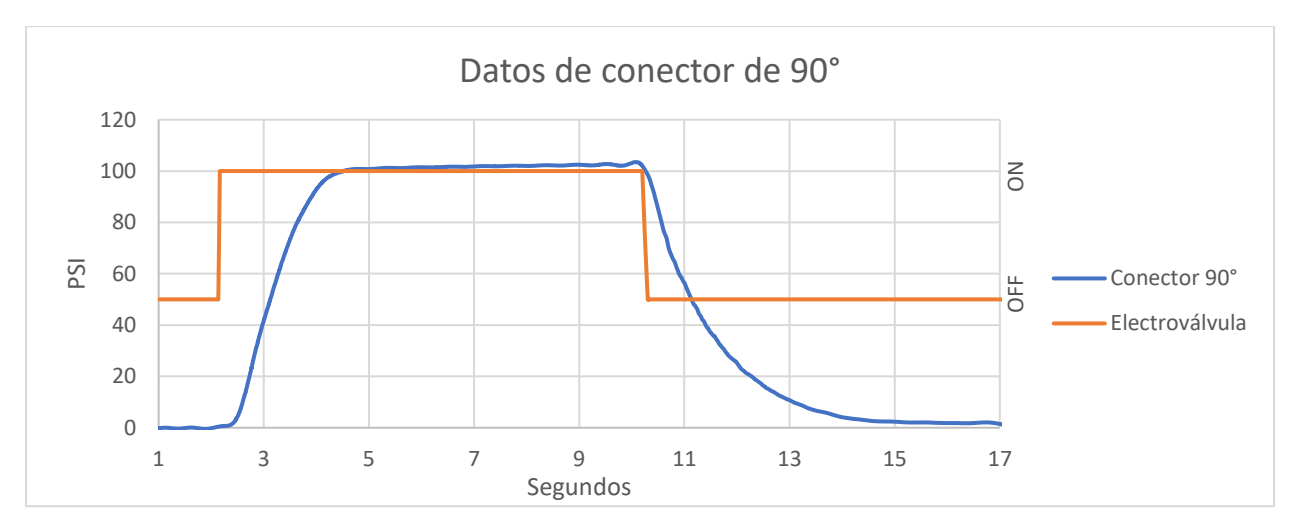

*Gráfica 4. Datos adquiridos de una configuración de conector de 90°.*

#### • **Válvulas**

La cantidad de pruebas en válvulas también fueron segmentadas según los diferentes tipos de válvulas con las que se experimentó. En la Tabla 11 se enlistan los segmentos que fueron probados y el número de pruebas realizadas en cada uno de ellos.

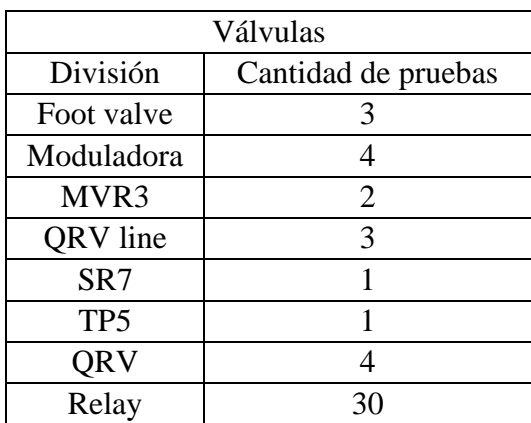

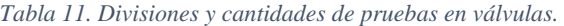

El diámetro de las mangueras y conectores fue implementado según el diámetro de la válvula en medición. La longitud de las mangueras generalmente se utilizó de 2 metros de longitud en cada extremo de la válvula para tener una longitud estándar. Sin embargo, en algunos casos no fue posible utilizar longitudes de 2 metros debido a que no era suficiente para realizar conexiones. Las longitudes distintas a dos metros se registraron en los datos de la medición para tener ese dato en cuenta posteriormente, en el modelado virtual. En la Figura 86 se presenta como ejemplo de medición de una válvula moduladora.

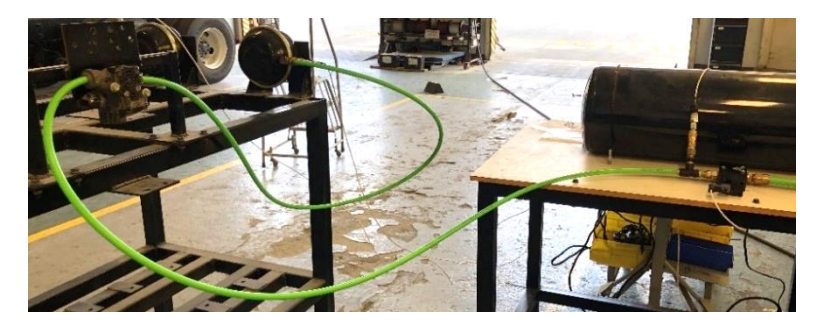

*Figura 86. Ejemplo de medición de válvula.*

La Gráfica 5 muestran los datos obtenidos de una válvula moduladora, representando el tipo de comportamiento que se adquiere de este tipo de componentes. Para las válvulas que tienen dos puertos de salida se adquirieron los datos de presión de ambas cámaras de frenos en una misma medición. Al ser un punto de medición cada cámara de freno, se pueden obtener ambas gráficas de un solo documento.

*Gráfica 5. Datos adquiridos de una configuración de válvulas.*

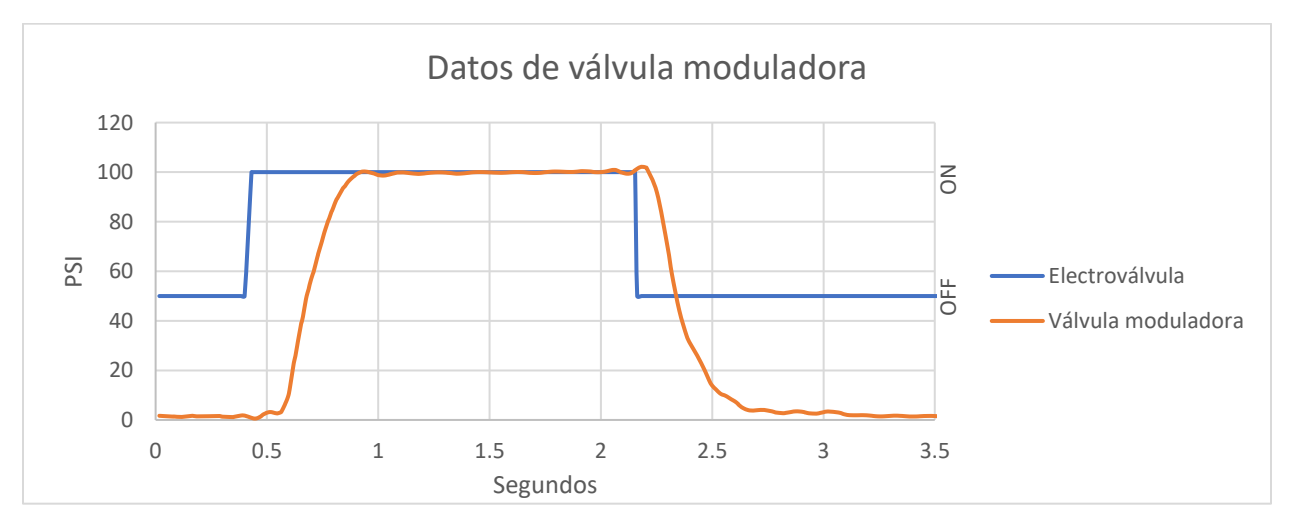

# **4.6 Análisis de datos adquiridos**

Al haber realizados las mediciones experimentales, la aplicación de medición generó dos documentos de los datos obtenidos: un formato Excel y un formato TDMS. Estos documentos fueron analizados con las ecuaciones descritas en el apartado 3.6 de este mismo documento. Por lo cual, a continuación se ejemplificará la aplicación de tales formulas y demostrar cómo se obtuvo el valor de tiempo de cada una de las pruebas realizadas.

# **4.6.1 Representación de datos adquiridos en hojas de Excel.**

Cabe mencionar que dependiendo la prueba realizada y el número de entradas que se requiriesen, la aplicación generará una columna para cada entrada. Por lo cual; la única columna no cambió fue la columna A ya que independientemente de las entradas a la tarjeta de adquisición, el tiempo siempre se presentará en la columna A del documento de Excel. Por otro lado, el documento cuenta con tres grandes subdivisiones para representar los datos:

- Valor de voltaje adquirido
- Valor de presión antes de filtro
- Valor de presión después de filtro

En cada uno de estos tres segmentos, se creó una columna por cada entrada analógica que se conectó en la prueba. Además, también hay que tener en cuenta que solo la entrada A0 permaneció constante como la medición de la presión del tanque de almacenamiento. Las demás entradas de voltaje a la tarjeta de adquisición variaron su punto de adquisición de datos dependiendo del componente medido. Por ejemplo: Para medición de mangueras, el puerto A3 representó la señal en de accionamiento de la electroválvula. Sin embargo; para la medición de válvulas con dos salidas se requirieron más entradas a la tarjeta de adquisición por lo que al tener más conectores de entrada, la señal de accionamiento de la electroválvula se pasó a otro canal de entrada. Por lo anterior es importante para entender los datos, conocer exactamente qué entrada a la tarjeta de adquisición de datos representa en la medición experimental.

# **4.6.2 Tiempo de presión en cámara de frenos.**

Primeramente se encontró el tiempo en el que se alcanzó el primer valor igual o superior a 60 *psi*. Para esto fue necesario localizar el momento en el que la presión en nuestro punto de interés (que es la cámara de frenos) llegó a 60 psi. Posteriormente se procede a continuar en esa fila hasta la columna A, la cual siempre será el valor de tiempo. De este modo encontramos el instante exacto en que se llegó a la presión de interés como se aprecia en la Tabla 12.

|                          | Valor de voltaje adquirido |                                                |                                     |                                 | Valor de Presión antes de filtro |                                                |                                   |                                 | Valor de Presión despues de filtro |                                                |                                   |
|--------------------------|----------------------------|------------------------------------------------|-------------------------------------|---------------------------------|----------------------------------|------------------------------------------------|-----------------------------------|---------------------------------|------------------------------------|------------------------------------------------|-----------------------------------|
|                          | A <sub>0</sub>             | A1                                             | A <sub>2</sub>                      | A <sub>3</sub>                  | A <sub>0</sub>                   | A1                                             | A <sub>2</sub>                    | A <sub>3</sub>                  | A <sub>0</sub>                     | A1                                             | A2                                |
| <b>Tiempo</b>            | Tangue de<br>presión       | Presión en<br>salida de<br>electro-<br>válvula | Presión en<br>cámara de<br>frenos   | Señal de<br>electro-<br>válvula | Tangue de<br>presión             | Presión en<br>salida de<br>electro-<br>válvula | Presión en<br>cámara de<br>frenos | Señal de<br>electro-<br>válvula | Tangue de<br>presión               | Presión en<br>salida de<br>electro-<br>válvula | Presión en<br>cámara de<br>frenos |
| (s)                      | (V)                        | (V)                                            | (V)                                 | (V)                             | <b>PSI</b>                       | PSI                                            | <b>PSI</b>                        | <b>PSI</b>                      | PSI                                | <b>PSI</b>                                     | <b>PSI</b>                        |
| A                        | B                          | C                                              | D                                   | E.                              | F.                               | G                                              | н                                 |                                 |                                    | $\kappa$                                       | L.                                |
| 3.376249                 | 3.415573                   | 3.271854                                       | 2.041874                            | 6.094832                        | 102.4768                         | 97.52322                                       | 60.18519                          | 100                             | 98.52804                           | 98.52804                                       | 59.80797                          |
| 3.376582                 | 3.38471                    | 3.31815                                        | 2.021297                            | 6.110262                        | 101.548                          | 98.91641                                       | 59.5679                           | 100.1253                        | 98.53128                           | 98.53128                                       | 59.81726                          |
| 3.376916                 | 3.410429                   | 3.29243                                        | 2.047018                            | 6.089689                        | 102.322                          | 98.14242                                       | 60.33951                          | 99.95823                        | 98.53308                           | 98.53308                                       | 59.82888                          |
| 3.377249                 | 3.38471                    | 3.307862                                       | 2.072739                            | 6.094832                        | 101.548                          | 98.60681                                       | 61.11111                          | 100                             | 98.53416                           | 98.53416                                       | 59.8405                           |
| 3.377582                 | 3.358991                   | 3.354158                                       | 1.96471                             | 6.099976                        | 100.774                          | 100                                            | 57.87037                          | 100.0418                        | 98.5374                            | 98.5374                                        | 59.88926                          |
| 3.377916                 | 3.400142                   | 3.31815                                        | 2.057306                            | 6.079402                        | 102.0124                         | 98.91641                                       | 60.64815                          | 99.87469                        | 98.53992                           | 98.53992                                       | 59.93103                          |
| 3.378249                 | 3.379566                   | 3.333582                                       | 2.011008                            | 6.069115                        | 101.3932                         | 99.38081                                       | 59.25926                          | 99.79115                        | 98.541                             | 98.541                                         | 59.95191                          |
| 3.378582                 | 3.431005                   | 3.31815                                        | 2.026441                            | 6.120549                        | 102.9412                         | 98.91641                                       | 59.72222                          | 100.2089                        | 98.54208                           | 98.54208                                       | 59.95887                          |
| 3.378916                 | 3.446436                   | 3.235845                                       | 2.026441                            | 6.089689                        | 103.4056                         | 96.43963                                       | 59.72222                          | 99.95823                        | 98.54784                           | 98.54784                                       | 59.95887                          |
| 3.379249                 | 3.410429                   | 3.31815                                        | 2.016153                            | 6.115406                        | 102.322                          | 98.91641                                       | 59.41358                          | 100.1671                        | 98.5536                            | 98.5536                                        | 59.96351                          |
| 3.379582                 | 3.410429                   | 3.282142                                       | 2.03673                             | 6.079402                        | 102.322                          | 97.83282                                       | 60.03086                          | 99.87469                        | 98.55612                           | 98.55612                                       | 59.97279                          |
| 3.379916                 | 3.400142                   | 3.307862                                       | 2.021297                            | 6.110262                        | 102.0124                         | 98.60681                                       | 59.5679                           | 100.1253                        | 98.55793                           | 98.55793                                       | 59.97974                          |
|                          | 3.380249 3.400142          | 3.29243                                        | 2.052162                            | 6.105119                        | 102.0124                         | 98.14242                                       | 60.49383                          | 100.0835                        | 98.55901                           | 98.55901                                       | 59.99365                          |
| 3.380582                 | 3.369278                   | 3.307862                                       | 2.077883                            | 6.105119                        | 101.0836                         | 98.60681                                       | 61.26543                          | 100.0835                        | 98.56009                           | 98.56009                                       | 60.00524                          |
| <b>2 280915 2 274422</b> |                            |                                                | 2 254158 1 985287 6 089689 101 2284 |                                 |                                  | 100 <sup>1</sup>                               |                                   | 58 48765 99 95823               | 98 56222                           |                                                | <b>98 56333 60 04694</b>          |

*Tabla 12. Localización de tiempo en que la cámara de frenos llego a 60 psi.*

### **4.6.3 Tiempo de accionamiento de electroválvula.**

Al adquirir un valor booleano (encendido o apagado, abierto o cerrado) solo se pueden obtener dos valores, el valor cuando interruptor este apagado y en encendido. Como el valor de voltaje también es procesado por la aplicación como si fuese una presión. El valor del circuito abierto rondó un valor de presión equivalente de 50 *psi*'s, mientras que el valor de presión equivalente del circuito cerrado rondó los 100 *psi*'s.

Sin embargo el sistema de adquisición de datos está recopilando datos de manera analógica y debido a la sensibilidad para detectar cambios en el rango de los microvolts en la entrada, no es posible obtener datos de entrada puramente booleanos. No obstante, es posible distinguir cuando existe una transición en el valor de los datos obtenidos en esa entrada.

Se encontró el punto en el que la columna correspondiente al accionamiento del interruptor tiene una transición significativa en sus valores. Seguido de eso, se continua por la fila en la que haya ocurrido el cambio y se llega a la columna A. El valor en la columna A fue el tiempo en el que fue accionado el interruptor como se muestra en la Tabla 13.

|                                      | Valor de voltaje adquirido |                                        |                                   |                            | Valor de Presión antes de filtro |                                        |                                   |                            |
|--------------------------------------|----------------------------|----------------------------------------|-----------------------------------|----------------------------|----------------------------------|----------------------------------------|-----------------------------------|----------------------------|
|                                      | A <sub>0</sub>             | A1                                     | A <sub>2</sub>                    | A <sub>3</sub>             | A <sub>O</sub>                   | A1                                     | A <sub>2</sub>                    | A <sub>3</sub>             |
| Tiempo                               | Tangue de<br>presión       | Presión en salida<br>de electroválvula | Presión en<br>cámara de<br>frenos | Señal de<br>electroválvula | Tangue de<br>presión             | Presión en salida<br>de electroválvula | Presión en<br>cámara de<br>frenos | Señal de<br>electroválvula |
| (s)                                  | (V)                        | (V)                                    | (V)                               | (V)                        | PSI                              | PSI                                    | PSI                               | PSI                        |
| А                                    | в                          | C                                      | D                                 | E                          | F                                | G                                      | н                                 |                            |
| 1.64829                              | 3.45672                    | 0.01054                                | 0.02019                           | 0.04616                    | 103.715                          | $-0.6192$                              | $-0.46296$                        | 50.8772                    |
| 1.64863                              | 3.47216                    | 0.02083                                | 0.03047                           | 0.23646                    | 104.18                           | $-0.3096$                              | $-0.15432$                        | 52.4227                    |
| 1.64896                              | 3.48759                    | $-0.00489$                             | 0.0562                            | 0.21075                    | 104.644                          | $-1.08359$                             | 0.61728                           | 52.2139                    |
| 1.64929                              | 3.4773                     | $-0.01518$                             | 0.06134                           | $-0.25731$                 | 104.334                          | $-1.39319$                             | 0.77161                           | 48.4127                    |
| 1.64963                              | 3.48244                    | 0.01569                                | 0.02019                           | $-0.48876$                 | 104.489                          | $-0.4644$                              | $-0.46296$                        | 48.2874                    |
| 1.64996                              | 3.42586                    | 0.01054                                | 0.0099                            | $-0.27274$                 | 102.786                          | $-0.6192$                              | $-0.77161$                        | 48.2874                    |
| 1.65029                              | 3.49788                    | 0.01054                                | 0.02019                           | $-0.14415$                 | 104.954                          | $-0.6192$                              | $-0.46296$                        | 49.3317                    |
| 1.65063                              | 3.50816                    | 0.00026                                | 0.02533                           | $-0.17501$                 | 105.263                          | $-0.92879$                             | $-0.30864$                        | 49.081                     |
| 1.65096                              | 3.51331                    | 0.02598                                | 0.0099                            | 6.10512                    | 105.418                          | $-0.1548$                              | $-0.77161$                        | 100.084                    |
| <b><i><u>A POINT COMPANY</u></i></b> |                            | - - - - - -                            |                                   |                            | 20.272                           | $-$ - $-$                              | -                                 | $\overline{a}$             |

*Tabla 13. Detección de tiempo en que se accionó el interruptor.*

De esta manera se comenzó obteniendo los tiempos de restricción de las mangueras. Posteriormente se obtuvo los tiempos de los conectores y finalmente los tiempos de las válvulas.

#### • **Tiempo de accionamiento de válvulas con** *crack pressure***.**

En las válvulas que se realizó mediciones experimentales y que cuentan con *Crack Pressure*, su valor es de 4 *psi*.

En la Tabla 14 se indica con un rectángulo verde que en dicha medición, la electroválvula se encontró accionada y con un rectángulo rojo en vertical cuando la presión alcanzó los 4 *psi* de *Crack Pressure*. Lo anterior, nos lleva con un recuadro horizontal a encontrar el valor de tiempo.

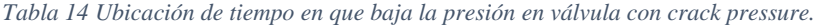

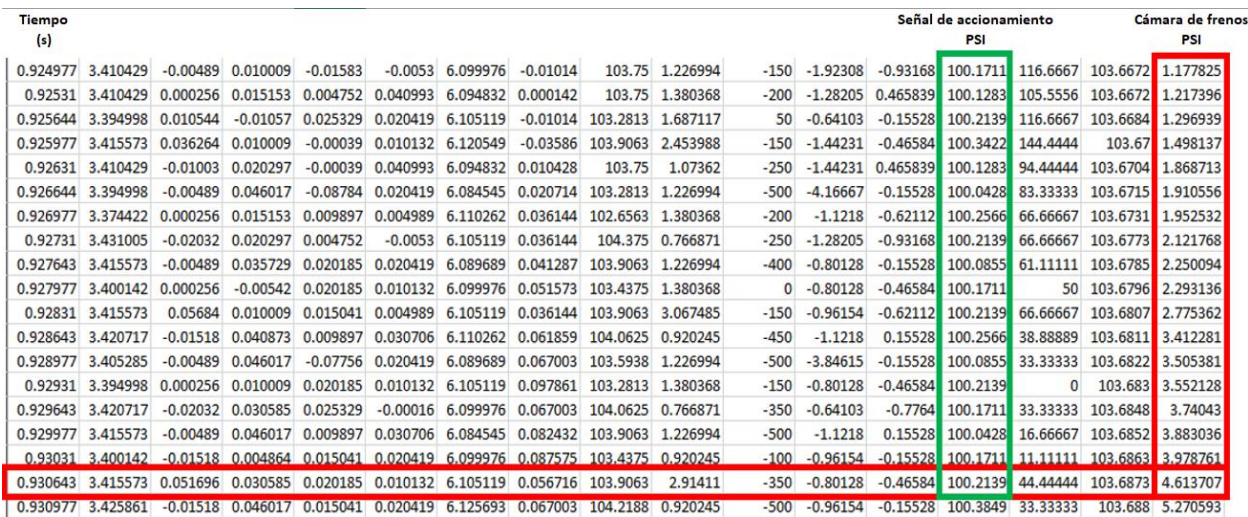

#### • **Tiempo de accionamiento de válvulas de manera mecánica.**

En la Tabla 15 se presenta una muestra de cómo se eligió el tiempo inicial para el caso de válvulas accionadas mecánicamente. En las columnas verdes se tiene el valor de presión en el puerto de entrada de la válvula (recuadro izquierdo) y la presión en la cámara de frenos (derecha). En la fila señalada con un recuadro rojo fue el punto que se obtuvo el tiempo el punto máximo de presión alcanzado en el tanque de almacenamiento (existen decimas que no se alcanzan a percibir en la tabla pero es el punto máximo) y a partir de ese punto comenzó a descender; por lo que se puede interpretar que en ese instante se accionó la electroválvula.

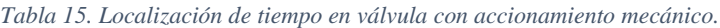

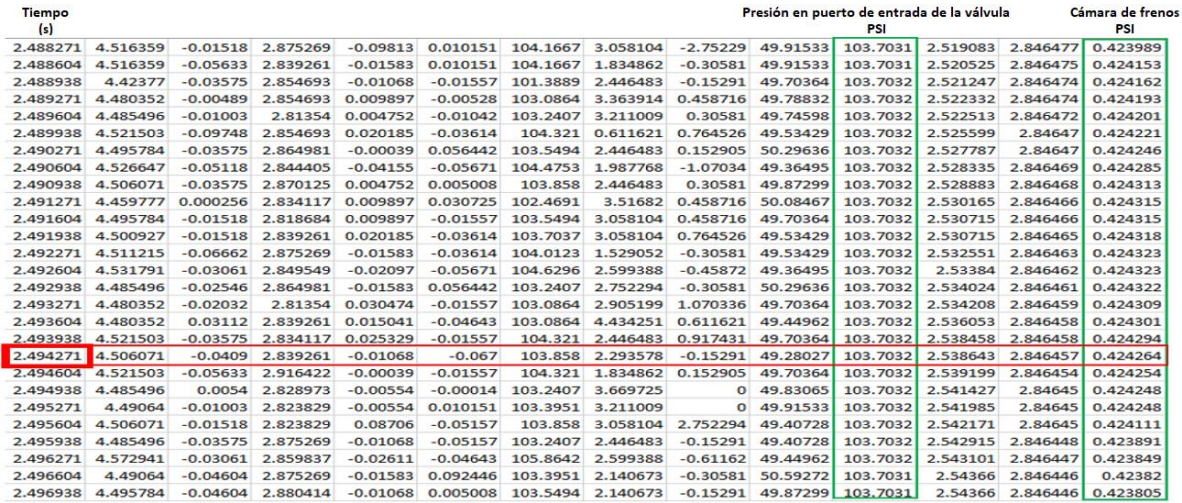

#### **4.7 Análisis de tiempos de componentes.**

De las tres corridas realizadas para cada componente, se obtuvo el promedio y se trabajó con valores promedio de tiempo en todas las posteriores operaciones.

## **4.7.1 Tiempos de mangueras**

Cuando se obtuvo los valores de tiempo requeridos en la Ecuación 2, se procedió a hacer una resta del valor menor al valor mayor para obtener el tiempo que le tomó a la manguera medida el que la cámara de frenos alcance la presión deseada  $(\Delta t)$ .

Un ejemplo de obtención de los datos aplicando la Ecuación 2 sustituyendo los valores adquiridos en la prueba experimental de medición de manguera de nylon sería el siguiente:

- Tiempo en que la presión alcanza 60 *psi* en la cámara de frenos = 1.633959 segundos.
- Tiempo en que se acciona la electroválvula  $= 0.992642$  segundos.

Por lo tanto, se procede a sustituir los datos en la ecuación 2:

$$
\Delta t = 1.633959 - 0.992642 = 0.641317
$$
 segments.

Ya que esto representaría el valor de tiempo de una corrida, posteriormente se calcula el promedio de las tres mediciones realizadas para tener un valor global de cada componente.

## **4.7.2 Tiempos de conectores**

Se detallará lo mencionado en la metodología para el análisis de los datos obtenidos en las pruebas de tiempo de los distintos tipos de conectores.

### • **Conectores rectos**

Después de adquirir el tiempo  $\Delta t$ , se obtuvo el promedio de las tres corridas. Al tiempo promedio del arreglo de conectores se le restó el valor de tiempo promedio de la manguera correspondiente esa prueba. Posterior a la resta del valor de tiempo de la manguera, se dividió el resultante entre 2 puesto que el arreglo de conectores rectos consiste en 2 conectores acoplados por su parte roscada.

Se utilizó el valor promedio de la manguera de la longitud total en la prueba. Es decir, si se utilizó una manguera con longitud de 1 metro en cada extremo, el valor promedio utilizado fue el de una manguera con longitud de 2 metros. Esto aplica para todas las mangueras utilizadas en todos las posteriores mediciones.

Supongamos que los datos obtenidos fueron los siguientes:

- $\Delta t_{manquera\,2\,metros} = 0.847755997$  segundos.
- $\Delta t_{mediido} = 1.043862667$  segundos

Al sustituir los datos obtenidos en la Ecuación 3 y 4 se obtiene lo siguiente:

 $\Delta t_{arreglo} = 1.043862667 - 0.847755997 = 0.196106667$  segundos.

 $\Delta t_{conector \: vector} =$ 0.196106667 2  $=$  0.09805333 segundos.

### • **Conectores 45° y 90°**

Se calcularon los tiempos ∆t del arreglo y se obtuvo su promedio. Se restó el valor promedio de la manguera y el conector utilizado. Se presenta como ejemplo uno de los resultados obtenidos haciendo uso de la Ecuación 3 y 5.

Supongamos que los valores obtenidos fueron los siguientes:

- $\Delta t = 1.085195$  segundos.
- $\Delta t_{manauera}$  2 metros = 0.847705 segundos.
- $\Delta t_{conector \, recto} = 0.0980533333$  segundos

Al sustituir los datos obtenidos en la Ecuación 3 y 5 se obtiene lo siguiente:

 $\Delta t_{arrealo} = 1.085195 - 0.847705 = 0.23749$  segundos.

 $\Delta t_{code} = 0.23749 - 0.098053333 = 0.139385667$  segundos.

De igual manera que la ejemplificación, se aplicaron las ecuaciones para obtener el tiempo de restricción de los conectores con ángulo.

### **4.7.3 Datos de válvulas**

### • **Válvulas accionadas directamente por electroválvula.**

Se obtuvo el tiempo ∆t de cada corrida y se obtuvo un valor de tiempo promedio. Se le restó la restricción de tiempo promedio de las mangueras y de los conectores utilizados. El número de conectores utilizados debe ser igual a la cantidad de restas realizadas del valor del conector.

Supongamos que los valores obtenidos fueron los siguientes:

- $\Delta t = 0.299103667$  segundos.
- $\Delta t_{manquera\,2\,metros} = 0.249882334\,segundos.$
- $\triangle$  ∆*t<sub>conector recto</sub>* = 0.006778333 segundos. (2 conectores rectos con una aportación de *0.0033891665 cada uno. Uno colocado en el puerto de entrada y otro colocado en el puerto de salida.)*

Aplicando la Ecuación 6 se puede obtener el siguiente resultado:

 $\Delta t_{\text{valvula}} = 0.299103667 - 0.249882334 - 0.006778333 = 0.042443 \text{ segundos.}$ 

### • **Válvulas accionadas por puerto de control.**

Se procedió a recopilar de los datos de manera distinta a comparación de los demás componentes. Puesto que se sabe que se abre el compartimiento en el momento en que el puerto de control alcance los 4 *psi*, se realizó la resta entre el momento en el que la presión se alcanzó en la cámara de frenos y el momento en el que el puerto de control llego a la presión necesaria.

Una vez obtenido la resultante de la resta, se procedió a restarle los componentes adicionales tales como como *fittings* y mangueras que se encontraron conectados hasta la cámara de frenos.

Supongamos que los valores que se tiene son:

- *Tiempo en que la presión alcanza 60 psi en la cámara de frenos = 2.412786 segundos.*
- *Tiempo en que la presión en el puerto de control alcanzo los 4 psi = 2.099016 segundos.*

Ahora haciendo uso de la Ecuación 7 se puede dar el siguiente ejemplo con las siguientes suposiciones de valores:

 $\Delta t_{circuito\ value\ con\ p.de\ cert} = 2.412786 - 2.099016 = 0.31377\ segundos.$ 

Supongamos que los valores con los que se cuenta son:

- $\Delta t_{circuito\ value\ con\ p.de\ crit} = 0.31377\ segundos.$
- $\Delta t_{manquera} = 0.189551667$ segundos.
- $\Delta t_{conectors} = 0.004777166$  segundos.

Finalmente con la Ecuación 8 se obtuvo el valor de restricción puramente de la válvula:

 $\Delta t_{value \, con \, p. \, de \,ctrl} = 0.31377 - 0.189551667 - 0.004777166 = 0.119441167 \, segundos.$ 

#### • **Válvulas accionadas mecánicamente**

La manera en que se obtuvo este tiempo de restricción fue seleccionando el momento en el que la presión comenzó a descender en el puerto de suministro de presión y restárselo al momento en el que la cámara alcanza la presión deseada.

A continuación, lo siguiente fue restarle el valor de restricción de tiempo de los componentes que se encuentran intermedios entre el puerto de entrega de la válvula a medir y la cámara de frenos.

Suponiendo que se tienen los valores:

- *Tiempo en que cámara alcanzo presión deseada = 1.52463 segundos.*
- *Tiempo en el puerto de suministro comienza a descender = 1.032864333 segundos.*

Sustituyendo los valores que se necesitan en la Ecuación 9 se puede tener lo siguiente:

 $\Delta t_{circuito\ value\ acción\ mecánica} = 1.52463 - 1.032864333 = 0.491765667\ segundos.$ 

Ahora bien, supongamos que los valores obtenidos fueron los siguientes:

- $\Delta t_{circuito\ value\ con\ p.de\ crit} = 0.491765667 segundos.$
- $\Delta t_{manquera} = 0.395546$  segundos.
- $\Delta t_{conectors} = 0.004777166$  segundos.

Utilizando la Ecuación 10 se obtuvo la restricción únicamente de la válvula accionada mecánicamente con las siguientes suposiciones:

> $\Delta t_{valve\ accionamiento\ mecánico} = 0.491765667 - 0.395546 - 0.004777166$  $= 0.079387167$  segundos

De este modo se obtuvo los resultados de restricción en tiempo para las válvulas de accionamiento mecánico.

### **4.8 Implementación de modelado matemático y simulación**

#### **4.8.1 Modelado en Simulink**

En Simulink se creó un diagrama a bloques que representa la función de transferencia de la Ecuación 13, la cual fue la que se consideró para representar el sistema dinámico a experimentar. El diagrama; el cual contiene los elementos que se mencionaron que se contemplaría, se presenta en la Figura 97. En un bloque se tiene la variable R y en otro se tiene la C ya que la R representa el componente y la C representa la cámara de frenos.

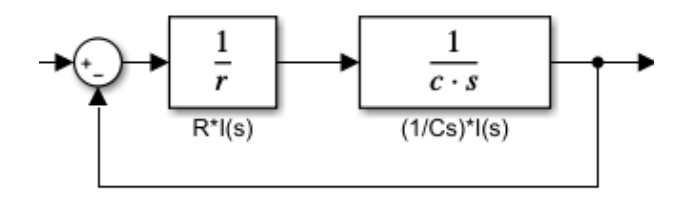

*Figura 87. Diagrama de bloques del modelo de un circuito RC.*

Sin embargo, estos diagramas se pueden simplificar en un solo bloque seleccionando los componentes que se deseen agrupar, dar click derecho y seleccionar la opción crear un subsistema como se muestra en la Figura 98.

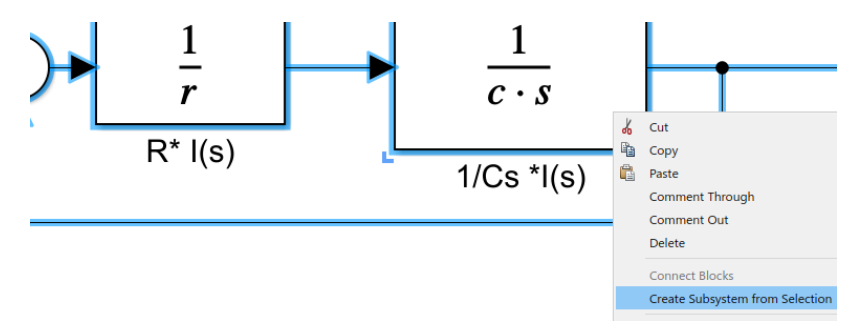

*Figura 88. Opción para crear un subsistema.*

Como resultado de crear un subsistema, se obtiene un bloque al cual solo es necesario aplicarle las entradas y salidas. En la Figura 99 se muestra un subsistema creado a partir del diagrama de bloques del sistema dinámico utilizado.

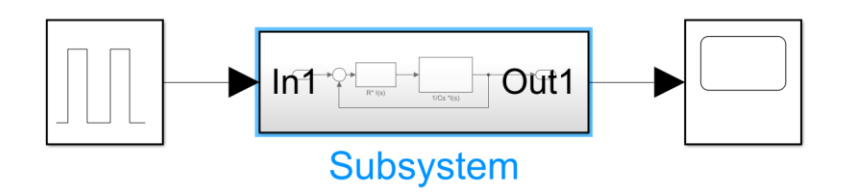

*Figura 89. Subsistema creado a partir del diagrama de bloques propuesto*

Para cada componente se creó un subsistema, se nombró con las características del componente y se le colocó una imagen representativa del componente físico para que fuese de más fácil identificación.

Se creó una variable de resistividad para cada componente. Esto para que cada modelo fuera diseñado basado en la respuesta del elemento físico equivalente. Se propuso un valor de resistividad en que el tiempo y la presión simulada coincidiera con el tiempo en que el componente físico alcanza 60 *psi*. Por otro lado, la variable de capacitancia fue solo una, ya que solo se realizaron pruebas con un tipo de cámara de frenos.

Para el modelado; se consideró que los conectores en *T* que conectaron los sensores a la cámara de frenos y la electroválvula con el componente a medir, no crearon ninguna restricción adicional. Primeramente se tuvo el valor de tiempo de resistividad en mangueras y solo fue necesario colocar un solo subsistema como se aprecia en la Figura 90.

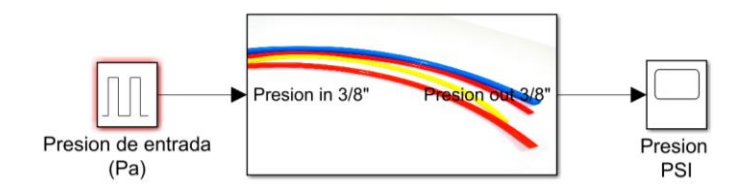

*Figura 90. Configuración de subsistema para calcular restricción de manguera de nylon.*

Posteriormente para los conectores rectos se colocaron dos subsistemas con la misma variable de resistencia como se presenta en la Figura 91. Lo anterior debido a que en el arreglo medido físicamente se unieron dos conectores por su lado roscado. A los subsistemas se les asignó una imagen representativa que no precisamente indica el lado del componente por el que se está realizando la conexión.

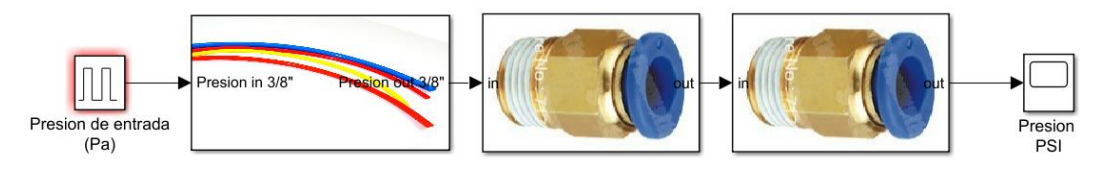

*Figura 91. Configuración de subsistemas para calcular restricción de conectores rectos.*

Después se propuso el valor del conector de 45° y 90°. Se sustituyó un conector recto por el subsistema del conector que se fuera a modelar como se muestra en la Figura 92. Cada uno de estos arreglos se creaban con base en las configuraciones hechas en las mediciones experimentales.

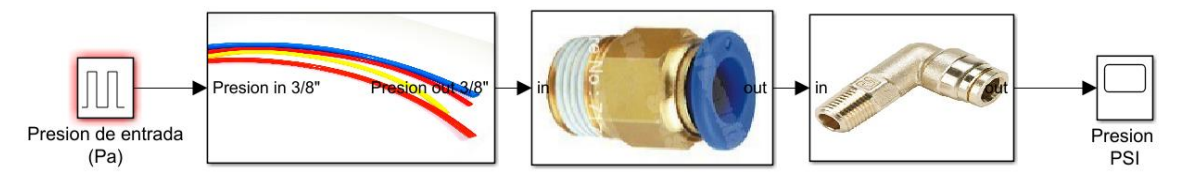

*Figura 92. Configuración de subsistemas para calcular restricción de conectores con ángulo.*

Finalmente se procedió a obtener los valores de las válvulas agregando un subsistema representándola. En la Figura 93 se aprecia que la válvula se conectó junto con un subsistema que representa la longitud total utilizada en el circuito y dos conectores utilizados: uno en la entrada y el otro en la salida de la válvula.

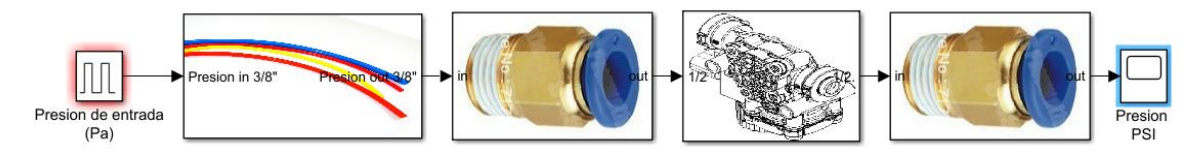

*Figura 93. Configuración de subsistema de para calcular restricción de válvulas.*

Fueron medidas válvulas que poseen dos puertos de entrada y dos puertos de salida. Para ellas se hizo un modelo distinto. En la Figura 94 se presenta el modelo propuesto para estas válvulas.

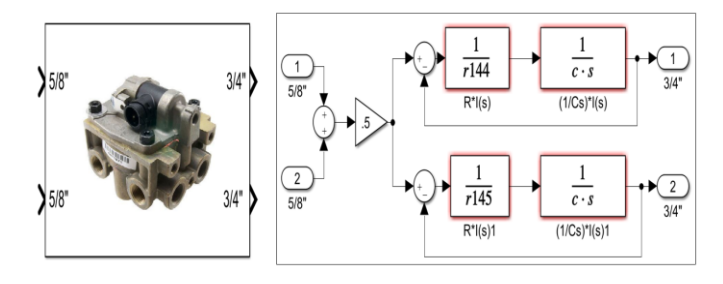

*Figura 94. Sistema propuesto para válvulas de dos entradas y dos salidas.*

Además, se experimentó con válvulas con configuraciones en las que puede ser utilizada solo una entrada y dos salidas. Para este tipo válvulas con las que se permite esta configuración se propuso el siguiente modelo mostrado en la Figura 95.

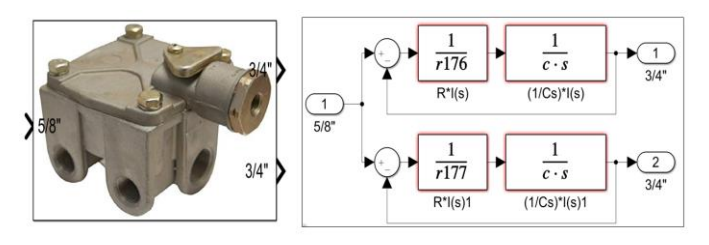

*Figura 95. Sistema propuesto para válvulas de una entrada y dos salidas.*

### **4.8.2 Código de operaciones.**

Se escribió un código en el cual se declaran los múltiples valores de resistividad propuestos a cada modelo. En este código se realizan operaciones matemáticas necesarias para que los valores

ingresados de presión y temperatura sean convertidos de unidades y puedan ser útiles. Comienza estableciendo parámetros ya conocidos como la R que representa la constante particular del aire y su relación de calores específicos *n*, tal como se muestra en el Listado 1.

```
Listado 1. Parámetros físicos establecidos del aire.
```

```
%Datos
Raire=287.05; %(N*m)/(kg*K)
n=1.4;
```
El código solicita la presión del tanque de almacenamiento a simular y la temperatura ambiente. Dentro de las operaciones se encuentra el cambiar del sistema de unidades ingles al sistema internacional. El valor de capacitancia para la función de transferencia esta dado por los parámetros que se ingresen en lo solicitado por el mismo código, como el volumen de la cámara, temperatura ambiente, etc. Con un impulso escalón se representó en la simulación cuando la presión era accionada en la experimentación. Por lo tanto, la amplitud del impulso está dada por la presión del tanque de almacenamiento. Todo lo anteriormente mencionado se presenta en el Listado 2.

*Listado 2. Datos solicitados y operaciones matemáticas.*

```
%Entradas
presion=input("Ingrese la presión inicial en el tanque de alimencación que se 
desea simular (psi)\n") %psi
    Pa=presion*6894.757293178; %Se convierte de psi a Pascal (N/m^2)(SI)
a=input("Ingrese el tipo de cámara de frenos a utilizar (type)\n") %in^2
stroke=input("Ingrese el stroke de cámara de frenos a utilizar (in)\n") %in
     volCam=a*stroke; %in^3
     VolCamm=volCam*0.000016387; %in^3 a m^3
temperatura=input("Ingrese la temperatura (°C)\n")
     temp=temperatura+273; %se convierte de C a K 
c=VolCamm/(n*temp*Raire); %Capacitancia de la camara de freno
```
Los valores de resistividad fueron estimados según el comportamiento que más se aproximó al desempeño del componente en la experimentación. Cada uno de los valores de resistencia están asignados en una variable distinta, la cual corresponde a los componentes caracterizados. Se propusieron valores de 193 resistencia. En el Listado 3 se aprecian los primeros valores de resistencia propuestos.

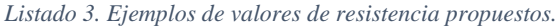

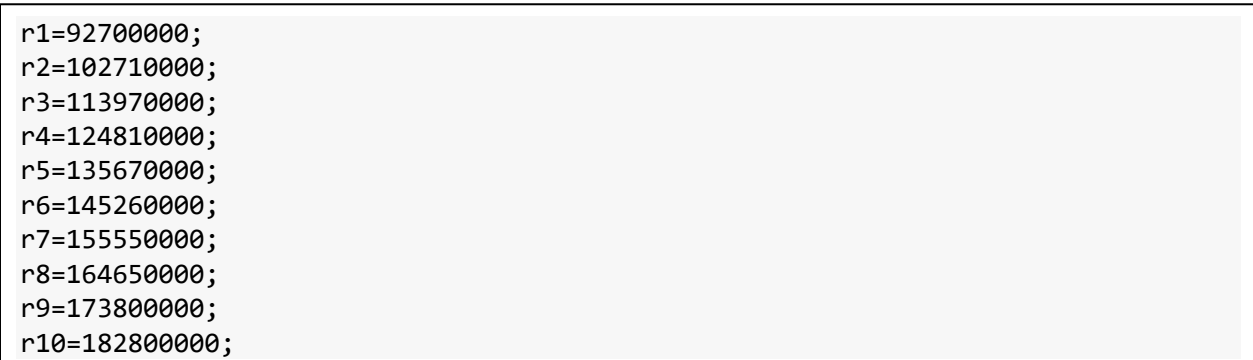

En la Figura 96 se indica la manera en la que trabajan en conjunto los modelos desarrollados Simulink y el código .m para obtener como resultado de una predicción de presión con respecto al tiempo.

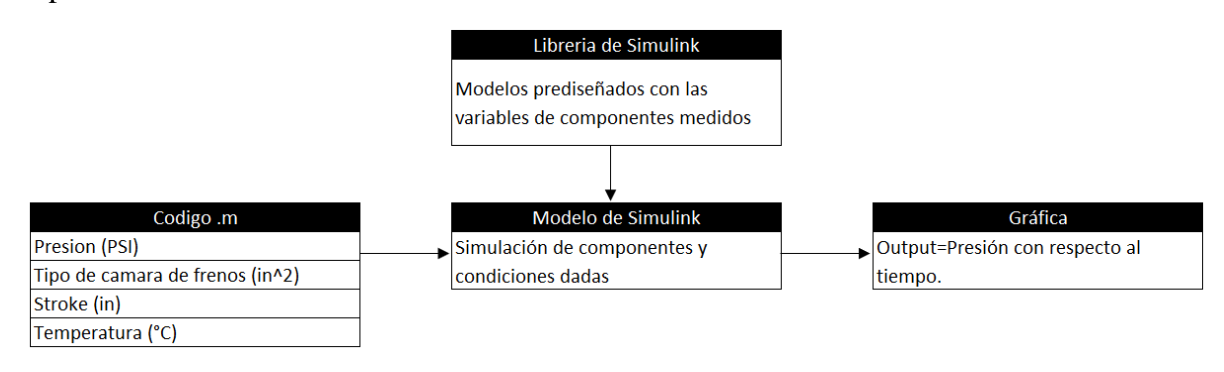

*Figura 96. Modelo de trabajo entre Simulink y código .m.*

Lo obtenido de estas simulaciones son gráficas de presión con respecto al tiempo en las cuales podemos obtener el valor de presión en un tiempo determinado. Se puede modificar el valor de tiempo hasta encontrar el punto en el que la presión tiene el valor deseado o se puede ingresar un tiempo específico a revisar y consultar que presión tiene en dicho tiempo. La Figura 97 presenta un ejemplo de la presión simulada en algún sistema de los modelados.

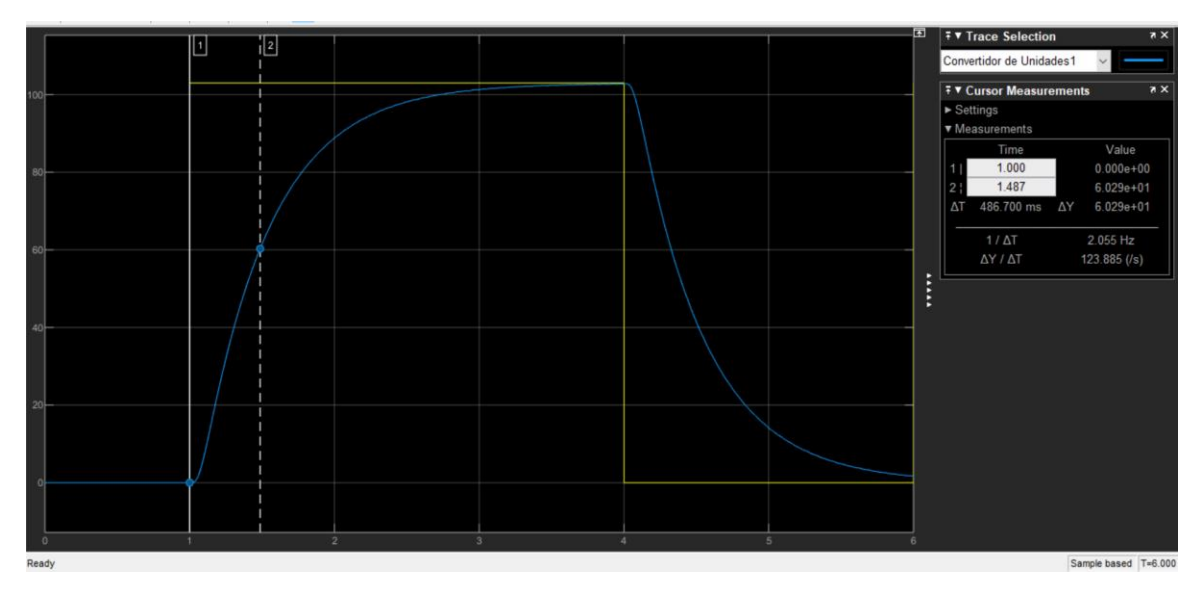

*Figura 97. Muestra de una gráfica obtenida en Simulink.*

# **4.8.3 Librerías.**

Se crearon librerías con imágenes representativas de los tipos de componentes con los que se experimentó. En estas librerías se almacenó cada subsistema generado. La Figura 98 muestra las librerías de mangueras, válvulas y conectores, respectivamente.

| <b>Plantation</b>             |                                           |                                                        |                                                |                                                               | VIAVANI.                                                  |             |                                    |                  |                               | <b>Constituted</b> portion |                                                 |                                           |                  |
|-------------------------------|-------------------------------------------|--------------------------------------------------------|------------------------------------------------|---------------------------------------------------------------|-----------------------------------------------------------|-------------|------------------------------------|------------------|-------------------------------|----------------------------|-------------------------------------------------|-------------------------------------------|------------------|
|                               |                                           | Nylon                                                  |                                                |                                                               | MVR3                                                      | Foot Valve  | <b>QRV Line</b>                    | Moduladora<br>Y. | QRV<br><b>Rubber</b><br>Nylos |                            |                                                 |                                           |                  |
| 1/4"                          | 3/8"                                      | 1/2"                                                   | 5/8"                                           | 3/4"                                                          |                                                           | ---         | SAMP<br>$-$                        | $-1$             | ☞                             |                            | <b><i>SHAPT. LILPTC</i></b><br><b>B131664C1</b> | 14971.127904<br>0131536CL                 | 12 MPT - 34 PTC  |
| $-1$                          | <b><i><u>County</u></i></b><br>Ayle M. N. | <b>Daniel A S.W.</b><br><b>RAPIDE ME</b>               | <b>Country Int</b><br>Ann M. A.                | <b><i><u>Banka Army</u></i></b><br>Address on                 | <b>PER</b>                                                | <b>Bank</b> | $\overline{1}$                     | 懇<br>$\cdots$    | --<br>Nylon 2<br>Rubber 2     |                            |                                                 |                                           |                  |
| <b><i><u>Property</u></i></b> | <b>County County</b><br>Auto 34-34        | Pages a Lit<br>April 19 (Mr.)                          | <b>Country</b><br><b>MAR 96-26</b>             | <b>Research Lister</b>                                        | $\frac{1}{\sqrt{2}}\left( \frac{1}{\sqrt{2}}\right) ^{2}$ | <b>ANNA</b> |                                    |                  |                               |                            | <b>SHAPT / GEFT</b><br>envisors.                | <b>SR 6877 - 10 PTL</b><br>entrance       | EXERCISE PARTIES |
|                               | Passet on DV                              | Page 6.13 <sup>P</sup><br>a ka                         | <b>Country Street</b>                          | <b>Address and</b><br><b><i><u>Registration</u></i></b>       |                                                           | TP5         | <b>TEST</b><br>SR7                 | $\sim$<br>79     |                               |                            | 34 MPT-38 PTC<br><b>RISISSON</b>                | SEMPT-SEPTC                               | SEMPT-SWPTC      |
| ---<br>---<br>m.              | North In<br>Passe cust<br>Rate 38, Atl.   | August 14 years<br>Payers & CIF<br><b>Ram of Life:</b> | Section, New<br><b>STATISTICS</b><br>Apr 16 av | <b>Read Print</b><br><b>MARK &amp; SIF</b><br><b>April 40</b> |                                                           | <b>TEP</b>  | $-600$<br>÷<br><b>WANT</b><br>$-1$ |                  |                               |                            | <b>IDMPT-SOFTC</b><br><b><i>RYSTERICS</i></b>   | 12 MPT - 55 PTC<br><b><i>BESTERES</i></b> | SENET-34770      |

*Figura 98. Muestras de librerías creadas de distintos tipos de componentes.*

Estas librerías facilitan el uso y organización de los subsistemas ya que simplemente se toma el componente deseado y se desplaza hasta la plantilla creada de Simulink.

# **4.8.4 Plantilla para experimentación**

Se desarrolló una plantilla con los componentes necesarios para que solo se coloquen los elementos neumáticos con los que se desee simular una configuración.

Al abrir esta plantilla se encontrará un impulso escalón con una amplitud la cual ya se encuentra vinculada al código .m y se asignará cada que se corra dicho código. En la plantilla se puede encontrar también un graficador y un convertidor de unidades (de pascales a PSI). Ya que las unidades de salida de los sistemas estarán en Pa.

## **4.9 Validación**

Los circuitos neumáticos planteados para la validación fueron llevados a cabo ahora por medio de simulación para posteriormente comparar ambos resultados y comprobar la precisión de los modelos matemáticos.

### **4.9.1 Configuraciones distintas**

Fueron realizados 5 circuitos equivalentes a los medidos experimentalmente.

#### • **Configuración 1**

En la Figura 99 se aprecia una la configuración en la que se contempla una válvula y un cambio de diámetro en las mangueras, por medio de conectores.

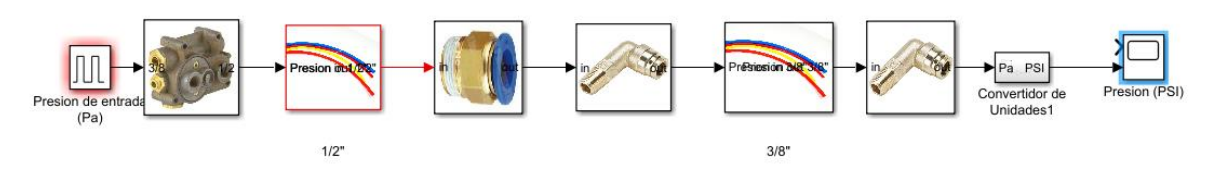

*Figura 99. Configuración 1 de validación en Matlab®.*

#### • **Configuración 2**

Para la segunda configuración fue probada una configuración en la que exclusivamente se contempló un cambio de diámetro por medio de conectores rectos como se presenta en la Figura 100.

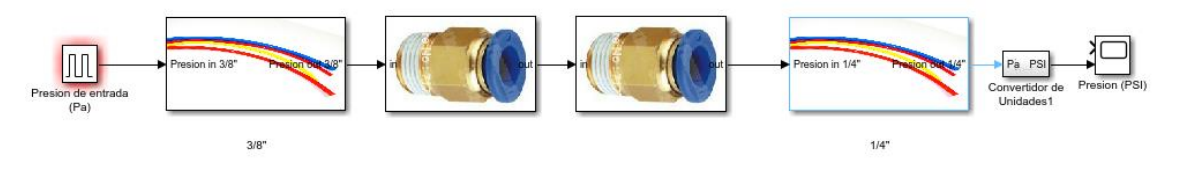

*Figura 100. Configuración 2 de validación en Matlab®.*

### • **Configuración 3**

En la Figura 101 se muestra una configuración en la que se buscó corroborar que un largo mayor en la manguera se comportara de la manera que sucedió en la realidad.

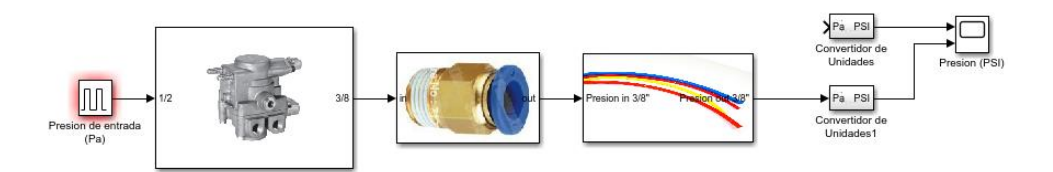

*Figura 101 Configuración 3 de validación en Matlab®.*

### • **Configuración 4**

Se realizó una configuración más compleja que involucrara mayor cantidad de válvulas, distintos tipos de conectores y distintos segmentos de manguera sin variar el diámetro como se aprecia en la Figura 102.

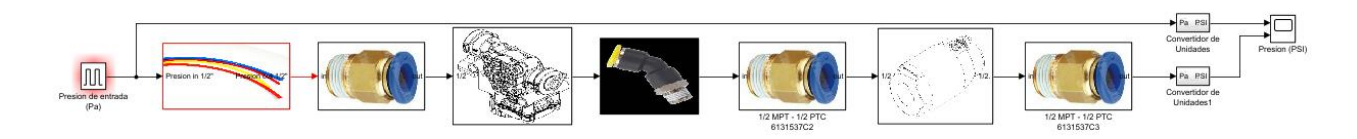

*Figura 102. Configuración 4 de validación en Matlab®.*

### • **Configuración 5**

Como se presenta en la Figura 103, en la quinta configuración se buscó corroborar que los segmentos de mangueras distribuidas en el sistema se deben representar en la simulación con un solo subsistema de manguera. Que además, la longitud de este subsistema debe ser de la suma algebraica de todos los segmentos utilizados en la realidad.

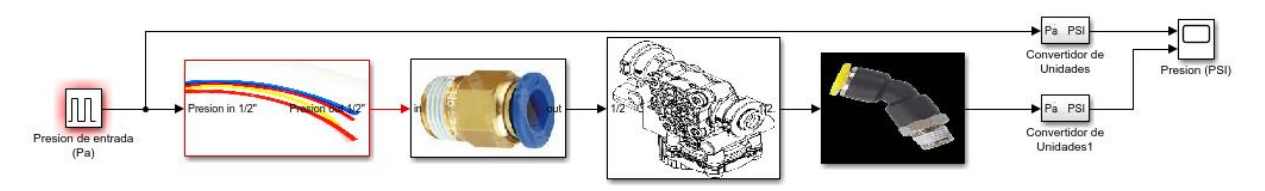

*Figura 103. Configuración 5 de validación en Matlab®.*

# **4.9.2 Temperatura distinta.**

Un día con menor temperatura ambiental (24°C), se realizaron mediciones experimentales para comparar el tiempo en el que se alcanzan 60 *psi* a altas y bajas temperaturas. Debido al escaso tiempo que la temperatura baja se mantuvo, solo se logró realizar mediciones en mangueras de nylon.

La comparación con un mayor rango de diferencia de temperatura fue con la manguera de nylon de 3/8" O.D. ya que la medición de este componente a temperatura ambiente fue de 38°C. Por lo anterior, se utilizó este componente como la mejor opción para comparar el tiempo y temperatura.

Además, se comparó el comportamiento del modelo matemático utilizando un escenario de temperatura diferente al que fue diseñado para también tener en claro que tanto margen de error tendremos en la simulación al salirse de las condiciones en las que fue diseñado.

# **4.9.3 Suma algebraica de configuraciones**

Se realizó la suma algebraica de tiempo de los componentes implicados en cada una de las configuraciones realizadas. Los resultados de cada suma de tiempos de componentes para cada configuración fueron comparados contra los resultados de tiempo adquirido en pruebas experimentales y contra lo obtenido en las simulaciones de modelado matemático. En la Figura 104 se muestra una de las sumatorias realizadas en este tipo de validación.

| Validacion 1 con sumatoria de valores de Excel |                   |                                 |  |  |  |  |  |
|------------------------------------------------|-------------------|---------------------------------|--|--|--|--|--|
| <b>Description</b>                             | <b>Aplicacion</b> | Tiempo real de aplicacion       |  |  |  |  |  |
| TP5 valve                                      | 0.12566433        | 0.526209                        |  |  |  |  |  |
| $1/2$ " O. D. nylon $(2m)$                     | 0.21899367        |                                 |  |  |  |  |  |
| 3/8 MPT - 1/2 PTC                              | 0.00183367        | Error en tiempo de aplicacion % |  |  |  |  |  |
| 3/8 MPT - 3/8 PTC                              | 0.0168325         | 48.87044248                     |  |  |  |  |  |
| 3/8" O. D. nylon (2m)                          | 0.395546          |                                 |  |  |  |  |  |
| 3/8 PTC - 3/8 MPT                              | 0.0244995         |                                 |  |  |  |  |  |
|                                                | 0.78336967        |                                 |  |  |  |  |  |

*Figura 104. Ejemplo de sumatorias de tiempos de componentes medidos*

# **CAPITULO 5: RESULTADOS**

En este capítulo se presentan los resultados obtenidos en cada uno de los aspectos elaborados en este trabajo. Se habla el resultado final de la fabricación de las bancas experimentales y la implementación del sistema de adquisición de datos. Se proporciona también el costo de la fabricación de esta área de pruebas. Se describe también el material necesario y su costo para la fabricación de la propuesta del gabinete. Además que también se habla de las piezas diseñadas en CAD. Se presentan los resultados de los documentos generados por la aplicación de adquisición de datos. Se muestra el modelo matemático utilizado para la elaboración de las simulaciones virtuales. Se habla sobre los archivos creados para la simulación de los componentes medidos. Las cantidades de pruebas según cada tipo de medición también son enlistadas y los documentos correspondientes de los análisis de datos de cada tipo de componente. Finalmente se mencionan los resultados de las pruebas de validación y sus porcentajes de error obtenido en cada uno de los experimentos comparados con lo simulado o en distintos entornos.

# **5.1 Área de pruebas.**

Fueron adquiridos los componentes necesarios para la fabricación de 2 bancos móviles para pruebas experimentales. Fueron medidos, cortados, pulidos, soldados y pintados un total de 35 placas de múltiples medidas y para distintas aplicaciones, así como aproximadamente 42 metros de PTR de 2" y 1" de diámetro.

El área fabricada es la óptima para montar los componentes necesarios en la medición de datos. Se tuvo el espacio suficiente para que se instalaran los sistemas eléctricos y neumáticos como se aprecia en la Figura 104.

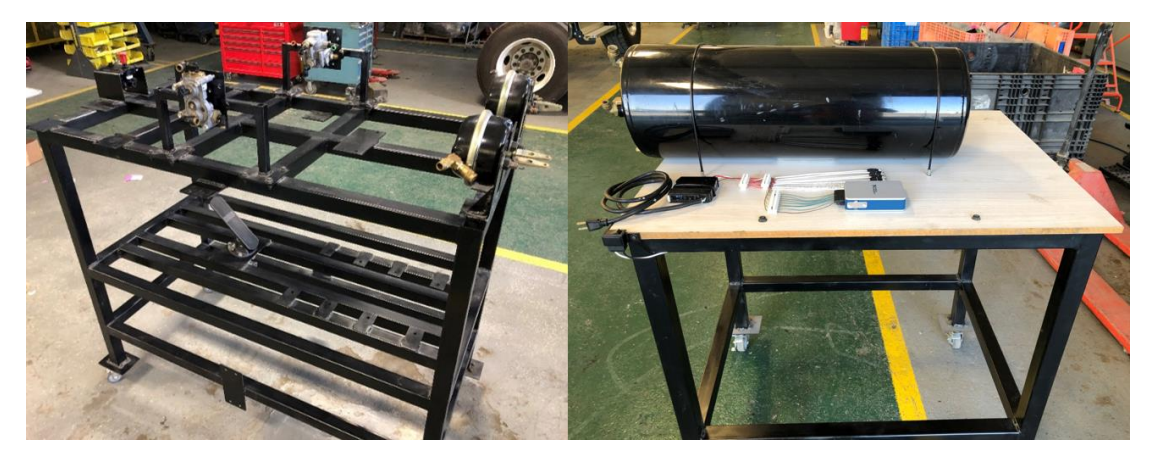

*Figura 105. Bancos de prueba finalizados.*

En la Tabla 16 se enlista el costo del material adquirido en moneda nacional.

| Características                                           | Cantidad       | Precio (MNX) |
|-----------------------------------------------------------|----------------|--------------|
| PTR. 2" de grosor. 6 metros de longitud                   |                | 712.18       |
| PTR. 1" de grosor. 6 metros de longitud                   |                | 341.25       |
| Placa de acero. 3/8" grosor. Dimensiones 660mm x 620mm    |                | 1,498.85     |
| Placa de acero. 3/16" grosor. Dimensiones 750mm x 885mm   |                | 1,260.00     |
| Placa de madera. 3 mm grosor. Dimensiones 1050mm x 800 mm |                | 156.00       |
| Placa de madera. 6 mm grosor. Dimensiones 1050mm x 800 mm |                | 215.00       |
| Rueda giratoria grado industrial                          | 8              | 1,349.87     |
| Electroválvula B8W4BE549A.                                |                | 4,215.00     |
| Cople rapido. Body size 1/4", NPTF 1/4"                   | 6              | 1,396.44     |
| TEE 5/8" PTC, 1/2 MPT                                     | 4              | 1,459.60     |
| Body size 3/8", NPTF 3/8"                                 | 6              | 1,323.72     |
| Body size 3/8", NPTF 1/2"                                 | 6              | 4,227.96     |
| Conector straight 3/4" NPT                                | $\mathfrak{D}$ | 351.38       |
| Conector 3 PIN P/VLV                                      |                | 156.60       |
| Placa de aluminio 3.4mm espesor. 910 mm x 2440 mm         |                | 5,421.41     |
| <b>TOTAL</b>                                              |                | 24,085.26    |

*Tabla 16. Listado de material y costo en pesos mexicanos.*

Además, en la Tabla 17 se presenta el materia adquirido en dólares estadounidenses y su respectivo costo.

| Características                                                                                        | Cantidad       | Precio (EEUU<br>DLLS) |
|----------------------------------------------------------------------------------------------------|----------------|-----------------------|
| National Instruments. Voltage Input Module Model.                                                      |                | 580.00                |
| National Instruments. Compact DAQ Chassis.                                                             |                | 402.00                |
| Delphi 3 way black metri-pack 150. Sealed Female Connector                                             | 8              | 28.00                 |
| Delphi Connnector. Female 150                                                                          | 25             | 15.00                 |
| USB Cord, A Male x A Male. 6 Feet long.                                                                |                | 21.38                 |
| USB 3.0 Adapter, A Female x A Female                                                                   |                | 12.70                 |
| Nano M8 Signal/Power Connector. External Thread. 3 Poles                                               | 8              | 146.96                |
| Nano M8 Signal/Power Connector. Internal Thread. 3 Poles                                               | 8              | 127.36                |
| DIN-Rail Mount Transformer, 1 Phase, 100-240V AC to 24V DC,<br>15 W and 0.65 A.                        | 1              | 49.17                 |
| Touch-safe Terminal Block, 600 V AC/600 V DC, Six 20A Circuits                                         | $\overline{2}$ | 3.72                  |
| Washdown Rocker Switch, 2 Position with Wire Leads,<br>Maintained, 2 Terminals                         | 1              | 22.97                 |
| Low-Voltage Equipment-Cooling Fan, 24 V DC                                                             | 1              | 33.72                 |
| Communication and Security System Cable,<br>Shielded Duct-Rated, Four 22-Gauge Wires, 100<br>Feet Long | 1              | 51.04                 |
| Communication and Security System Cable,                                                               |                |                       |
| Shielded Duct-Rated, Four 22-Gauge Wires, 50                                                           | 1              | 27.84                 |
| Feet Long                                                                                              |                |                       |
| <b>TOTAL</b>                                                                                           |                | 1,521.86              |

*Tabla 17. Listado de material y costo en dólares estadounidenses.*

# **5.2 Diseño de gabinete**

El diseño no se llevó a su fabricación debido a que se priorizó completar el objetivo principal, que fue la predicción del comportamiento de elementos de un sistema neumático. Además; no se continuó con esta optimización porque el presupuesto disponible sería empleado primeramente para el desarrollo del banco de pruebas y material para el sistema de adquisición de datos. Y finalmente; porque no se cuenta con la herramienta para la maquinar de manera adecuada el aluminio. Se hubiese requerido de la participación de un proveedor para la fabricación y esto aumenta el costo, por estas causas este diseño quedó por ahora únicamente en propuesta. Sin embargo, en la Figura 105 se presenta la propuesta final del gabinete para el sistema de adquisición de datos.

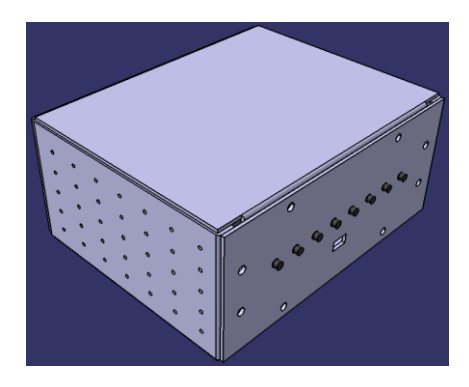

*Figura 106. Propuesta de gabinete para sistema de adquisición de datos.*

No obstante; se realizó una cotización para estimar el costo necesario para realizar el gabinete propuesto como se muestra en la Tabla 18.

*Tabla 18. Costo de gabinete de sistema de adquisición de datos.*

| Descripción                                         | Precio     | Moneda     |
|-----------------------------------------------------|------------|------------|
| Placa de aluminio de 3.4mm de esp. De 0.91m x 2.44m | \$5.421.41 | <b>MXN</b> |

La tornillería no es contemplada ya que para la empresa NAVISTAR® ese material es a granel y no requiere ser cargado a ningún centro de costos. Se dibujaron 5 piezas y un ensamble en el software CATIA, como se muestra a continuación. Estos dibujos se enlistan en la Tabla 19 con algunas características.

| Tipo de dibujo | Nombre             | Peso (kilo bytes) |
|----------------|--------------------|-------------------|
| Parte          | Fondo              | 234               |
| Parte          | Frontal            | 179               |
| Parte          | Laterales          | 383               |
| Parte          | Tapa trasera       | 299               |
| Parte          | Tapa               | 1,317             |
| Ensamble       | <b>Timming Box</b> | 42                |
| <b>TOTAL</b>   |                    | 2454              |

*Tabla 19. Listado de dibujos realizados para gabinete de sistema de adquisición de datos.*

Por lo tanto se tiene una propuesta integral del proyecto de creación de un gabinete para el sistema de adquisición de datos, en la que solo restaría instalar los componentes después de su fabricación.

### **5.3 Sistema de adquisición de datos**

Como resultado de la implementación del sistema de adquisición de datos, se obtuvieron múltiples documentos de cada uno de los componentes medidos. Cada medición guardada generó 2 archivos de dicha adquisición de datos: 1 archivo Excel y 1 archivo TDMS. En la Figura 106 se aprecian estos dos tipos de archivos generados de una misma medición.

| Name                                                                   | Date modified      | <b>lype</b>                       |
|------------------------------------------------------------------------|--------------------|-----------------------------------|
| Manguera de Nylon 1-2 '1 m' [2643448R2]{Type30}(8-19-2019 11.18.03 AM) | 8/19/2019 11:18 AM | <b>TDMS</b> File                  |
| Manguera de Nylon 1-2 '1 m' [2643448R2]{Type30}(8-19-2019 11.18.03 AM) | 8/19/2019 11:18 AM | Microsoft Excel 97-2003 Worksheet |

*Figura 107. Archivo Excel y TDMS creados de una misma medición.*

La organización de archivos se realizó automáticamente por la aplicación. Generó una carpeta dependiendo del tipo de componente que se midió, tal como se presenta en la Figura 107.

| ATR6                      | 9/19/2019 11:42 AM | File folder        |
|---------------------------|--------------------|--------------------|
| Codo de 45°               | 9/19/2019 11:42 AM | File folder        |
| Codo De 90°               | 9/19/2019 11:43 AM | File folder        |
| <b>Conector Recto</b>     | 9/19/2019 11:43 AM | File folder        |
| FootValve                 | 9/19/2019 11:43 AM | File folder        |
| Manguera de Nylon 1-2     | 9/19/2019 11:43 AM | <b>File folder</b> |
| Manguera de Nylon 1-2 26m | 9/23/2019 7:47 AM  | File folder        |
| Manguera de Nylon 1-4     | 9/19/2019 11:43 AM | File folder        |
| Manguera de Nylon 1-4 26m | 9/23/2019 7:47 AM  | File folder        |
| Manguera de Nylon 3-4     | 9/19/2019 11:44 AM | File folder        |
| Manguera de Nylon 3-4 26m | 9/23/2019 7:47 AM  | File folder        |
| Manguera de Nylon 3-8     | 9/19/2019 11:44 AM | <b>File folder</b> |
| Manguera de Nylon 3-8 26m | 9/23/2019 7:47 AM  | File folder        |
| Manguera de Nylon 5-8     | 9/19/2019 11:44 AM | File folder        |
| Manguera de Rubber        | 9/19/2019 11:44 AM | File folder        |
| MVR3                      | 9/19/2019 11:44 AM | File folder        |
| <b>ORV</b>                | 9/19/2019 11:44 AM | <b>File folder</b> |
| <b>ORV</b> In Line        | 9/19/2019 11:44 AM | File folder        |
| Relays                    | 9/19/2019 11:45 AM | File folder        |
| SR7                       | 9/19/2019 11:45 AM | File folder        |
| TP5                       | 9/19/2019 11:45 AM | File folder        |

*Figura 108. Carpetas creadas para la organización de los archivos Excel y TDMS generados por la aplicación de adquisición de datos.*

Se obtuvo un total de 1,396 archivos (incluyendo Excel y TDMS). El peso total de los archivos 1,396 de todas las mediciones realizadas fue de 4.01 Gigabytes.

# **5.4 Modelado matemático y simulación.**

El modelo matemático utilizado para esta aplicación fue el sistema de transferencia apreciado en la Ecuación 19 o su equivalente en la Ecuación 20.

$$
\frac{E_o(s)}{E_i(s)} = \frac{1}{RCs + 1}
$$

Ecuación 19

$$
v_t = V_s \left( 1 - e^{-\frac{t}{RC}} \right)
$$

Ecuación 20

Donde:

 $\bullet$   $v_t$  = Voltaje (Presión) en un tiempo determinado.

- $V_s$  = Voltaje (Presión) de la fuente.
- $R =$  Resistencia
- $C =$ Capacitancia
- $\bullet$   $t =$  Tiempo determinado

En la Tabla 20 se describen los nombres de los archivos creados en Matlab para llevar a cabo la simulación de los componentes neumáticos.

| Tipo de archivo           | Nombre                             | Peso (Kilo bytes) |
|---------------------------|------------------------------------|-------------------|
| Código .m                 | <b>ProgramaParametros</b>          | 655               |
| Librería                  | Conectores45                       | 36                |
| Librería                  | Conectores90                       | 37                |
| Librería                  | ConectoresRectos                   | 59                |
| Librería                  | Mangueras                          | 43                |
| Librería                  | Valvulas                           | 53                |
| Plantilla para simulación | Caracterizacion_Sistema_de_Frenado | 802               |
| <b>TOTAL</b>              |                                    | 1,685             |

*Tabla 20. Tipo de archivos creados en Matlab y su respectivo peso.*

#### • **Código .m**

El este código trabajó en conjunto con la plantilla de Simulink. Solicita parámetros de las situaciones físicas que se desean simular. Asigna valores a las variables utilizadas en las librerías y en la plantilla para simulación.

#### • **Librerías**

Se organizó los subsistemas según los tipos de componentes medidos. En total se crearon 5 librerías, las cuales ayudan a localizar con mayor facilidad el componente requerido para simular.

#### • **Plantilla para simulación**

Cuenta con el impulso escalón que simula la presión en el circuito neumático. Podemos encontrar un graficador para ver la respuesta de la simulación. Las gráficas pueden presentarse en unidades de Pa o *psi*, gracias a los convertidores creados. Solo es necesario arrastrar de las librerías los componentes deseados y conectarlos para que quede lista la configuración a simular.

### **5.5 Experimentación.**

Se experimentó con los componentes disponibles en almacén. Se adquirieron datos de distintos tipos de mangueras, conectores y válvulas. Las pruebas también se pudiesen catalogar en distintos tipos como se aprecia en la Tabla 21, además que se indican la cantidad de pruebas que se hicieron de cada tipo según corresponda.

| Tipo de Medición | Componente a medir                  | Cantidad de elementos medidos |  |
|------------------|-------------------------------------|-------------------------------|--|
| Preliminares     | Mangueras de nylon                  | 65                            |  |
|                  | Manguera rubber                     | $\overline{2}$                |  |
|                  | <b>Conector Recto</b>               | 12                            |  |
|                  | Conector 45                         |                               |  |
|                  | Conector 90                         | 6                             |  |
| Definitivas      | Manguera de nylon                   | 65                            |  |
|                  | Manguera rubber                     | $\overline{2}$                |  |
|                  | <b>Conector Recto</b>               | 12                            |  |
|                  | Conector 45                         | 11                            |  |
|                  | Conector 90                         | 20                            |  |
|                  | Válvulas                            | 48                            |  |
| Validaciones     | Configuraciones                     | 5                             |  |
|                  | Temperatura distinta                | 13                            |  |
|                  | Longitud mayor en manguera de nylon | 5                             |  |
| <b>TOTAL</b>     |                                     | 277                           |  |

*Tabla 21. Tipos y cantidades de pruebas realizadas en los componentes medidos*

### **Análisis de datos**

Se llevo a cabo el registro de los tiempos de cada componente medido. Se obtuvieron 15 documentos en Excel de los tiempos de restricción obtenidos de los datos adquiridos de las pruebas y el manejo de los datos como se estipulo en la sección 3.6. En la Tabla 22 se describe el tamaño de los documentos.

| Nombre del documento      | Peso (Kilo bytes) |  |  |
|---------------------------|-------------------|--|--|
| Conectores 45             | 41                |  |  |
| Conectores 90             | 47                |  |  |
| <b>Conectores Rectos</b>  | 5,501             |  |  |
| FootValve                 | 1,032             |  |  |
| Mangueras Nylon           | 94                |  |  |
| Mangueras Nylon 23 grados | 94                |  |  |
| Mangueras Nylon 26 metros | 23                |  |  |
| <b>Mangueras Rubber</b>   | 22                |  |  |
| Valvula Moduladora        | 25                |  |  |
| Valvula MVR3              | 25                |  |  |
| Valvula QRV               | 28                |  |  |
| Valvula QRVLine           | 23                |  |  |
| Valvula Relay             | 213               |  |  |
| Valvula SR7               | 23                |  |  |
| Valvula TP5               | 5,488             |  |  |
| <b>TOTAL</b>              | 12,679            |  |  |

*Tabla 22. Documentos de tiempos de restricción.*

Además, en estos documentos se encuentra la información de temperatura y presión del tanque de almacenamiento cuando se hizo cada medición experimental.

Los resultados del modelo matemático comparados con lo medido en tiempo después de haber trabajado con los datos de cada componente y obtenido el tiempo de restricción de cada componente con el que se experimentó. Por ejemplo, se presenta en la Figura 108 el tiempo de restricción obtenido de una manguera de nylon con una longitud de 13m y la respuesta obtenida de la simulación de ese mismo componente al alcanzar la presión de 60 *psi*.

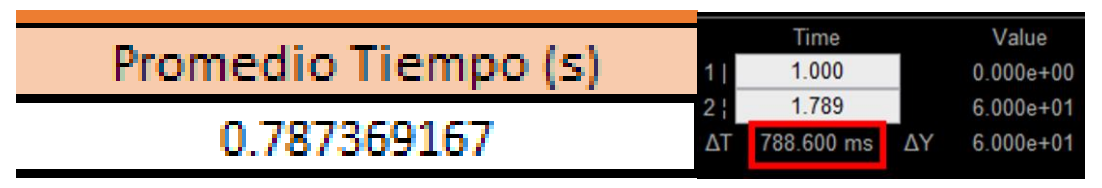

*Figura 109. Tiempo de restricción en manguera de nylon de 13m virtual y experimental.*

Si realizamos una operación de que tan cercano estuvo el modelo matemático de la medición real, se pudo obtener por medio de la siguiente manera:

- Tiempo real  $= 0.787369167$  s
- Tiempo simulado =  $0.7886$  s

 $Porcentaje de error =$ Tiempo real  $\frac{1}{T}$ iempo simulado  $\times 100 =$ 0.787369167 0.7886  $\times 100 = 99.84\%$ 

Por lo tanto, tenemos un 99.84% de precisión en este caso. Sin embargo, en ningún modelo matemático diseñado en base a mediciones experimentales se obtuvo un porcentaje de error menor a 99%.

# **5.6 Validación**

Se realizaron distintas pruebas para validar el modelo matemático propuesto en escenarios diferentes a los que se modeló.

# **5.6.1 Configuraciones distintas**

La configuraciones descritas en sección 3.8.1 se recrearon en Simulink con los modelos correspondientes y se compararon en las mismas condiciones de temperatura y presión del tanque que se hizo las mediciones experimentales. En la Tabla 23 se muestra los resultados de tiempos obtenidos de las dos primeras configuraciones cuando se alcanzó la presión de 60 *psi*.

*Tabla 23. Comparación de presión entre prueba experimental y virtual, con cambio de diámetro.*

| Configuración | Tiempo experimental en que se    | Tiempo simulado en que se        | Error de   |
|---------------|----------------------------------|----------------------------------|------------|
|               | alcanzó 60 <i>psi</i> (segundos) | alcanzó 60 <i>psi</i> (segundos) | estimación |
|               | 0.526209                         | 0.861                            | 63.6231\%  |
|               | 2.118502                         | 2.96                             | 39.7213%   |

Al realizar un cambio de diámetro en mangueras, el modelo no predice la presión adecuadamente. Aunque también esta diferencia se pudiera deber a que al no tener un mismo diámetro, se utilizan dos subsistemas de manguera y así no es como se realizó el modelado.

En la Tabla 24 se aprecian los resultados del modelo matemático con respecto a la medición experimental cuando no existió un cambio de diámetro en las mangueras utilizadas.

| Configuración | Tiempo experimental en que se    | Tiempo simulado en que se        | Error de   |
|---------------|----------------------------------|----------------------------------|------------|
|               | alcanzó 60 <i>psi</i> (segundos) | alcanzó 60 <i>psi</i> (segundos) | estimación |
|               | 0.921643                         | 0.8895                           | $-3.4876%$ |
| 4             | 0.469989                         | 0.4851                           | 3.2152%    |
|               | 0.39599                          | 0.4046                           | 2.1742%    |

*Tabla 24. Variación de modelo con respecto a medición real sin cambio en diámetro en las mangueras.*

Comparando los tiempos de experimentación contra los tiempos en la simulación, podemos ver que al utilizar la suma de longitudes y representar las mangueras con solo un subsistema con la longitud de dicha suma, se obtiene un resultado más preciso a diferencia de cuando existe cambio de diámetro.

# **5.6.2 Temperatura distinta**

Se presenta el componente que tuvo un rango mayor de variación en su temperatura de medición experimental. En la Tabla 25 se presentan las comparaciones de los tiempos obtenidos en la medición de un componente y el tiempo al que fueron medidos.

|                | Manguera de Nylon 3/8"     |            |                            |            |
|----------------|----------------------------|------------|----------------------------|------------|
|                | Temperatura ambiental baja |            | Temperatura ambiental alta |            |
| Longitud $(m)$ | Temperatura                | Tiempo     | Temperatura                | Tiempo     |
| 13             | 24                         | 0.83509067 | 37                         | 0.78736917 |
| 12             | 24                         | 0.801091   | 37                         | 0.75625883 |
| 11             | 24                         | 0.767425   | 37                         | 0.7199265  |
| 10             | 24                         | 0.729982   | 37                         | 0.6860385  |
| 9              | 24                         | 0.69676067 | 37                         | 0.65826117 |
| 8              | 24                         | 0.65976067 | 37                         | 0.62802122 |
| $\overline{7}$ | 24                         | 0.62154    | 37                         | 0.58659683 |
| 6              | 24                         | 0.58465233 | 37                         | 0.54981983 |
| 5              | 24                         | 0.547764   | 37                         | 0.51337617 |
| $\overline{4}$ | 24                         | 0.50732033 | 38                         | 0.48335822 |
| 3              | 24                         | 0.464766   | 38                         | 0.43593383 |
| $\overline{2}$ | 24                         | 0.42321167 | 38                         | 0.395546   |
|                | 24                         | 0.381324   | 38                         | 0.3488245  |

*Tabla 25. Tiempo necesario del componente para alcanzar 60 psi a distintas temperaturas ambientales.*
En la Grafica 6 se presentan los datos de la Tabla 25, pero en grafico es posible notar que sí existe una variación (promedio de 0.036258 segundos) en el comportamiento del aire y se requiere más tiempo para alcanzar la presión de 60 *psi* a temperaturas bajas.

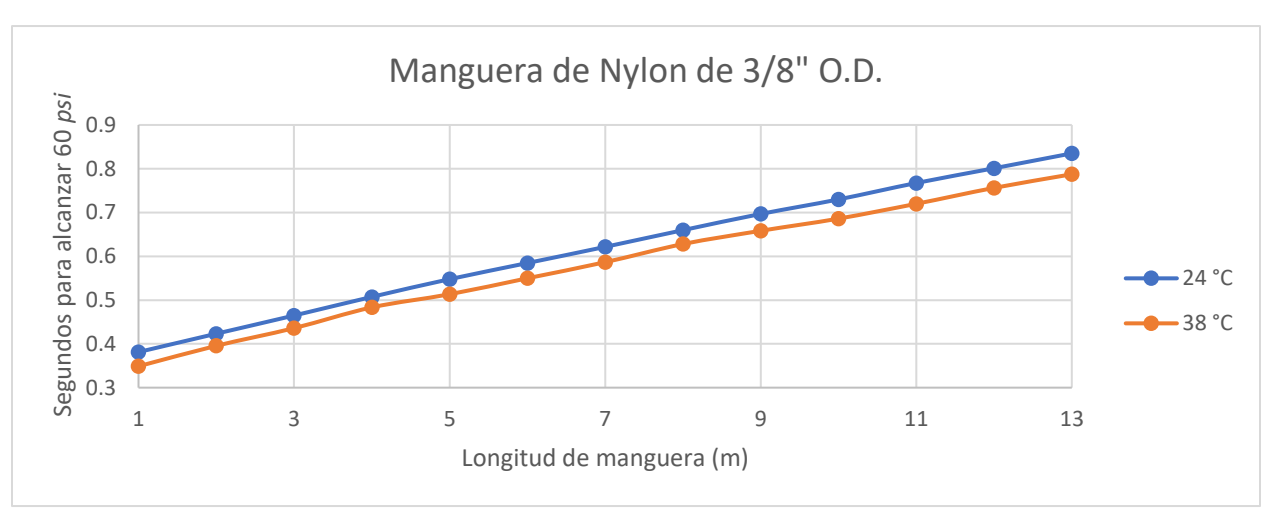

*Gráfica 6.* 

Para una temperatura distinta, también se probó el comportamiento del modelo matemático ingresando la temperatura más baja para conocer la reacción de la simulación a una temperatura distinta de la que fue diseñado. En la Tabla 26 se presentan los porcentajes de variación en la presión en el tiempo en que la presión experimental fue de 60 *psi*.

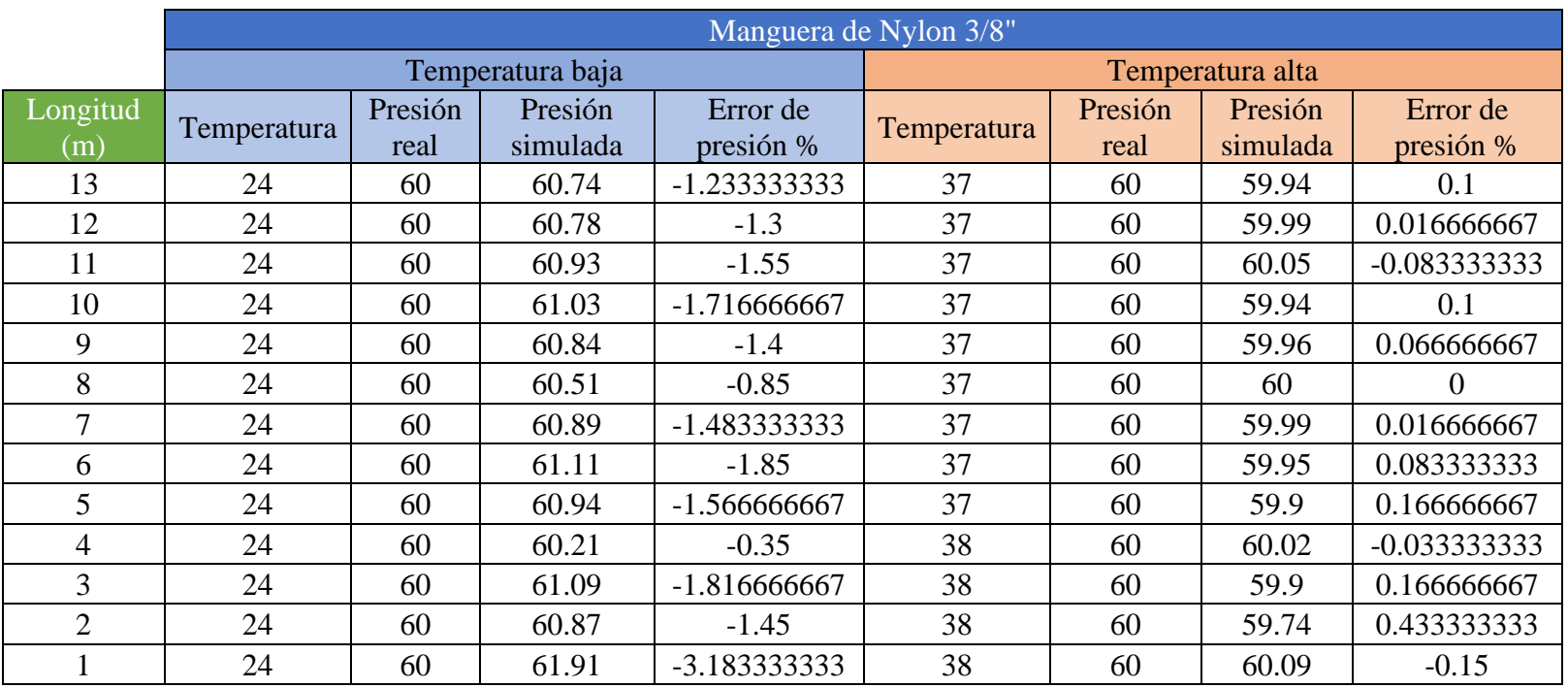

*Tabla 26. Comparación de componente en temperatura alta y baja en simulación matemática.*

Comparando la presión en temperaturas altas podemos ver que el porcentaje de error no llega siquiera a 1%, ya que es la temperatura en la que fue diseñado el modelo. Sin embargo; se puede realizar un contraste en la presión obtenida en las temperaturas bajas ya que la presión obtenida en el modelado matemático tiene un mayor porcentaje de variación. Se puede decir que mientras más se salga de los parámetros de temperatura en los que se modeló, incrementa el porcentaje de falla en el modelo. En este caso solo se puede comprobar que hay error al disminuir la temperatura, mas no se puede hacer la misma conjetura sobre el aumento de la temperatura con respecto a la temperatura en la que se diseñó el modelo.

#### **5.6.3 Suma algebraica**

Se comparó las mediciones experimentales con el resultado de la suma algebraica de cada componente por individual. La Tabla 27 muestra la comparación de tiempos en las configuraciones en las que hubo cambio de diámetro en las mangueras. Además, que también se presenta en porcentaje el error obtenido de dicha diferencia.

| Configuración | Tiempos de sumas | <b>Tiempos</b>     | Error de   |
|---------------|------------------|--------------------|------------|
|               | algebraicas (s)  | experimentales (s) | estimación |
|               | 0.783369667      | 0.526209           | 48.87044%  |
|               | 2.6399895        | 2.118502333        | 24.61584%  |

*Tabla 27. Variación de sumatorias de promedios en configuraciones que el diámetro de las mangueras se modifica.*

En la Tabla 28 se aprecian los resultados de la comparación entre las sumas algebraicas de los tiempos de cada componente y tiempo obtenido en la medición experimental cuando el diámetro no fue modificado.

*Tabla 28. Variación de sumatorias de promedios en configuraciones que el diámetro de las mangueras no es modificado.*

| Configuración | Tiempos de sumas | <b>Tiempos</b>     | Error de      |
|---------------|------------------|--------------------|---------------|
|               | algebraicas (s)  | experimentales (s) | estimación    |
|               | 0.862589167      | 0.921643333        | -6.407485834% |
|               | 0.472988667      | 0.469988667        | 0.638313264%  |
|               | 0.397434333      | 0.395990333        | 0.364655366%  |

Los resultados de error de la suma algebraica son mayores a los obtenidos en relación al modelo matemático. Sin embargo, el porcentaje de error cuando existe un cambio de diámetro es superior a 24% por lo que no puede ser considerado como una respuesta valida. Por otro lado; cuando no existe cambio de diámetro el porcentaje de error se reduce a un 6.4%. No obstante, comparando ese resultado con el modelo matemático, el resultado del modelo sigue siendo mejor con un porcentaje de error de 1%.

# **CAPITULO 6: CONCLUSIONES Y TRABAJO A FUTURO**

En este último capítulo, se presentan las conclusiones del trabajo realizado y los resultados obtenidos. Primeramente se habla de manera general y posteriormente se dan conclusiones de manera particular en cada uno de los aspectos contemplados. Finalmente se abre la posibilidad a líneas de estudio a futuro y mejoras de lo actualmente elaborado.

#### **6.1 Conclusiones Generales**

Se adquirió el material necesario para la elaboración de un área de pruebas. Se fabricaron bancos y soportes de diversos elementos para la experimentación de componentes del sistema neumático de frenos. Se implementó un sistema de adquisición de datos con el cual es posible recopilar datos de presión durante las pruebas.

Fue propuesto un gabinete para que el sistema de adquisición de datos tenga un espacio en el que sea mejor almacenado y este cubierto de la suciedad del ambiente exterior. Se diseñó en CAD el gabinete con las medidas requeridas y se investigó el costo del materia para su fabricación.

Se investigó sobre trabajos previos y sus resultados obtenidos. Se consultó literatura académica con la finalidad de proponer un modelo matemático. Basado en datos de la empresa y conocimiento teórico fisicomatemático, se llegó a una propuesta de modelo que representa la respuesta de cada componente en una gráfica de presión con respecto al tiempo.

Con ayuda de un software se realizó la simulación del modelo matemático que contempla la temperatura ambiental como un factor de variabilidad. En este mismo programa se crearon librerías de los sistemas de respuesta de cada componente. Los sistemas cuentan con representaciones ilustrativas de cada elemento. Se realizó una plantilla para la simulación de configuraciones de componentes. Se programó un código capaz de realizar los cálculos necesarios para el funcionamiento de la simulación y almacena los datos propuestos en base a las mediciones experimentales.

Se obtuvieron resultados de las propuestas de modelado de los componentes que integran el sistema de frenos. Los resultados con comparativas entre validaciones virtuales y experimentación, con sus respectivos porcentajes de error se presentan como entregables, los cuales pueden ser útiles como antecedente para trabajos futuros.

Los entregables serán los siguientes: Dos bancos de prueba con sus respectivos soportes para componentes neumáticos. Archivos formato Excel y TDMS generados en las mediciones realizadas de las pruebas y validaciones de los componentes. Archivos de Excel en los cuales se tiene la información de cada componente medido y los tiempos obtenidos. Modelo matemático propuesto y su respectiva representación para la simulación del mismo. Archivos de librerías y plantilla para mayor facilidad de manipulación de componentes en software.

Con base en los resultados; se puede concluir que la temperatura ambiental es un factor que afecta en el comportamiento del flujo de aire dentro del sistema y por consecuencia se ve modificado el tiempo de respuesta en la aplicación de la presión, dependiendo de la temperatura ambiental.

Es recomendable utilizar el modelo matemático propuesto bajo las condiciones en las que fue diseñado. El software en el que fue diseñado brinda una manera sencilla de crear nuevas configuraciones para conocer su posible respuesta de presión en el transcurrir del tiempo.

También; realizando sumas algebraicas de los tiempos de restricción de los componentes utilizados en alguna configuración, el resultado de tiempo experimental no cuenta con una precisión tolerable. Los valores obtenidos cuando no existe cambio de diámetro y se utilizar el equivalente de una manguera con la longitud con la suma de la longitud de los segmentos utilizados, la precisión mejora, pero la simulación del modelo matemático es 6 veces más precisa.

Finalmente se abre la oportunidad a trabajos futuros mediante la aplicación e implementación de mejoras.

# **6.2 Conclusiones particulares**

### **6.2.1 Fabricación de bancos de pruebas e implementación de sistema de adquisición de datos.**

- Se adquirió el material necesario para fabricación de los bancos de prueba y para la medición experimental de los componentes a caracterizar.
- Se fabricaron soportes de válvulas y dos bancos de pruebas.
- Se implementó un sistema de adquisición de datos capaz de recopilar la información de las mediciones.

### **6.2.2 Gabinete para sistema de adquisición de datos.**

- Se diseñó un gabinete en CAD una propuesta con medidas reales para el sistema de adquisición de datos.
- Se cotizó el material requerido para la fabricación del gabinete.

#### **6.2.3 Medición experimental de componentes.**

- Se estableció una metodología para la medición de componentes con modificaciones de lo propuesto por Cisneros [3].
- Las mediciones fueron realizadas el Centro de Verificación de Ingeniería de la empresa NAVISTAR ® en Gral. Escobedo, Nuevo Leon.

# **6.2.4 Sistema de adquisición de datos.**

- Al comienzo de cada serie de mediciones se calibraron los sensores a utilizar.
- Con el software se recopiló la información necesaria de las pruebas experimentales realizadas a los componentes.
- Se almacenaron los archivos correspondientes de cada medición.

#### **6.2.5 Análisis de datos.**

- Se crearon documentos en los que se registraron las condiciones en las que se realizó cada prueba experimental y de validación.
- En base a los datos adquiridos se trabajó con ellos para la obtención del tiempo de retraso de cada componente.
- Se obtuvo el tiempo de mangueras, conectores y válvulas, y con base en esos tiempos se propuso el modelo matemático de cada componente.

#### **6.2.6 Software de modelado matemático.**

- Se propuso un modelo matemático teórico que pudiera replicar el comportamiento de cada componente en particular.
- Se programó un código que almacena las variables de cada componente y ejecuta las condiciones que se desean simular.
- Una serie de librerías fue diseñada para mayor facilidad de localización de componentes caracterizados.
- Se creo una plantilla diseñada para ser utilizada como interfaz de NAVISTAR®.
- Se obtuvieron resultados de la simulación de validaciones del modelo matemático propuesto contra las configuraciones de validaciones experimentales.

### **6.2.7 Validación teórico-experimental.**

- Se midieron cinco distintas configuraciones experimentales para realizar comparaciones contra el modelo matemático. Cuando existió cambio de diámetro, el modelo matemático no responde de buena manera. No obstante; en las pruebas que no hubo cambio de diámetro la precisión fue de aproximadamente 98%.
- Medición de componentes a una temperatura menor para diferenciar comportamiento de presión en el tiempo. En temperaturas más bajas, el tiempo en que los componente alcanzaron la presión deseada se incrementó.
- Al ingresarle una temperatura menor al modelo matemático la precisión de respuesta en componentes individuales paso de una precisión de 99.56% a aproximadamente 96.817%.
- La suma algebraica de los tiempos de restricción de los componentes no tiene tanta precisión en los resultados de configuraciones de múltiples componentes como el modelo matemático.

#### **6.3 Trabajo a Futuro**

Con el trabajo realizado se ha obtenido un mejor conocimiento respecto a las restricciones en los tiempos que representa cada componente en la aplicación de un flujo neumático. No obstante, es posible continuar obteniendo mayor conocimiento, mejores resultados y tener un mayor alcance de lo alcanzado hasta el momento. El presente trabajo de investigación realizado propone 3 posibles mejoras en la investigación.

#### **6.3.1 Acondicionamiento de un área para pruebas experimentales.**

Al haberse realizado este trabajo bajo condiciones climatológicas, se tiene un rango no controlado de la temperatura ambiente que oscila entre los 28 °C a 38 °C en las pruebas realizadas. Además, se tuvo que estar a merced del clima esperando que disminuyera la temperatura para poder realizar las pruebas de validación de una temperatura menor.

Sin embargo; si se contase con un espacio en el cual la temperatura estuviese controlada, al homogeneizar la temperatura en las mediciones de las pruebas experimentales, con los resultados obtenidos sería posible mejorar la propuesta del modelo matemático haciéndolo más preciso ante las variaciones de temperatura.

### **6.3.2 Medición interna de la temperatura del sistema.**

La temperatura utilizada para el modelo matemático fue la temperatura ambiental. Sin embargo; la posibilidad de una medición de la temperatura interna pudiera ayudar a encontrar que tanta diferencia de temperatura existe entre la ambiental y la temperatura del aire dentro del sistema. Además, al contar con la temperatura interna, el modelo mejoraría puesto que se podría contemplar la temperatura del aire dentro del circuito neumático.

# **6.3.3 Propuesta de mejora de modelo matemático.**

El modelo matemático propuesto cuenta con limitantes debido a las condiciones bajo las que fue diseñado. Una de las limitantes es que no es recomendable simular un cambio de diámetro de las mangueras en una sola simulación. Por lo cual, una mejora para el modelo es la posibilidad de cambiar el diámetro de las mangueras con un margen menor de esa variación.

Además, debido a las temperaturas bajo las que fue propuesto el modelo (28 °C a 38 °C), el porcentaje de varianza se incrementa al salirse de ese rango de temperatura. Por lo cual, existe una área de oportunidad por medio de pruebas bajo distintas temperaturas y ajustes del actual modelo o incluso una nueva propuesta de modelo matemático que resulte con un comportamiento más cercano a la respuesta real.

Otra posibilidad de mejora radica en que actualmente se contempla el tanque de suministro de presión como una fuente de alimentación constante; cuando en realidad debería de ser modelado como una capacitancia, la cual puede perder carga al suministrar flujo.

Finalmente, se tiene un valor constante de resistividad en los componentes el cual puede ser mejorado si en base a ecuaciones físicas y fórmulas matemáticas se propone una manera en la que la resistividad también sea dependiente de la temperatura, ya que es un factor que afecta también a este tipo de componentes.

#### **Referencias**

- [1] Cornell Law School, «Cornell Law School,» [En línea]. Available: https://www.law.cornell.edu/cfr/text/49/571.121.
- [2] Manitoba Public Insurance, Air Brake Manual, Manitoba Public Insurance.
- [3] Cisneros, A. (2018). *METODOLOGÍA PARA LA CARACTERIZACIÓN Y OPTIMIZACIÓN DEL SISTEMA DE FRENADO DISEÑADO PARA VEHÍCULOS PESADOS.* (Tesis de Maestría). Universidad Autónoma de Nuevo León, San Nicolas de los Garza, México.
- [4] Sridhar, S; Narayanan, S. & Kumaravel B. (2009). SAE International. *Dynamic Simulation of a Brake Valve in Air Brake System.* SAE 2009-28-0030.
- [5] Patil, J; Palanivelu, S. & Jindal A. (2013). SAE International. *Mathematical Model of Dual Brake Valve for Dynamic Characterization.* SAE 2013-26-0150.
- [6] Natarajan, S. (2005). *MODELING THE PNEUMATICO RELAY VALVE OF AN S-CAM AIR BRAKE SYSTEM.* (Tesis de Maestría). Texas A&M University, Estados Unidos de América.
- [7] Ogata, K. (1987). *DINAMICA DE SISTEMAS.* Edo. de Méx, México: PRENTICE-HALL HISPANOAMERICA, S.A.
- [8] National Instruments Corporation, *Modulo de Entrada de Voltaje de la Serie C*, National Instruments, 2018.
- [9] Parker Pneumatic. *Catalog PDN1000-3US. Valve Products B Series Valves*.
- [10] Gems Sensors & Controls. *3100 Series and 3200 Heavy Duty Series*.
- [11] Estrada, J. (noviembre, 2018) «*Seminario de Frenos de Aire*». Trabajo presentado en Navistar México, Monterrey, N.L.
- [12] Hernandez, R. (2010). *Introducción a los sistemas de control: Conceptos, aplicaciones, y simulación con MATLAB.* Edo. de Méx, México: PEARSON EDUCACION.
- [13] NATIONAL INSTRUMENTS. Datasheet NI 9201.
- [14] J1859. (2016). *SURFACE VEHICLE RECOMMENDED PRACTICE. Test Procedures for Determining Air Brake Valve Input-Output Characteristics.* SAE International.
- [15] Jose Antonio Lorca (1 de noviembre de 2017). *1.- Circuito RC: función de transferencia, constante de tiempo y diagrama de bloques.* [Archivo de video]. Recuperado de: <https://www.youtube.com/watch?v=XIYj5uOLKFI>
- [16] Benites, J & Hueso J. *Introducción a MATLAB.* Universidad Politécnica de Valencia.
- [17] Aracil, J & Gomez, F. (2006/2007). *Introducción a Matlab y Simulink.*
- [18] MathWorks Documentation. (2019). *Getting Started with MATLAB.* Recuperado de: <https://www.mathworks.com/help/matlab/getting-started-with-matlab.html>
- [19] Raff, L. (2001). Principles of Physical Chemistry. New Jersey: Prentice-Hall.
- [20] Naukowe, Z. (2010). *Modeling the air brake system equipped with the brake and relay valves.* Scientific Journals. Maritime University of Szczecin. 2010,24(96) pp.5-11
- [21] National Instruments Corporation, *NI cDAQTM -9171*, National Instruments, 2018.
- [22] McMASTER-CARR. (4 de Marzo del 2020) *DIN-Rail Mount Tranformer*. Recuperado de: <https://www.mcmaster.com/7009k34>
- [23] McMASTER-CARR. (4 de Marzo del 2020) *DIN-Rail Mount Tranformer*. Recuperado de: <https://www.mcmaster.com/6889k12>
- [24] McMASTER-CARR. (4 de Marzo del 2020) *DIN-Rail Mount Tranformer*. Recuperado de: <https://www.mcmaster.com/7618k614>
- [25] Patil, J., Palanivelu, S., Aswar, V., and Sharma, V., "*Mathematical Model to Evaluate and Optimize the Dynamic Performance of Pneumatic Brake System,*" SAE Technical Paper 2015-26-0082, 2015, doi:10.4271/2015-26-0082.
- [26] Palanivelu, S., Patil, J., and Jindal, A., "*Modeling and Optimization of Pneumatic Brake System for Commercial Vehicles by Model Based Design Approach,*" SAE Technical Paper 2017-01-2493, 2017, doi:10.4271/2017-01-2493.
- [27] Mithum, S; Mariappa, S.; Gayakwad, S; (2014). IOSR Journal of Mechanical and Civil Engineering. *Modeling and simulation of pneumatic brake system used in heavy commercial vehicle*. e-ISSN: 2278-1684.
- [28] Wu, J; Zhang, H; Zhang, Y; Chen, L. (2009) SAE International. *Robust Design of a Pneumatic Brake System In Commercial Vehicles*. SAE 2009-01-0408.
- [29] Jiang, M; Zhou, J; Chen, W; Zhang, Y; Chen, L. (2011).  $8<sup>th</sup>$  Modelica Conference. *Modeling and Simulation of ATM with MWorks*.
- [30] He, L; Wang, X; Zhang, Y; Wu, J; Chen, L. (2014). Research Gate. *Modeling and Simulation Vehicle Air Brake System.* DOI: 10.3384/ecp11063430.
- [31] Subramanian, S. (2014). *A Diagnostic System for Air Brakes in Commercial Vehicles.*  (Tesis de Doctorado). Texas A&M University, Estados Unidos de América.
- [32] US ARMY MATERIEL DEVELOPMENT & READINESS COMMAND. (1976). *ANALYSIS AND DESIGN OF AUTOMOTIVE BRAKES SYSTEMS*. Alexandria, Virginia.
- [33] Kulesza, Z; Siemieniako, F; (2010) Scientific Journals. *Modeling the air brake system equipped with the brake and relay valves*. 2010,24(96) pp.5-11.
- [34] Subramanian, S. (2003). *MODELING THE PNEUMATIC SUBSYSTEM OF A S-CAM AIR BRAKE.* (Tesis de Maestría). Texas A&M University, Estados Unidos de América.
- [35] Acarman, T; Ozguner, U; (2000). SAE TECHNICAL PAPER SERIES. *Pneumatic Brake System Modeling for Systems Analysis*. 2000-01-3414.
- [36] Buenache, A. (2010). TECNOLOGIA NEUMATICA: *TEORIA, DISENO Y SIMULACION DE COMPONENTES Y CIRCUITOS PARA LA DOCENCIA INTERACTIVA VIA WEB.* (Tesis de Licenciatura). Universidad Carlos III de Madrid, Madrid.
- [37] Li, F; Gangyan, L; Fei, Y; Ran, C; Ran, Z; Jun, X; Zhanghua, L. (2015). International Conference on Fluid Power and Mechatronics. *Pressure Response Delay Test of Vehicle Pneumatic Braking Pipeline Based on dSPACE.*
- [38] Beater, P. (2006). *Pneumatic Drives. System Design, Modelling and Control*. Alemania. Springer.
- [39] Shukla, J., Grinspan, A., and subramanian, J., "Design and Analysis of Lifting Pusher Drop Axle for Heavy Commercial Vehicle," SAE Int. J. Commer. Veh. 10(1):2017, doi:10.4271/2017-01-9176.
- [40] Shaw, M. (2001). *ENGINEERING PROBLEM SOLVING: A CLASSICAL PERSPECTIVE.*  Noyes Publications. Norwich, New York.
- [41] Bar-Meir, G. (2007). *Fundamentals of Compressible Fluid Mechanics.* Minneapolis, MN.
- [42] Grossman, B. (2000). *FUNDAMENTAL CONCEPTS OF REAL GASDYNAMICS.* Blacksburg, Virginia.
- [43] Barron, H. (2016) *Contributions to a Novel Remote Control and Configuration Extension for Interoperable Personal Health Devices (PHD) Based on ISO/IEEE11073 Standard.* (Tesis de Doctorado). Navarra: Universidad Pública de Navarra..